*Методика внесена в Государственный Реестр методик выполнения измерений, применяемых в сферах распространения государственного метрологического контроля и надзора*

*ФРА.31.2006.02273*

### *МУ 08-47/197*

*(по реестру аккредитованной метрологической службы ТПУ)*

# *ВОЛОСЫ.*

# *ИНВЕРСИОННО-ВОЛЬТАМПЕРОМЕТРИЧЕСКИЙ МЕТОД ИЗМЕРЕНИЯ МАССОВЫ Х КОНЦЕНТРАЦИЙ ЦИНКА, КАДМИЯ, СВИНЦА, МЕДИ, Ж ЕЛЕЗА, МЫ Ш ЬЯКА, МАРГАНЦА, НИКЕЛЯ, СЕЛЕНА*

ТОМСК

#### ФЕДЕРАЛЬНОЕ АГЕНТСТВО **ПО ОБРАЗОВАНИЮ ГОСУДАРСТВЕННОЕ ОБРАЗОВАТЕЛЬНОЕ** УЧРЕЖДЕНИЕ **ВЫСШЕГО** ПРОФЕССИОНАЛЬНОГО **ОБРАЗОВАНИЯ** *\* ТОМСКИЙ ПОЛИТЕХНИЧЕСКИЙ УНИВЕРСИТЕТ»*

*АККРЕДИТОВАННАЯ МЕТРОЛОГИЧЕСКАЯ СЛУЖБА ТПУ*

*(аттестат об аккредитации Ш* РОСС *RU 01,00143-03 от* 24.f2.0f)

*ООО «ВНЕДРЕНЧЕСКАЯ НАУЧНО-ПРОИЗВОДСТВЕННАЯ ФИРМА \*ЮМХ»*

### *ООО «СИБМЕДАНАЛИТ»*

# **СВИДЕТЕЛЬСТВО ОБ АТТЕСТАЦИИ МВИ**

# **08- 47/197**

**Методика выполнения измерений массовой концентрации цинка, кадмия, свинца, меди, железа, мышьяка, марганца, никеля, селена методом инверсионной вольтамперометрии, разработанная в Томском политехническом университете и ООО «ВНПФ «ЮМХ» и регламентированная в МУ 08-47/197 (по реестру аккредитованной метрологической службы Томского политехнического университета)**

### *ВОЛОСЫ. ИНВЕРСИОННО-ВОЛЬТАМПЕРОМЕТРИЧЕСКИЙ МЕТОД ИЗМЕРЕНИЯ МАССОВЫХ КОНЦЕНТРАЦИЙ ЦИНКА, КАДМИЯ, СВИНЦА, МЕДИ, ЖЕЛЕЗА, МЫШЬЯКА, МАРГАНЦА, НИКЕЛЯ, СЕЛЕНА*

**аттестована в соответствии с ГОСТ Р 8.563 (ГОСТ 8.010).**

**Аттестация осуществлена по результатам теоретического и экспериментального исследования МВИ.**

В **результате** аттестации МВИ установлено, **что данная МВИ соответствует предъявляемым к ней метрологическим** требованиям и обладает **следующими основными метрологическими характеристиками:** 

**1 Диапазоны измерений, относительные значения** показателей точности, **повторяемости и вос**производимости методики при доверительной вероятности Р=0,95

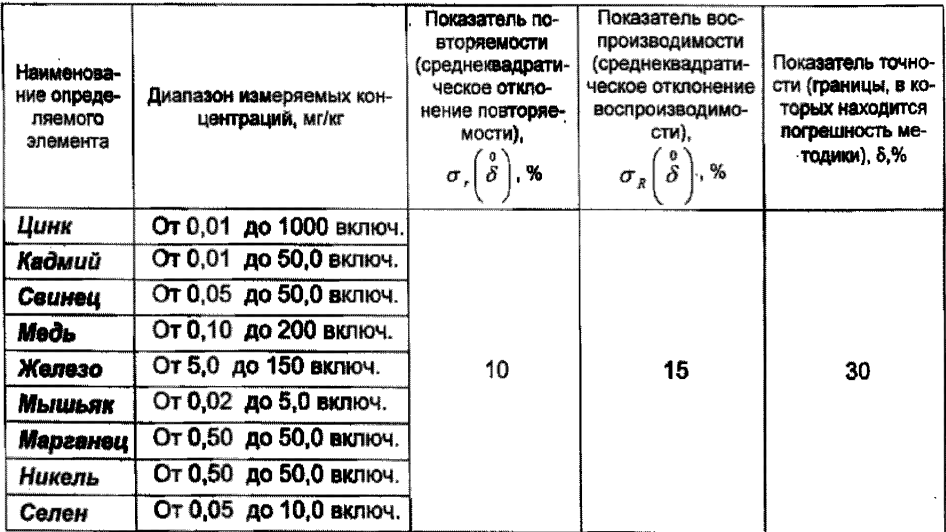

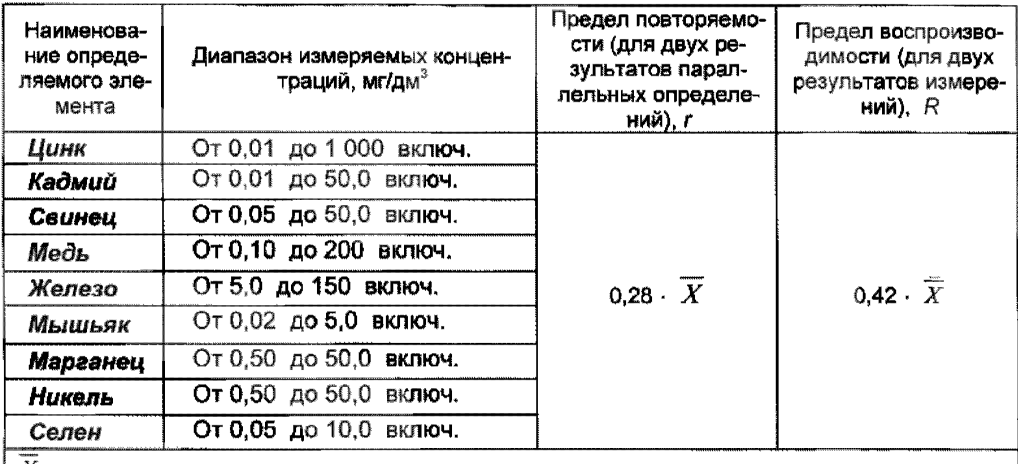

2 Диапазон измерений, значения пределов повторяемости и воспроизводимости при доверительной вероятности Р=0,95

Т **- среднее** арифметическое значение результатов параллельных определений массовой концентрации **компонента;**

 $\overline{X}$ - среднее арифметическое значение результатов анализа, полученных в двух лабораториях.

# **3** Дата **выдачи свидетельства 24 октября 2005 г**

Метролог аккредитованной метрологической службы ТПУ

■ *s* Н.П.Пикула « 24 » октября 2005 г.

**«СОГЛАСОВАНО» «СОГЛАСОВАНО»** Главный метролог ТПУ Замдиректора по метрологии огУ«Томский ЦСМ» ះ៖នរអចផ្ Е.Н.Рузаев М.М.Чухланцева **SECRO** NEAD **200** г 200 г -13 **«УТВЕРЖДАЮ»** «УТВЕРЖДАЮ» Проректор по HP TПУ Директор ООО «ВНПФ «ЮМХ»  $\overline{BA}$ . Base Г.Б.Слепченко À 200  $\mathcal{Y}$ Г.

#### *АККРЕДИТОВАННАЯ МЕТРОЛОГИЧЕСКАЯ СЛУЖБА ТПУ (аттестат* об *аккредитации Na РОСС RU 01.00143-03 от 24.12.01) ООО «ВНЕДРЕНЧЕСКАЯ НАУЧНО-ПРОИЗВОДСТВЕННАЯ ФИРМА «ЮМХ» ООО «СИ6МЕДАНАЛИТ»*

#### **"УТВЕРЖДАЮ"**

#### "УТВЕРЖДАЮ"

Директор ООО **«Сибмеданалит»**

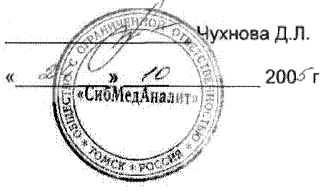

**Директор ООО «ВНПФ «ЮМХ»**

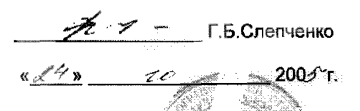

.MB

*МУ 09-47/197*

*(по реестру аккредитованной метрологической службы ТПУ)*

*ВОЛОСЫ*.

*ИНВЕРСИОННО-ВОЛЬТАМПЕРОМЕТРИЧЕСКИЙ МЕТОД ИЗМЕРЕНИЯ МАССОВЫХ КОНЦЕНТРАЦИЙ ЦИНКА, КАДМИЯ, СВИНЦА, МЕДИ, ЖЕЛЕЗА, МЫШЬЯКА, МАРГАНЦА, НИКЕЛЯ, СЕЛЕНА*

> **"СОГЛАСОВАНО" Метролог аккредитованной метрологической службы ТПУ**

г'/ О н.п. **Пикула**  $200$  г.

**Томск**

### *1 НАЗНАЧЕНИЕ И ОБЛАСТЬ ПРИМЕНЕНИЯ*

Настоящий документ (МУ 08-47/197) устанавливает методику выполнения измерений массовых концентраций цинка, кадмия, свинца, меди, железа, мышьяка, марганца, никеля и селена методом инверсионной вольтамперометрии в пробах волос.

Методика позволяет определять массовые концентрации элементов в соответствующих диапазонах концентраций, представленных ниже и в таблице 1.

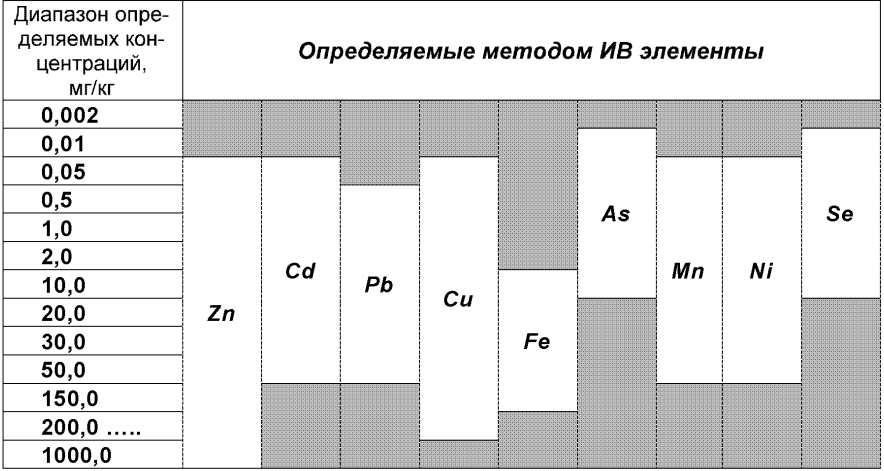

Если содержание элементов в пробе выходит за верхнюю границу диапазона определяемых содержаний, допускается разбавление (до пяти раз) подготовленной к измерению пробы или уменьшение объема аликвоты анализируемой пробы. Если содержание элементов выходит за нижнюю границу диапазона определяемых содержаний, допускается взятие большего объема аликвоты анализируемой пробы или концентрирование на электроде при вольтамперометрических измерениях путем увеличения времени электронакопления.

Методика пригодна также для анализа ногтей на содержание указанных элементов.

### *2 НОРМАТИВНЫЕ ССЫЛКИ*

В настоящей методике использованы ссылки на следующие стандарты:

ГОСТ 12.1.004-91 Система стандартов безопасности труда. Пожарная безопасность. Общие требования

ГОСТ 12.1.019-79 Система стандартов безопасности труда. Электробезопасность. Общие требования и номенклатура видов защиты

ГОСТ 12.4.009-83 Система стандартов безопасности труда. Пожарная техника для защиты объектов. Основные виды. Размещение и обслуживание

ГОСТ 435-77 Марганец сернокислый 5-водный. Технические условия ГОСТ 1770-74 Посуда мерная лабораторная стеклянная. Цилиндры, мензурки, колбы, пробирки. Технические условия

ГОСТ 1973-77 Реактивы. Ангидрид мышьяковистый. Технические условия

ГОСТ 2156-76 Реактивы. Натрий двууглекислый. Технические условия

ГОСТ 2603-79 Реактивы. Ацетон. Технические условия

ГОСТ 3118-77 Реактивы. Кислота соляная. Технические условия

ГОСТ 4055-78 Реактивы. Никель (II) азотнокислый 6-водный. Технические условия

ГОСТ 4165-78 Реактивы. Медь (II) сернокислая 5-водная. Технические условия<br>ГОСТ 4174-77

Реактивы. Цинк сернокислый 7-водный. Технические условия

ГОСТ 4204-77 Реактивы. Кислота серная. Технические условия

ГОСТ 4212-76 Реактивы. Методы приготовления растворов для колориметрического и нефелометрического анализа<br>ГОСТ 4228-77 Реактивы. Натрия гид

ГОСТ 4228-77 Реактивы. Натрия гидроокись. Технические условия<br>ГОСТ 4236-77 Реактивы. Свинец (II) азотнокислый. Технические ус ГОСТ 4236-77 Реактивы. Свинец (II) азотнокислый. Технические условия<br>ГОСТ 4456-75 Реактивы. Кадмий сернокислый. Технические условия ГОСТ 4456-75 Реактивы. Кадмий сернокислый. Технические условия.<br>ГОСТ 4461-77 Реактивы. Кислота азотная. Технические условия. ГОСТ 4461-77 Реактивы. Кислота азотная. Технические условия Реактивы. Ртуть азотнокислая 1-водная. Технические условия ГОСТ 4526-75 Реактивы. Магния оксид. Технические условия ГОСТ 4658-73 Реактивы. Ртуть. Технические условия ГОСТ 5828-77 Реактивы. Диметилглиоксим. Технические условия ГОСТ 5841-74 Реактивы. Гидразин сернокислый. Технические условия ГОСТ 6709-72 Вода дистиллированная. Технические условия ГОСТ 9293-74 (ИСО 2435-73) Азот газообразный и жидкий. Технические условия

ГОСТ 9736-91 Приборы электрические прямого преобразования для измерения неэлектрических величин. Общие технические требования и методы испытаний

ГОСТ 10652-73 Реактивы. Соль динатриевая этилендиамин-N, N,N',N тетрауксусной кислоты 2-водная (трилон Б). Технические условия

ГОСТ 10929-76 Реактивы. Водорода пероксид. Технические условия

ГОСТ 11088-75 Реактивы. Магния нитрат. Технические условия

ГОСТ 11125-84 Реактивы. Кислота азотная особой чистоты. Технические условия

ГОСТ 12026-76 Бумага фильтровальная лабораторная. Технические условия

ГОСТ 14261-77 Реактивы. Кислота соляная особой чистоты. Технические условия

ГОСТ 14262-78 Реактивы. Кислота серная особой чистоты. Технические условия

ГОСТ 14919-83 Электроплиты, электроплитки и жарочные электрошкафы бытовые. Общие технические условия

ГОСТ 17435-72 Линейки чертежные. Технические условия

ГОСТ 18300-87 Реактивы. Спирт этиловый ректификованный технический. Технические условия

ГОСТ 19908-90 Тигли, чашки, стаканы, колбы, воронки, пробирки и наконечники из прозрачного кварцевого стекла. Общие технические условия

ГОСТ 20490-75 Реактивы. Калий марганцовокислый. Технические условия

ГОСТ 21400-75 Стекло химико-лабораторное. Технические требования. Методы испытаний

ГОСТ 24104-2001 Весы лабораторные. Общие технические требования

ГОСТ 25336-82 Посуда и оборудование лабораторные стеклянные. Типы, основные параметры и размеры

ГОСТ 28165-89 Приборы и аппараты лабораторные из стекла. Аквадистилляторы. Испарители. Установки ректификационные. Общие технические требования

ГОСТ 29225-91 (ИСО 1775-75) Посуда и оборудование фарфоровые лабораторные. Общие требования и методы испытаний

ГОСТ 29227-91 (ИСО 835-1-81) Посуда лабораторная стеклянная. Пипетки градуированные. Часть 1. Общие требования

ГОСТ 29228-91 (ИСО 835-2-81) Посуда лабораторная стеклянная. Пипетки градуированные. Часть 2. Пипетки градуированные без установленного времени ожидания

ГОСТ Р 8.563-96 Государственная система обеспечения единства измерений. Методики выполнения измерений

ГОСТ Р ИСО 5725-1-2002 Точность (правильность и прецизионность) методов и результатов измерений. Часть 1. Основные положения и определения

ГОСТ Р ИСО 5725-6-2002 Точность (правильность и прецизионность) методов и результатов измерений. Часть 6. Использование значений точности на практике

# *3 П Р И П И С А Н Н Ы Е Х А Р А К Т Е Р И С Т И К И П О Г Р Е Ш Н О С Т И И З М Е Р Е Н И Й И ЕЕ С О С ТА В Л Я Ю Щ И Х*

3.1 Методика выполнения измерений массовых концентраций цинка, кадмия, свинца, меди, железа, мышьяка, марганца, никеля и селена при анализе проб волос методом инверсионной вольтамперометрии обеспечивает получение результатов измерений с погрешностью, не превышающей значений, приведенных в таблице **1**.

Таблица 1 - Диапазон измерений, относительные значения показателей точности, повторяемости и воспроизводимости методики при доверительной вероятности Р=0,95

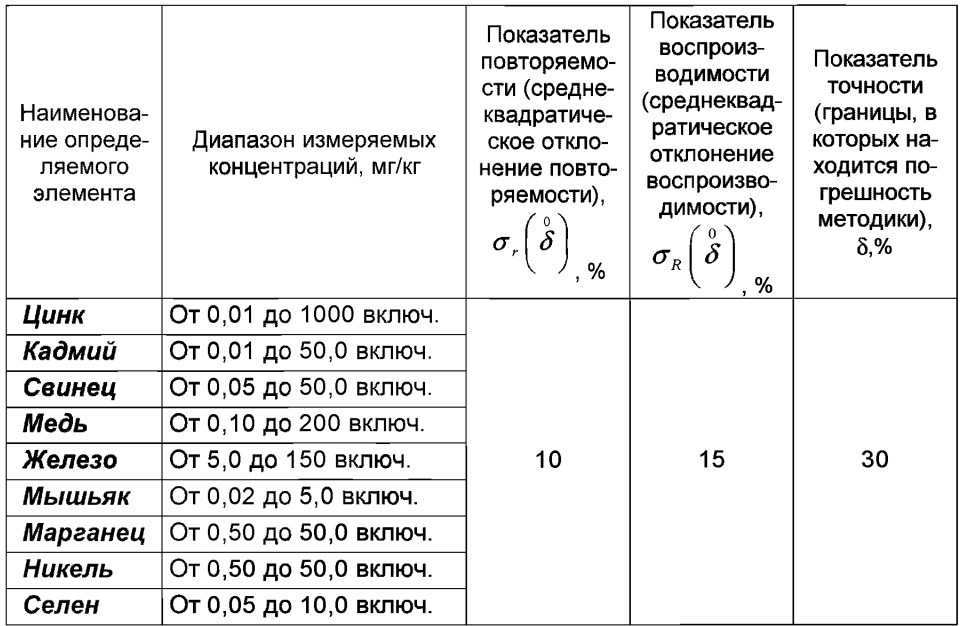

3.2 Значения показателей точности методики используют при:

- оценке деятельности лабораторий на качество проведения испытаний;

- оценке возможности использования результатов измерений при реализации методики выполнения измерений в конкретной лаборатории.

# *4 СУЩНОСТЬ МЕТОДИКИ ВЫПОЛНЕНИЯ ИЗМЕРЕНИЙ И ОСОБЕННОСТИ ПРОБОПОДГОТОВКИ*

4.1 Количественный химический анализ проб волос на содержание цинка, кадмия, свинца, меди, железа, мышьяка, марганца, никеля и селена основан на инверсионно-вольтамперометрическом методе (ИВ) определения массовых концентраций элементов в растворе подготовленной пробы.

Инверсионно-вольтамперометрический метод основан на способности определяемого элемента электрохимически накапливаться на поверхности рабочего электрода и растворяться в процессе анодной или катодной поляризации при определенном потенциале, характерном для каждого элемента. Регистрируемый на вольтамперограмме максимальный ток (пик) элемента прямо пропорционален массовой концентрации определяемого элемента в растворе.

Массовые концентрации каждого элемента в измеряемых растворах и, соответственно, в анализируемых пробах определяют по методу добавок в них аттестованных смесей с установленным содержанием определяемого элемента.

Общая схема анализа методом ИВ представлена на рисунке 1.

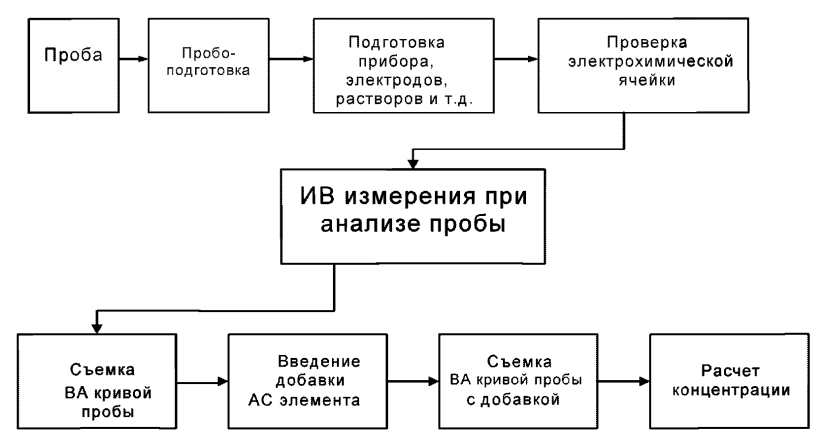

*Рисунок 1. Общая схема анализа методом ИВ*

#### *4.2 Основные этапы подготовки проб волос*

Из гомогенной пробы волос предварительно обезжиренных, промытых и высушенных, берут навеску для определения массовых концентраций цинка, кадмия, свинца, меди, железа, мышьяка, марганца, никеля и селена и проводят пробоподготовку и измерения.

Пробы подвергаются пробоподготовке путем «мокрого» озоления с добавками с целью разложения органической составляющей матрицы и перевода определяемых элементов в раствор в электрохимически активных формах. Подготовленные пробы переводят в раствор соответствующим раствором фонового электролита. Измерения проводят методом инверсионной вольтамперометрии (ИВ) с использованием разных электродов в зависимости от природы определяемых элементов.

Основные этапы подготовки и анализа проб волос методом ИВ с указанием используемого индикаторного электрода и раствора фонового электролита для конкретных элементов, представлены на рисунке 2.

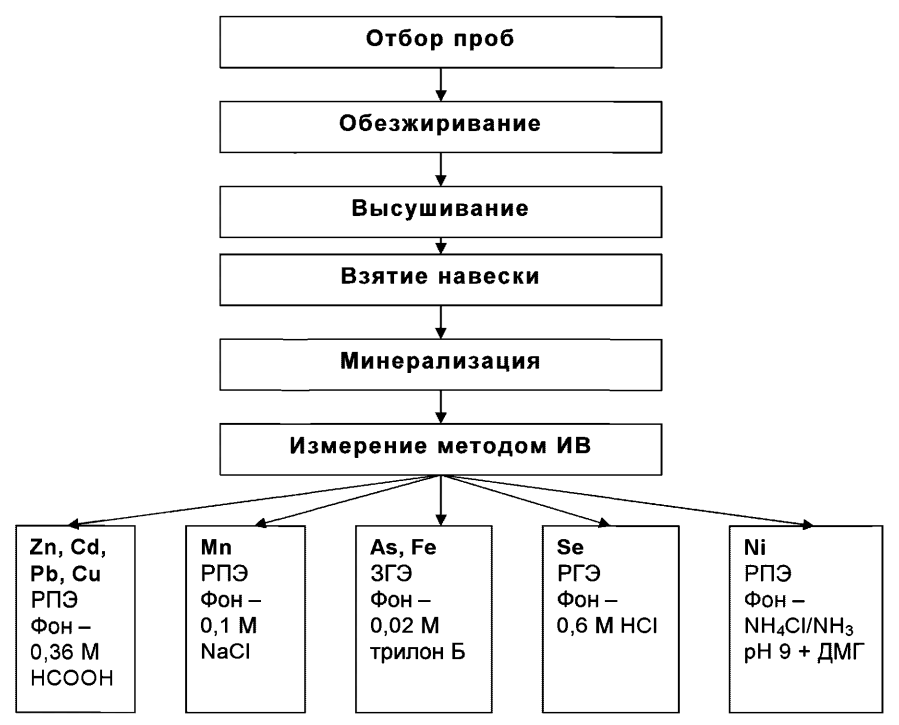

*Рисунок 2. Основные этапы анализа проб волос методом ИВ*

### *5 ТРЕБОВАНИЯ БЕЗОПАСНОСТИ, ОХРАНА ОКРУЖАЮЩЕЙ СРЕДЫ ПРИ ВЫПОЛНЕНИИ ИЗМЕРЕНИЙ*

#### *5.1 Условия безопасного проведения работ*

5.1.1 К работе с полярографом или вольтамперометрическим анализатором, нагревательными приборами и химическими реактивами допускается персонал, изучивший инструкцию по эксплуатации прибора, правила работы с химическими реактивами и химической посудой.

5.1.2 Прибор и мешалка в процессе эксплуатации должны быть надежно заземлены.

5.1.3 При выполнении аналитических измерений необходимо соблюдать требования техники безопасности при работе с химическими реактивами.

5.1.4 Электробезопасность при работе с электроустановками - по ГОСТ 12.1.009.

5.1.5 Помещение лаборатории должно соответствовать требованиям пожарной безопасности по ГОСТ 12.1.004 и иметь средства пожаротушения по ГОСТ 12.4.009.

5.1.6 Помещение должно быть оборудовано приточно-вытяжной вентиляцией по ГОСТ 12.4.021.

5.1.7 Источник ультрафиолетового облучения должен находиться в вытяжном шкафу.

5.1.8 Запрещается работать без защитных очков или защитного экрана, не пропускающих ультрафиолетовое излучение.

5.1.9 Металлическую ртуть (не более 1 мл) хранят под слоем воды в бюксе, помещенном в толстостенную склянку.

5.1.10 Необходимо иметь средства сбора и нейтрализации ртути (амальгамированную медную пластинку, раствор хлорного железа).

5.1.11 Соединения селена и мышьяка ядовиты, поэтому хранят их в безопасном месте, при приготовлении аттестованных смесей соблюдают осторожность.

#### *5.2 Требования к квалификации операторов*

Выполнение измерений производится лаборантом или химиком-аналитиком, владеющим техникой вольтамперометрического анализа и изучившим инструкцию по эксплуатации используемой аппаратуры.

#### *5.3 Условия выполнения измерений*

Измерения проводятся в нормальных лабораторных условиях:

- Температура окружающего воздуха, о $\text{C}$  25  $\pm$  10<br>• Атмосферное давление, мм.рт.ст 760 + 30
- Атмосферное давление, мм.рт.ст
- Относительная влажность воздуха, % 65 $\pm$ 15<br>• Частота переменного тока. Гц 65 + 50  $\pm$  5
- Частота переменного тока, Гц
- Напряжение питания в сети, В  $220 \pm 22$

### *6 ОТБОР И ХРАНЕНИЕ ПРОБ*

Волосы перед срезом промывают нейтральным шампунем и дважды прополаскивают кипяченой водой.

Для минимизации загрязнения образцов при отборе проб применяют ножницы с керамическим покрытием или с покрытием из нитрида титана или с лезвиями из нержавеющей стали.

Волосы срезают чистыми руками при помощи ножниц у самого корня в 3 - 5 местах затылочной части головы ближе к шее прядками толщиной по 2 - 3 мм<sup>3</sup>. У длинных волос оставляют 3 - 5 см от корня, остальные отрезают. Срезанные волосы помещают в конверт. Конверт маркируют стрелкой по направлению от корней к кончикам волос, указывают ФИО, пол, возраст, место проживания, род профессиональной деятельности за последние 5 лет, естественный цвет волос (в случае химической завивки, окраски или обесцвечивания), какие лекарственные препараты, витамины, БАДы обследуемый принимает или принимал незадолго до отбора образца, дату отбора образца.

*Примечание.* Для определенных видов анализа волосы берут из подмышечных впадин, а для выявления гормональных заболеваний и гинекологической патологии — с лобка.

Пробы хранят в чистом, сухом, прохладном, хорошо проветриваемом помещении. Срок хранения не ограничен.

### 7 *СРЕДСТВА ИЗМЕРЕНИЙ, ВСПОМОГАТЕЛЬНОЕ ОБОРУДОВАНИЕ, ПОСУДА, РЕАКТИВЫ И МАТЕРИАЛЫ*

При выполнении измерений используют следующие средства измерений, вспомогательное оборудование, посуду, материалы и реактивы:

#### *7.1 Средства измерений и вспомогательное оборудование*

7.1.1 Полярограф (ПУ или другой) в комплекте с двухкоординатным самописцем и цифровым вольтметром [1];

или комплекс СТА аналитический вольтамперометрический [2] в комплекте с IBM-совместимым компьютером *(использование по приложениям Б, В, Г, Д, Е с программным обеспечением DOS; по приложениям 3, И, К, Л, М с программным обеспечением Windows),*

7.1.2 Электрохимическая ячейка, в состав которой входят:

- электроды:

#### • *индикаторный электрод:*

*-* ртутно-пленочный (РПЭ) на серебряной подложке с толщиной пленки ртути 10 -

15 мкм и рабочей поверхностью около 0,2 см<sup>3</sup> (при определении цинка, кадмия, свинца, меди, марганца, никеля);

- графитовый, на основе графита (при определении мышьяка и железа);
- графитовый, модифицированный ртутью в режиме *in situ* (РГЭ) (при определении селена);
	- *электрод сравнения -* хлорсеребряный (ХСЭ) с сопротивлением не более 3,0 кОм.
	- для трехэлектродной ячейки *вспомогательный электрод -* хлорсеребряный (ХСЭ) с сопротивлением не более 3,0 кОм.
- сменные стаканчики из кварцевого стекла вместимостью 20 25 см<sup>3</sup>:
- трубка для подвода инертного газа с целью удаления растворенного кислорода и перемешивания раствора.

7.1.3 Весы лабораторные аналитические общего назначения с наибольшим пределом взвешивания 200 г, 2-го класса точности по ГОСТ 24104.

7.1.4 Дозаторы пипеточные типа ДП-1-5-40; ДП-1-40-200; ДП-1-200-1000 или другого типа с дискретностью установки доз 1,0 - 2,0 мкл и погрешностью не более 5% отн.

7.1.5 Плитка электрическая с закрытой спиралью по ГОСТ 14919 или других марок.

7.1.6 Муфельная печь типа ПМ - 8 или МР-64-0215 по ГОСТ 9736.

или электропечь сопротивления камерная лабораторная, обеспечивающая поддержание заданного температурного режима от 150 °С до 600 °С с погрешностью  $\pm$  25  $^{\circ}$ C;

или комплекс пробоподготовки "Темос-Экспресс" с диапазоном рабочих температур от 50 °С до 650 °С с погрешностью измерений  $\pm$ 15 °С (изготовитель ООО "ИТМ", г.Томск).

7.1.7 Шкаф сушильный, обеспечивающий поддержание заданного температурного режима от 40 °С до 150 °С с погрешностью  $\pm$  50 °С.

7.1.8 Шланги полиэтиленовые для подвода газа к ячейке.

7.1.9 Редуктор по ГОСТ 5381 с манометром (250  $\pm$  1) атм. по ГОСТ 8625.

7.1.10 Аппарат для дистилляции воды по ГОСТ 28165 или [3].

7.1.11 Щипцы тигельные [4].

7.1.12 Магнитная мешалка типа ММ4 (Польша) или другая подобного типа, стержень магнитной мешалки (при использовании серийного полярографа).

7.1.13 Дуговая ртутная трубчатая лампа высокого давления типа ДРТ-230 и др. или низкого давления типа ДРБ-20 (U-образная с баллоном из кварцевого стекла марки КУ-2, КУВИ, Suprasil) (при использовании серийного полярографа).

7.1.14 Линейка чертежная мерительная по ГОСТ 17435 (при использовании серийного полярографа).

Допускается использование другого оборудования и приборов, позволяющих воспроизводить технические и метрологические характеристики, указанные в данной методике анализа.

### 7.2 *Посуда*

7.2.1 Пипетки мерные лабораторные стеклянные 2-го класса точности вместимостью 0,50; 1,0; 2,0; 5,0; 10,0 см<sup>3</sup> по ГОСТ 29227.

7.2.2 Посуда и оборудование лабораторные стеклянные по ГОСТ 25336 или посуда мерная лабораторная стеклянная 2-го класса точности по ГОСТ 1770:

колбы наливные вместимостью 25,0; 50,0; 100,0 см<sup>3</sup>; цилиндры вместимостью 10,0 см $^3$ .

7.2.3 Посуда и оборудование фарфоровые лабораторные по ГОСТ 29225 (ИСО 1775)

7.2.4 Стаканчики: стеклянные или кварцевые стаканчики вместимостью 25,0; 50,0; 100,0  $cm<sup>3</sup>$ ;

7.2.5 Палочки стеклянные по ГОСТ 21400.

7.2.6 Эксикатор по ГОСТ 25336.

7.2.7 Крышки-дефлегматоры для стаканчиков из термостойкого стекла конусообразной формы диаметром 25 - 35 мм, высотой 20 - 25 мм.

7.2.8 Чаша кварцевая объемом 40 – 80 см<sup>3</sup> по ГОСТ 19908.

7.2.9 Сборник для отработанных растворов.

#### *7.3 Реактивы и материалы*

7.3.1 Государственные стандартные образцы (ГСО) состава растворов ионов цинка, кадмия, свинца, меди, железа, мышьяка, марганца, никеля и селена с относительной погрешностью не более 1 % при Р = 0,95. Концентрация элемента в стандартном образце должна быть не менее 0,1 мг/см<sup>3</sup> и не более 10,0 мг/см<sup>3</sup>.

Например,

Государственные стандартные образцы состава растворов ионов:

- цинка ГСО 7256-96, ГСО 7471-98; ГСО 7470-98 и др.;

- кадмия ГСО 7472-98, ГСО 6070-96 и др.;
- свинца ГСО 7252-96, ГСО 7012-96 и др.;
- меди ГСО 7255-96, ГСО 7098-96 и др.;

- марганца ГСО 7226-96, ГСО 8056-94 и др.;

- мышьяка ГСО 7264-96, ГСО 7143-96 и др.;
- железа ГСО 7476-98, ГСО 8034-98 и др.;
- селена ГСО 7340-96, ГСО 7341-96 и др.;
- никеля ГСО 6075-91, ГСО 7265-96 и др.;
- ртути ГСО 7263-96, ГСО 8004-95 и др.;
- золота ГСО 3398-90П и др.

7.3.2 Цинк сернокислый по ГОСТ 4174.

- 7.3.3 Кадмий сернокислый 8/3-водный по ГОСТ 4456.
- 7.3.4 Свинец азотнокислый по ГОСТ 4236.
- 7.3.5 Медь сернокислая 5-водная по ГОСТ 4165.
- 7.3.6 Марганец сернокислый 5-водный по ГОСТ 435.
- 7.3.7 Оксид мышьяка (III) по ГОСТ 1973.
- 7.3.8 Железо треххлористое, 6-водное, *FeCI3 6 Н20,* по ГОСТ 4147.
- 7.3.9 Кислота селенистая по ГОСТ 11081.
- 7.3.10 Никель азотнокислый 6-водный по ГОСТ 4055.
- 7.3.11 Диметилглиоксим по ГОСТ 5828.
- 7.3.12 Ртуть азотнокислая 1-водная по ГОСТ 4520.
- 7.3.13 Ртуть металлическая по ГОСТ 4658.
- 7.3.14 Кислота муравьиная концентрированная по ГОСТ 5848.

7.3.15 Стандартный образец состава раствора ионов золота (ГСОРМ-14) ГСО 3398-90П концентрации 0,10 мг/см<sup>3</sup> (100 мг/дм<sup>3</sup>).

7.3.16 Кислота азотная концентрированная по ГОСТ 11125, ос.ч или по ГОСТ 4461, х.ч.

7.3.17 Кислота серная концентрированная по ГОСТ 14262, ос.ч или по ГОСТ 4204, х.ч.

7.3.18 Кислота соляная концентрированная по ГОСТ 14261, ос.ч или по ГОСТ 3118, х.ч.

7.3.19 Пероксид водорода по ГОСТ 10929.

7.3.20 Магния оксид по ГОСТ 4526, ч.д.а (или магния нитрат по ГОСТ 11088, ч).

7.3.21 Гидразин сернокислый по ГОСТ 5841

7.3.22 Аммиак водный по ГОСТ 3760.

7.3.23 Соль динатриевая этилендиамин-N, N, N`,N`-тетрауксусной кислоты 2-водная (трилон Б) [6] или по ГОСТ 10652.

7.3.24 Натрия гидроокись по ГОСТ 4228.

7.3.25 Натрий двууглекислый по ГОСТ 2156 (сода пищевая).

7.3.26 Вода бидистиллированная [7] или дистиллированная по ГОСТ 6709, перегнанная в присутствии серной кислоты (0,5 см<sup>3</sup> концентрированной серной кислоты и 3,0 см<sup>3</sup> 3%-ного раствора перманганата калия на 1,0 дм<sup>3</sup> дистиллированной воды).

7.3.27 Калий марганцовокислый по ГОСТ 20490.

7.3.28 Калий хлористый [8].

7.3.29 Натрий хлористый по ГОСТ 4233.

7.3.30 Ацетон по ГОСТ 2603 или [9]

7.3.31 Азот газообразный по ГОСТ 9293 или другой инертный газ (аргон, гелий) с содержанием кислорода не более 0,03%.

7.3.32 Бумага индикаторная универсальная pH (1 -14).

7.3.33 Бумага фильтровальная по ГОСТ 12026 или фильтры обеззоленные.

7.3.34 Бумага масштабно-координатная (при использовании серийного полярографа).

Все реактивы должны быть квалификации ос.ч. или х.ч.. В противном случае они должны проверяться на чистоту по определяемому элементу.

### *8 ПОДГОТОВКА К ВЫПОЛНЕНИЮ ИЗМЕРЕНИЙ*

#### *8.1 Подготовка приборов к работе*

Подготовку и проверку полярографа (ПУ-1 и др.) или вольтамперометрических анализаторов (типа СТА и др.) самописца, цифрового вольтметра или компьютера производят в соответствии с инструкцией по эксплуатации и техническому описанию соответствующего прибора согласно таблице 2.

Таблица 2 - Задаваемые режимы работы прибора при определении массовых концентраций цинка, кадмия, свинца, меди, железа, мышьяка, марганца, никеля и селена в пробах волос методом инверсионной вольтамперометрии

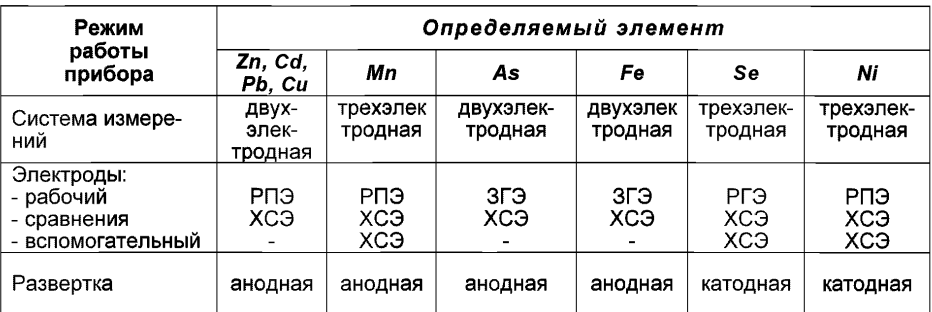

Продолжение таблицы 2

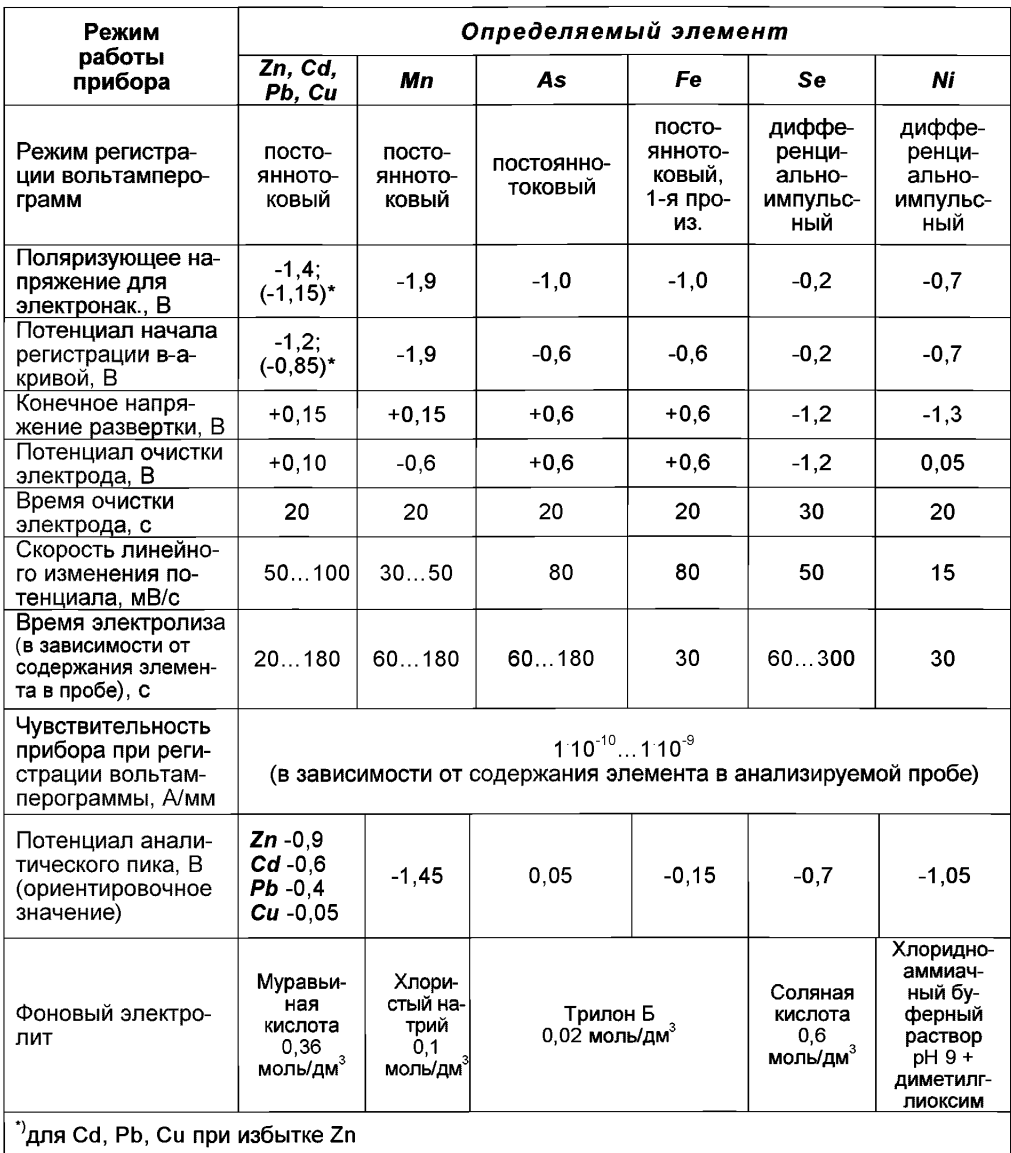

# 8.2 Подготовка лабораторной посуды

Новую и загрязненную лабораторную стеклянную посуду, сменные наконечники дозаторов, пипетки промывают азотной кислотой, затем серной кислотой и многократно бидистиллированной водой.

Новые кварцевые стаканчики, а также стаканчики после проведения измерений, протирают сухой пищевой содой при помощи фильтровальной бумаги, многократно ополаскивают сначала водопроводной, затем бидистиллированной водой. Затем в каждый стаканчик добавляют по (0,1 - 0,2) см<sup>3</sup> концентрированной серной кислоты, стаканчики помещают на электроплитку или комплекс пробоподготовки «Темос-Экспресс» (при открытой крышке) при температуре (300 - 350) °С. После полного прекращения выделения паров серной кислоты со стенок стаканчиков их прокаливают при температуре (500 - 600) °С в течение 10-15 мин в муфельной печи или комплексе пробоподготовки «Темос-Экспресс» (при закрытой крышке).

Сменные кварцевые стаканчики хранят в эксикаторе.

При выполнении измерений массовых концентраций цинка, кадмия, свинца и меди непосредственно перед использованием подготовленную посуду дополнительно промывают раствором азотной или соляной кислоты концентрации 0,1 моль/дм<sup>3</sup> и тщательно ополаскивают бидистиллированной водой.

*Для ультрафиолетового (УФ) - облучения* используют только стаканчики из оптически прозрачного кварца, соблюдая правила работы с подобным материалом: стаканчик берут только за верхнюю часть, перед помещением в ячейку протирают наружные стенки стаканчика фильтровальной бумагой.

### *8.3 Приготовление и хранение индикаторных электродов, электродов сравнения и вспомогательных электродов*

#### **8.3.1 Подготовка индикаторного ртутно-пленочного электрода (РПЭ)**

Индикаторный ртутно-пленочный электрод представляет собой полиэтиленовый стержень с запрессованной серебряной проволокой диаметром (0,8 - 1,1) мм длиной (5 - 10) мм, площадь поверхности составляет (0,2 - 0,3) см<sup>2</sup>. Для подготовки электрода к работе проводят амальгамирование, то есть нанесение на поверхность серебра пленки ртути толщиной (10 -15) мкм. Покрытие ртутью производят путем опускания рабочей части электрода (серебряной проволоки) в металлическую ртуть на (2 - 3) с, затем ртуть растирают фильтровальной бумагой для равномерного распределения по поверхности серебра. В том случае, если на конце серебряной проволоки "свисает" избыточное количество ртути в виде капли, ее удаляют мокрой фильтровальной бумагой или стряхиванием в бюкс со ртутью. Электрод промывают бидистиллированной водой.

Процедуру амальгамирования рабочей поверхности электрода повторяют при появлении не амальгамированных участков на поверхности электрода. При образовании серого налета на поверхности, электрод протирают фильтровальной бумагой.

После проведения анализа рабочую поверхность электродов ополаскивают бидистиллированной водой и хранят в стаканчике с бидистиллированной водой.

### **8.3.2 Подготовка индикаторного золотографитового электрода (ЗГЭ)**

ЗГЭ представляет собой графитовый торцевой электрод с нанесенной на него пленкой золота. Графитовый торцевой электрод изготавливают из пропитанного различными веществами графитового стержня с диаметром рабочей поверхности 3 мм.

8.3.2.1 Для получения ЗГЭ рабочую поверхность графитового электрода, предварительно отшлифованную на фильтре, обезжиривают электрохимической очисткой. Для этого стаканчик (бюкс) с раствором 0,1 моль/дм<sup>3</sup> серной кислоты (около 10 см<sup>3</sup>) помещают в электрохимическую ячейку, опускают в раствор индикаторный электрод (катод) и электрод сравнения (анод) и подключают их к соответствующим клеммам прибора. Включают газ и пропускают его через раствор в течение 60 с. Затем проводят катодную (при минус 1,0 В) и анодную (при 1,2 В) поляризацию попеременно через (1 - 2) с в течение (100 - 200) с.

8.3.2.2 Ополаскивают рабочую поверхность электрода бидистиллированной водой и сразу наносят на рабочую поверхность электрода золотую пленку электрохимически из раствора хлористого золота (*АиС13*). Для этого в электрохимической ячейке стаканчик (бюкс) с раствором серной кислоты заменяют на стаканчик (бюкс) с раствором хлористого золота (около 10 см<sup>3</sup>) концентрации 100,0 мг/дм<sup>3</sup>. Включают газ и пропускают его через раствор в течение 60 с. Затем проводят процесс накопления золота при потенциале минус 0,5 В в течение 180 с. После чего ополаскивают рабочую поверхность электрода бидистиллированной водой. На торце электрода должна быть видна пленка золота желтого цвета.

8.3.2.3 После проведения анализа ЗГЭ хранят в сухом виде. Перед работой (в последующие дни) рабочую поверхность электрода не протирают, а только ополаскивают бидистиллированной водой и проводят электрохимическую очистку по 8.3.2.1.

#### **8.3.3 Подготовка индикаторного ртутно-графитового электрода (РГЭ)**

РГЭ представляет собой графитовый торцевой электрод с нанесенной на него пленкой ртути в режиме «in situ» непосредственно в процессе анализа.

Для получения РГЭ рабочую поверхность графитового электрода предварительно полируют на фильтре. Ополаскивают рабочую поверхность бидистиллированной водой, опускают в раствор фонового электролита (10 см<sup>3</sup> соляной кислоты концентрации 0,6 - 0,8 моль/дм<sup>3</sup>), добавляют 0,05 см<sup>3</sup> раствора, содержащего 1000 мг/дм<sup>3</sup> ионов ртути (2+) и 0,02 см<sup>3</sup> раствора, содержащего 1000 мг/дм<sup>3</sup> ионов меди (2+). Проводят электролиз в трехэлектродной ячейке в процессе проведения вольтамперометрических измерений по 9.1 - 9.3 или приложению Д.

После завершения анализа и перед работой (в последующие дни) рабочую поверхность электрода шлифуют на фильтровальной бумаге и ополаскивают бидистиллированной водой.

Электроды хранят в сухом виде.

#### 8.3.4 Подготовка к работе электрода сравнения

Электрод сравнения заполняют 1,0 моль/дм<sup>3</sup> раствором хлорида калия. Хранят электроды в растворе хлорида калия. Заполнение электродов производят не реже 1 раза в 2 недели.

#### **8.3.5 Подготовка к работе вспомогательного электрода**

В случае использования трехэлектродной системы измерений в качестве вспомогательного электрода применяют хлорсеребряный электрод, который готовят по 8.3.4.

#### *8.4 Приготовление растворов*

8.4.1 **Азотную кислоту** перегоняют при температуре 120 °С. Перегнанная азотная кислота должна быть концентрации не менее 9 моль/дм<sup>3</sup>.

8.4.2 **Соляную кислоту** перегоняют при температуре 120 °С. Перегнанная соляная кислота должна быть концентрации не менее 6 моль/дм<sup>3</sup>.

#### **8.4.3 Раствор соляной кислоты концентрации 2 моль/дм3**

В мерную колбу вместимостью 100 см<sup>3</sup>, наполовину заполненную бидистиллированной водой, вносят 33,3 см<sup>3</sup> раствора соляной кислоты концентрации 6 моль/дм<sup>3</sup> и после перемешивания доводят объем до метки бидистиллированной водой.

#### **8.4.4 Раствор соляной кислоты концентрации 0,1 моль/дм3**

В мерную колбу вместимостью 100 см3, наполовину заполненную бидистиллированной водой, вносят 1,67 см<sup>3</sup> раствора соляной кислоты концентрации 6 моль/дм<sup>3</sup> и после перемешивания доводят объем до метки бидистиллированной водой.

8.4.5 **Раствор серной кислоты концентрации** 0,1 **моль/дм3** (для электрохимической очистки графитового электрода).

В мерную колбу вместимостью 100 см<sup>3</sup>, наполовину заполненную бидистиллированной водой, вносят 0,5 см<sup>3</sup> концентрированной серной кислоты, перемешивают и доводят объем до метки бидистиллированной водой.

### **8.4.6 Раствор натрия гидроокиси концентрации 2,0 моль/дм3**

Навеску (8,00 ±0,01) г натрия гидроокиси растворяют в небольшом количестве бидистиллированной воды в мерной колбе вместимостью 100,0 см<sup>3</sup>, затем доводят объем до метки бидистиллированной водой.

### **8.4.7 Раствор натрия гидроокиси концентрации 0,1 моль/дм3**

Навеску  $(0,40 \pm 0,01)$  г натрия гидроокиси растворяют в небольшом количестве бидистиллированной воды в мерной колбе вместимостью 100,0 см<sup>3</sup>, затем доводят объем до метки бидистиллированной водой.

### **8.4.8 Раствор хлорида калия концентрации 1,0 моль/дм3**

На аналитических весах берут навеску (7,46 ± 0,01) г хлорида калия, переносят в мерную колбу вместимостью 100,0 см<sup>3</sup> и доводят объем до метки бидистиллированной водой.

### **8.4.9 Раствор хлорида натрия концентрации 1,0 моль/дм3**

Навеску (5,80  $\pm$  0,01) г хлорида натрия переносят в мерную колбу объемом 100,0 см<sup>3</sup> и доводят объем раствора до метки бидистиллированной водой.

### 8.4.10 **Раствор нитрата магния концентрации 0,2 моль/дм3**

1) В мерную колбу вместимостью 100,0 см<sup>3</sup> вносят навеску нитрата магния (2,96 ± 0,01) г, растворяют и доводят до метки бидистиллированной водой с добавлением 1 - 2 капель концентрированной азотной кислоты;

2) Навеску оксида магния (0,80 ± 0,01) г помещают в мерную колбу вместимостью 100,0 см<sup>3</sup>, добавляют 5,0 см<sup>3</sup> концентрированной азотной кислоты и, после растворения, доводят объем до метки бидистиллированной водой.

### **8.4.11 Раствор трилона Б концентрации 0,1 моль/дм3**

1) Фиксанал 0,1 Моль-эквивалент массой 18,6 г разводят бидистиллированной водой в мерной колбе вместимостью 500 см<sup>3</sup>;

2) Навеску трилона Б (9,30 ± 0,01) г, помещают в мерную колбу вместимостью 250 см<sup>3</sup>, растворяют в теплой бидистиллированной воде, охлаждают и доводят объем до метки бидистиллированной водой.

### 8.4.12 **Раствор диметилглиоксима концентрации 0,1 моль/дм3**

На аналитических весах берут навеску (0,29 ± 0,01) г диметилглиоксима, переносят в мерную колбу вместимостью 25 см<sup>3</sup> и доводят объем до метки этиловым спиртом. Раствор хранят в темном месте.

8.4.13 **Раствор муравьиной кислоты** - фоновый электролит (при определении цинка, кадмия, свинца, меди) - готовят непосредственно в процессе проведения ИВ измерений.

В кварцевый стаканчик вместимостью (20 – 25) см<sup>3</sup>, наливают 10 см<sup>3</sup> бидистиллированной воды и 0,2 см<sup>3</sup> концентрированной муравьиной кислоты.

**8.4.14 Раствор хлорида натрия концентрации 0,1 моль/дм3** - фоновый электролит (при определении марганца) - готовят непосредственно в электрохимической ячейке.

В кварцевый стаканчик вместимостью (20 - 25) см<sup>3</sup>, наливают 9 см<sup>3</sup> бидистиллированной воды и 1,0 см<sup>3</sup> хлорида натрия концентрации 1,0 моль/дм<sup>3</sup>.

**8.4.15 Раствор трилона Б концентрации 0,02 моль/дм3** - фоновый электролит (при определении мышьяка, железа) - готовят непосредственно в электрохимической ячейке.

В кварцевый стаканчик вместимостью (20 - 25) см<sup>3</sup>, наливают 8 см<sup>3</sup> бидистиллированной воды и 2,0 см<sup>3</sup> раствора трилона Б концентрации 0,1 моль/дм<sup>3</sup>.

**8.4.16 Раствор соляной кислоты концентрации 0,6 моль/дм3** - фоновый электролит (при определении селена) - **готовят** непосредственно в электрохимической ячейке.

В кварцевый стаканчик вместимостью (20 - 25) см<sup>3</sup>, наливают 9 см<sup>3</sup> бидистиллированной воды и 1.0 см<sup>3</sup> соляной кислоты концентрации 6.0 моль/дм<sup>3</sup>.

**8.4.17 Хлоридно-аммиачный буферный раствор** - фоновый электролит (при определении никеля) - готовят непосредственно в электрохимической ячейке.

К 10 см<sup>з</sup> бидистиллированной воды добавляют 0,1 см<sup>з</sup> соляной кислоты концентрации 6,0 моль/дм<sup>ч</sup> и 0,15 - 0,2 см<sup>ч</sup> концентрированного водного раствора аммиака (добавляют по каплям до значения pH 9 по универсальной индикаторной бумаге). Затем вносят 0,03 см<sup>3</sup> раствора диметилглиоксима концентрации 0,1 моль/дм $3$  в этиловом спирте.

**8.4.18 Рабочим раствором хлорида золота** для приготовления ЗГЭ является ГСО раствора золота концентрации 100,0 мг/дм<sup>3</sup>. Рабочий раствор золота хранят в бюксах с притертыми крышками в темном месте для использования их в качестве электрохимических ячеек при формировании ЗГЭ.

**8.4.19 Основные растворы (ОР),** содержащие **100,0** мг/дм3 цинка, кадмия, свинца, меди, железа, мышьяка, марганца, никеля и селена:

а) Приготовление из государственных стандартных образцов состава растворов с аттестованными концентрациями элементов 1,0 мг/см<sup>3</sup>:

В мерные колбы вместимостью 50,0 см<sup>3</sup> вводят по 5,0 см<sup>3</sup> стандартного образца состава цинка, кадмия, свинца, меди, железа, мышьяка, марганца, никеля и селена (каждого элемента в отдельную колбу) и доводят объемы до метки бидистиллированной водой для марганца, мышьяка, железа, селена и соляной кислотой концентрации 0,1 моль/дм<sup>3</sup> - для цинка, кадмия, свинца, меди и никеля;

Рекомендуется использовать инструкцию по применению государственных стандартных образцов.

б) Приготовление ОР из реактивов по ГОСТ 4212 (при отсутствии ГСО):

На аналитических весах берут навески соответствующих реактивов согласно таблице 3. В мерные колбы вместимостью 1000,0 см<sup>3</sup> количественно переносят навески реактивов соответствующих элементов; добавляют рекомендуемое в таблице 3 количество требуемой кислоты и примерно 300 см<sup>3</sup> бидистиллированной воды, растворяют навески реактивов; растворы в колбах доводят до меток бидистиллированной водой.

Погрешность приготовления данных растворов не превышает 2% отн.

| Реактив                               | Навеска, г | Предваритель-<br>ная подготовка<br>реактива | Добавляемое количество кисло-<br>ты, см $3$                                                              |
|---------------------------------------|------------|---------------------------------------------|----------------------------------------------------------------------------------------------------|
| $ZnSO_4.7H_2O$                        | 0,4398     |                                             | 0,5 см <sup>3</sup> $H_2SO_4$ конц.                                                                      |
| $CdSO_4 \tcdot 8/3H_2O$               | 0,2281     |                                             | 0,5 $\textsf{CM}^{3}H_{2}SO_{4}$ конц.                                                                   |
| $Pb(NO3)$ ,                           | 0,1600     | Высушивают<br>при 105 °C                    | 1,0 см <sup>3</sup> $HNO3$ конц                                                                          |
| CuSO <sub>4</sub> ·5H <sub>2</sub> O  | 0,3929     |                                             | 1,0 см <sup>3</sup> $H$ <sub>2</sub> $SO_4$ конц.                                                        |
| $MnSO_4 \cdot 5H_2O$                  | 0,4380     |                                             |                                                                                                    |
| $As2 O3$                              | 0,1320     |                                             | 15 см <sup>3</sup> 2 моль/дм <sup>3</sup> NaOH<br>2 моль/дм <sup>3</sup> <i>HCI</i> до pH 7<br>$\ddot{}$ |
| FeCl <sub>3</sub> · 6H <sub>2</sub> O | 0,4830     |                                             | 1,0 $cm3$ HCI $_{KOHU}$                                                                                  |
| $H$ , SeO <sub>3</sub>                | 0,1633     |                                             | 1,0 cm <sup>3</sup> HCl <sub>KOHU</sub> + 0,02 cm <sup>3</sup><br>$HNO3$ конц.                           |
| $Ni(NO3)$ <sub>2</sub> $·7H2O$        | 0.4952     |                                             | 1 CM <sup>3</sup> $HNO3$ KOHU.                                                                           |

Таблица 3 - Массы навесок реактивов для приготовления основных растворов

Основные растворы устойчивы в течение 12 мес.

8.4.20 **Рабочие растворы (аттестованные смеси)** ионов цинка, кадмия, свинца, меди, железа, мышьяка, марганца, никеля и селена массовых концентраций 50,0; 10,0; 5,0; 1,0; 0,5; 0,1 мг/дм**3**

Растворы готовят отдельно для каждого элемента соответствующим разбавлением растворов в мерных колбах вместимостью 25,0 см**3** бидистиллированной водой согласно таблице 4.

При повторном приготовлении растворы взбалтывают, сливают, колбы не промывают водой, а заполняют свежеприготовленным раствором той же концентрации.

Таблица 4 - Приготовление аттестованных смесей (АС) цинка, кадмия, свинца, меди, железа, мышьяка, марганца, никеля и селена

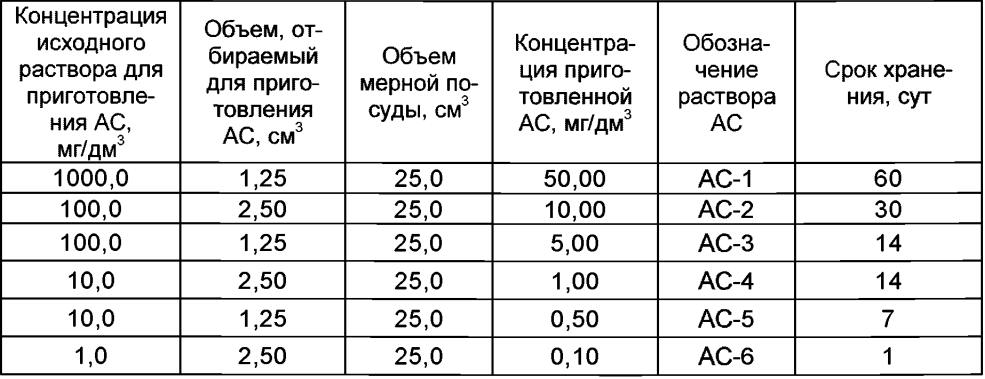

# *8.5 Подготовка проб*

8.5.1 Волосы (0,3 - 0,5) г, разрезанные на фрагменты длиной (0,5 - **1**,**0**) см, помещают в кварцевую чашу, промывают бидистиллированной водой. Затем заливают ацетоном ((20,0 - 40,0) см<sup>3</sup>), выдерживают в течение 10 мин при постоянном помешивании, ацетон сливают. Далее волосы опять промывают бидистиллированной водой (3 раза меняя воду), переносят на обеззоленный фильтр и сушат при температуре 95 °С в течение 2 час в сушильном шкафу для определения сухого веса образца перед анализом. Высушенные волосы хранят в эксикаторе.

Для анализа берут две параллельных пробы.

8.5.2 В чистые кварцевые стаканчики вместимостью (20 - 25) см<sup>3</sup> помещают навески анализируемой пробы волос (0,2 - 0,4 г), подготовленной по 8.5.1, взвешивают на аналитических весах с точностью до 0,001 г.

Добавляют в каждый стаканчик по 1,0 - 2,0 см<sup>3</sup> раствора нитрата магния концентрации 0,2 моль/дм<sup>3</sup> и (3,0 - 4,0) см<sup>3</sup> перегнанной азотной кислоты, помещают на плитку или в комплексе пробоподготовки "Темос-Экспресс".

Повышают температуру до (120 - 130) °С, раствор упаривают до объема примерно 0,5 см<sup>3</sup>. В каждый стаканчик добавляют по 2,0 см<sup>3</sup> перегнанной азотной кислоты, по 1,0 см<sup>3</sup> пероксида водорода и снова упаривают (до объема  $\approx$  0,5 см<sup>3</sup>). Эту обработку повторяют еще 3 - 5 раз, последний раз упаривая досуха.

Стаканчики с остатком помещают в муфельную печь или комплекс пробоподготовки «Темос-Экспресс», предварительно нагретую(ый) до (450  $\pm$  5) <sup>о</sup>С и прокаливают в течение 10 мин. Если после первого прокаливания в осадке будут присутствовать несгоревшие частицы (иногда стаканчик черный), то осадок в каждом стаканчике снова обрабатывают смесью азотной кислоты и пероксида водорода, как указано выше, а затем прокаливают в муфельной печи или комплексе пробоподготовки «Темос-Экспресс» в течение 5 мин. Обработку пробы смесью азотной кислоты и пероксида водорода с последующим прокаливанием повторяют до получения золы белого, серого или рыжеватого цвета (без черных угольных включений). Стаканчики с полученной золой охлаждают до комнатной температуры. В каждый стаканчик добавляют по 3,0 см<sup>3</sup> соляной кислоты концентрации 0,1 моль/дм<sup>3</sup> и растворяют осадок при температуре (60 – 70) °С.

Раствор охлаждают и делят на пять аликвот:

- 1) V<sub>аликвоты</sub>' = 0,2 см° для определения цинка, кадмия, свинца, меди;
- 2) V<sub>аликвоты</sub>́ = 0,5 смౖ для определения марганца;
- 3)  $\rm V_{\rm anukeorbi}$  = 0,9 см $\rm Z$  для определения мышьяка, железа;
- 4) V<sub>аликвоты</sub> = 0,9 см $\leq$  для определения селена;
- 5) V<sub>аликвоты</sub>° = 0,5 см° для определения никеля.

#### *Для определения цинка, кадмия, свинца и меди*

 $\overline{B}$  стаканчики с  $V_{\text{annkgorb1}}$  = 0,2 см<sup>3</sup> добавляют по 0,5 см<sup>3</sup> соляной кислоты концентрации 6,0 моль/дм<sup>3</sup>, пробы упаривают при температуре (120 - 140) °С до влажных солей (не досуха !), охлаждают, добавляют по 10,0 см<sup>3</sup> бидистиллированной воды в каждый стаканчик. Пробы готовы к ИВ измерению массовой концентрации цинка, кадмия, свинца и меди.

Из полученного минерализата (V www. = 10,0 см<sup>3</sup>) для ИВ измерения массовых концентраций цинка, кадмия, свинца и меди отбирают аликвоту объемом *(V<sub>ai</sub>)*  $(0.5 - 3.0)$  см<sup>3</sup> (объем аликвоты зависит от содержания элементов в пробе).

#### *Для определения марганца*

Раствор в стаканчиках с **\ / аЛиквоты**<sup>2</sup> = **0,1 см3** упаривают при температуре (120 - 140) °С досуха, охлаждают. Добавляют в стаканчики по 1 - 2 см<sup>3</sup> бидистиллированной воды (омывая стенки стаканчиков), упаривают досуха.

Осадок растворяют в 10,0 см<sup>3</sup> раствора хлорида натрия концентрации 0,1 моль/дм<sup>3</sup>, значение pH полученного раствора должен быть не менее 6. Пробы готовы к ИВ измерению массовой концентрации марганца.

### *Для определения мышьяка и железа*

Раствор в стаканчиках с  $V_{\text{anukBoth}}^3 = 0.9 \text{ cm}^3$  упаривают при температуре (60 -70) °С до влажных солей, добавляют по 0,5 см<sup>3</sup> концентрированной серной кислоты и через 5 мин добавляют несколько кристаллов сернокислого гидразина (около 0,01 г). Стаканчики помещают на плитку или комплекс пробоподготовки «Темос-Экспресс» при температуре (250 - 300) °С, проводят восстановление мышьяка и "отдымляют" полностью серную кислоту.

К сухому остатку в каждом стаканчике добавляют по 2, 0 см<sup>3</sup> раствора трилона Б концентрации 0,1 моль/дм<sup>3</sup> и доводят объем раствора до 10 см<sup>3</sup> бидистиллированной водой, pH раствора должен быть от 3,5 до 4,5, контролируя значение pH раствора по универсальной индикаторной бумаге. Пробы готовы к ИВ измерению массовой концентрации мышьяка и железа.

### *Для определения селена*

.<br>В стаканчики с V<sub>аликвоты</sub><sup>4</sup> = 0,9 см<sup>3</sup> упаривают до влажных солей при температуре 90 °С, добавляют по 1,0 см<sup>3</sup> соляной кислоты концентрации 6,0 моль/дм<sup>3</sup>. Стаканчики накрывают крышками с вогнутым дном (дефлегматорами) и нагревают на плитке или в комплексе пробоподготовки "Темос-Экспресс" (при открытой крышке) при температуре 90 °С в течение 30 мин. Стаканчики охлаждают, крышки снимают, добавляют по 8,0 см3 бидистиллированной воды (смывая конденсат с крышечек в стаканчики), 0,05 см<sup>3</sup> раствора, содержащего 1000 мг/дм<sup>3</sup> ионов Нд (2+) и 0,02 см<sup>3</sup> раствора, содержащего 1000 мг/дм<sup>3</sup> ионов меди (2+). Пробы готовы к ИВ измерению массовой концентрации селена.

### *Для определения никеля*

В стаканчики с  $V_{\text{anukeoh}}$ <sup>5</sup> = 0,5 см<sup>3</sup> добавляют по 10 см<sup>3</sup> бидистиллированной воды, 0,1 см<sup>3</sup> соляной кислоты концентрации 6,0 моль/дм<sup>3</sup> и 0,15 - 0,2 см<sup>3</sup> концентрированного водного раствора аммиака (по каплям до значения pH 9 по универсальной индикаторной бумаге). Затем вносят 0,03 см<sup>3</sup> спиртового раствора диметилглиоксима концентрации 0,1 моль/дм<sup>3</sup>. Пробы готовы к ИВ измерению массовой концентрации никеля.

8.5.3 Подготовку «холостой» пробы при определении концентраций всех элементов проводят аналогично 8.5.2, добавляя те же реактивы, в тех же количествах и последовательности, но без анализируемой пробы, используя вместо нее бидистиллированную воду. Измерения «холостой» пробы обязательно проводят при смене партии реактивов, замене посуды и т.д.

### *9 ВЫПОЛНЕНИЕ ИЗМЕРЕНИЙ*

При выполнении ИВ измерений для определения массовых концентраций цинка, кадмия, свинца, меди, железа, мышьяка, марганца, никеля и селена выполняют следующие операции:

- устанавливают параметры ИВ измерений согласно таблице 2;

- выполняют измерения в соответствии с руководством по эксплуатации, паспортом на прибор или по *приложениям Б, В, Г, Д, Е* (для вольтамперометрического комплекса СТА);

- проводят проверку электрохимической ячейки на чистоту;

- проводят регистрацию вольтамперограммы - аналитического сигнала  $(l_1)$ элемента в растворе подготовленной пробы;

- проводят регистрацию вольтамперограммы - аналитического сигнала  $(I_2)$ элемента в растворе пробы с введенной добавкой АС элемента.

Величина аналитического сигнала (пика) элемента пропорциональна массовой концентрации элемента.

### *ВЫПОЛНЕНИЕ ИЗМЕРЕНИЙ*

#### *С ИСПОЛЬЗОВАНИЕМ СЕРИЙНОГО ПОЛЯРОГРАФА*

#### *9.1 Задают параметры ИВ измерений согласно таблице 2*

Проверку стаканчиков, раствора фонового электролита и электродов на<br>чистоту проводят путем регистрации вольтамперограмм в данной путем регистрации вольтамперограмм электрохимической ячейке с используемым раствором фонового электролита после многократного ополаскивания стаканчиков бидистиллированной водой и раствором фонового электролита.

Оптимальными являются такие качества реактивов, электродов и чистота посуды, когда получаются аналитические сигналы элемента в растворе фонового электролита, равные или близкие к нулю (менее 5 мм при чувствительности прибора 4 10<sup>-9</sup>А/мм), в условиях, указанных для определения искомых элементов.

### *9.2 Проверка электрохимической ячейки (стаканчика), раствора фонового электролита и электродов на чистоту*

9.2.1 В кварцевый стаканчик вместимостью (20 - 25) см<sup>3</sup> с помощью пипетки или дозатора вносят 10 см<sup>3</sup> раствора фонового электролита. Стаканчик помещают в электрохимическую ячейку. Подключают к прибору индикаторный электрод, электрод сравнения и вспомогательный электрод (при необходимости).

9.2.2 Опускают в раствор электроды и трубочку для продувки и перемешива-

ния раствора газом. Устанавливают чувствительность прибора, равную  $4\cdot10^{-9}$ А/мм 9.2.3 Включают газ и пропускают его через испытуемый раствор в течение 60 с.

9.2.4 Проводят процесс электронакопления при оптимальных электрохимических параметрах ИВ измерений согласно таблице 2.

9.2.5 По окончании электролиза отключают газ и через  $(5 - 15)$  с начинают регистрацию вольтамперной кривой в диапазоне потенциалов согласно таблице 2.

9.2.6 Проводят дорастворение примесей с поверхности электрода при потенциале и времени очистки согласно таблице 2 при перемешивании раствора газом.

9.2.7 Операции по 9.2.4 - 9.2.6 повторяют три - пять раз.

9.2.8 При наличии на вольтамперных кривых аналитических сигналов определяемых элементов высотой менее 5 мм, стаканчик, фоновый электролит и электроды считают готовыми к проведению ИВ измерений. В противном случае проводят очистку электродов, стаканчика, заменяют фоновый электролит и повторяют операции по 9.2.1 -9.2.7.

### *9.3 ИВ измерения при определении массовых концентраций элементов в анализируемой пробе*

9.3.1 Стаканчик с подготовленной по 8.5.2 или 8.5.3 анализируемой пробой помещают в электрохимическую ячейку.

9.3.2 Повторяют последовательность операций по 9.2.2 - 9.2.6.

9.3.3 Если высоты анодных пиков элементов будут превышать 200 мм, то либо изменяют чувствительность прибора («загрубляют»), либо уменьшают время накопления или объем аликвоты анализируемой пробы. Если высоты анодных пиков элементов будут меньше 5 мм, то увеличивают или чувствительность прибора, или время электронакопления, или увеличивают объем аликвоты анализируемой пробы.

9.3.4 Операции по 9.2.2 - 9.2.6 повторяют  $3-5$  раз в выбранных условиях.

9.3.5 Измеряют линейкой высоты пиков определяемых элементов от вершины пика до линии остаточного тока.

Сдвиг потенциалов пиков на полученных вольтамперограммах на величину 0,1 В в сторону положительных или отрицательных значений потенциалов не является аномальным.

9.3.6 В стаканчик с анализируемым раствором пробы с помощью пипетки или дозатора вносят добавки аттестованных смесей элементов (каждого элемента в отдельности) в таком объеме, чтобы высоты пиков соответствующих элементов на вольтамперной кривой увеличились примерно в два раза по сравнению с первоначальной.

Добавки АС могут быть разными для разных элементов, их следует вносить в малом объеме (не более 0.2 см<sup>3</sup>). чтобы предотвратить изменение концентрации фонового электролита и избежать учета разбавления анализируемой пробы, согласно таблице 5.

Таблица 5 - Рекомендуемые условия измерений аналитических сигналов и величин добавок аттестованных смесей (АС) элементов при выполнении измерений проб волос методом ИВ

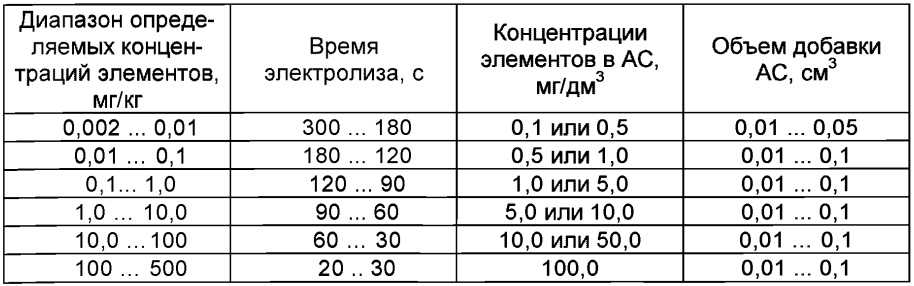

9.3.7 Проводят накопление и регистрацию вольтамперограмм анализируемой пробы с введенными добавками АС элементов 3 - 5 раз (в тех же условиях, что и анализируемой пробы).

9.3.8 Измеряют высоты анодных пиков элементов в пробе с добавкой АС.

9.3.9 Выливают содержимое стаканчика.

9.3.10 Промывают стаканчик бидистиллированной водой.

9.3.11 Операции по 9.2 - 9.3 проводят для каждой из параллельных анализируемых проб и для холостой пробы в одинаковых условиях.

9.4 При выполнении анализа по настоящей методике рекомендуется ведение записей условий анализа в рабочем журнале и регистрация вольтамперограммы на ленте самописца с указанием пробы и условий анализа согласно таблице 6.

Таблица 6 - Рекомендуемая форма записи результатов измерений при анализе проб

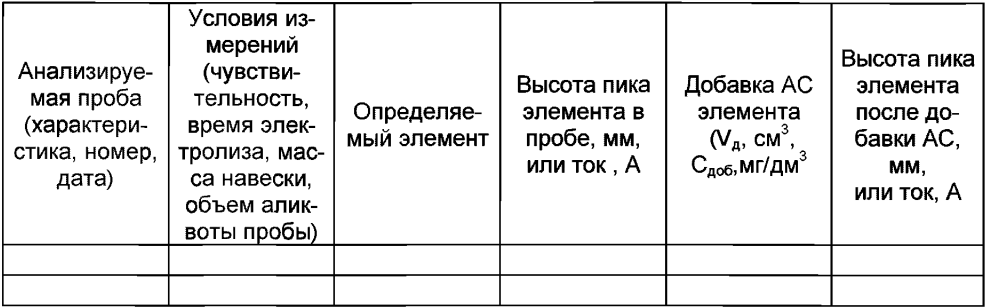

# 10 ВЫЧИСЛЕНИЕ И ОФОРМЛЕНИЕ РЕЗУЛЬТАТОВ АНАЛИЗА

При использовании вольтамперометрического анализатора в комплекте с компьютером регистрацию и обработку результатов измерений аналитических сигналов и расчет массовых концентраций элементов в пробе (мг/кг) выполняет система сбора и обработки данных анализатора.

При использовании полярографов в комплекте с самописцем обработку результатов измерений аналитических сигналов определяемых элемента, расчет массовых концентраций элемента в пробе (мг/кг) проводят следующим образом:

# 10.1 Расчет массовой концентрации элемента в пробе

10.1.1 Для каждого определяемого элемента рассчитывают среднее арифметическое  $(l_1)$  не менее чем из трех значений воспроизводимых аналитических сигналов, полученных при регистрации вольтамперограмм раствора пробы.

Такой же расчет проводят и для вольтамперограмм при регистрации раствора анализируемой пробы с добавкой АС соответствующего элемента, получают значение /2.

10.1.2 Вычисляют массовую концентрацию (мг/кг) каждого определяемого элемента  $(X_i)$  в пробе по формуле (1):

$$
X_{i} = \frac{I_{1} \cdot C_{AC} \cdot V_{AC} \cdot V_{np}}{(I_{2} - I_{1}) \cdot V_{an} \cdot m}
$$
\n(1)

где: Х<sub>і</sub> - содержание элемента в анализируемой пробе, мг/кг;

- $C_{AC}$  концентрация аттестованной смеси элемента, из которой делается добавка к анализируемой пробе, мг/дм<sup>3</sup>;
- $V_{AC}$  объем добавки АС элемента, см<sup>3</sup>;
- $I_1$  величина максимального анодного (катодного) тока элемента, в анализируемой пробе. А или мм:
- $I_2$  величина максимального анодного (катодного) тока элемента в пробе с добавкой АС, А или мм;

 $m$  – масса анализируемой пробы, г;

 $V_{\text{CD}}$  – объем растворенной пробы, см<sup>3</sup>;

 $V_{an}$  – объем аликвоты раствора пробы, взятой для ВА измерения, см<sup>3</sup>.

10.1.3 Вычисления проводят по 10.1.2 для каждой из двух параллельных анализируемых проб; получают соответственно значения  $X_1$  и  $X_2$ .

#### 10.2 Проверка приемлемости результатов измерений

10.2.1 Проверяют приемлемость полученных результатов параллельных определений. Расхождение между полученными результатами двух параллельных анализируемых проб не должно превышать предела повторяемости г. Значение предела повторяемости для двух результатов параллельных определений приведено в таблице 7.

Таблица 7 - Диапазон измерений, значения пределов повторяемости при доверительной вероятности Р=0.95

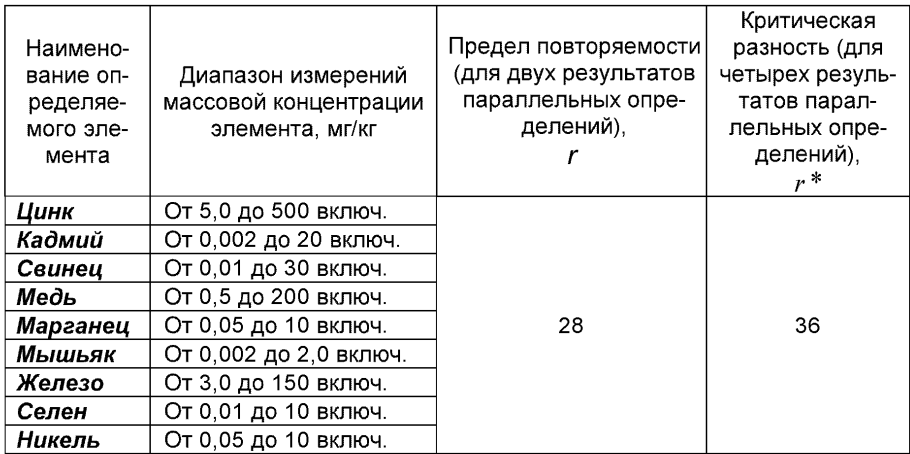

Результаты считают приемлемыми при выполнении условия

$$
|X_1 - X_2| \le r
$$

Абсолютное значение предела повторяемости рассчитывается для среднеарифметического значения результатов двух параллельных определений

$$
\overline{X} = \frac{X_1 + X_2}{2} \tag{3}
$$

 $r = 0.28 \cdot \overline{X}$  $(4)$ 

которая приведена в таблице 7.

по формуле

При выполнении условия (2) значение  $\overline{X}$  принимается за результат измерения массовой концентрации определяемого элемента в пробе.

10.2.2 При превышении предела повторяемости (г) необходимо дополнительно получить еще два результата параллельных определений. Если при этом размах (X<sub>max</sub> – X <sub>min</sub>) результатов четырех параллельных определений равен или меньше Критической разности  $r^*$ , то в качестве окончательного результата принимают среднее арифметическое значение результатов четырех параллельных определений. Значения критической разности ( $r^*$ ) для четырех результатов параллельных определений приведены в таблице 7.

Если размах ( $X_{max} - X_{min}$ ) больше  $r^*$ , выясняют причины появления неприемлемых результатов параллельных определений. При этом проводят оперативный контроль повторяемости по МИ 2335-2003 [10] или разделу А.2 приложения А настоящего документа на методику.

 $(2)$ 

#### *11 ОФОРМЛЕНИЕ РЕЗУЛЬТАТОВ ИЗМЕРЕНИЙ*

11.1 Результаты измерений хранят в памяти компьютера (при использовании компьютеризированного вольтамперометрического анализатора) или оформляют записью в журнале. При этом приводят сведения об анализируемой пробе, условиях измерений, дате получения результата измерений. Запись в журнале удостоверяет лицо, проводившее измерения.

11.2 Результат измерения (анализа) в документах, выдаваемых лабораторией представляют в следующих видах:

 $(\bar{X} \pm \Delta)$ , мг/кг, Р=0,95,

- или  $(\bar{X} \pm \Delta_{\pi})$ , мг/кг, Р=0,95, при условии  $\Delta_{\pi} \leq \Delta$ ,
- где:  $\bar{X}$  результат измерения, полученный в соответствии с настоящим документом на методику выполнения измерений;
	- $\pm \Delta_{\eta}$  значение характеристики погрешности результатов измерений, установленное при реализации методики в лаборатории;
	- ± А . значение характеристики погрешности настоящей методики выполнения измерений, которое рассчитывается по формуле

$$
\Delta = 0.01 \cdot \delta \cdot \overline{X}, \qquad (5)
$$

где относительное значение показателя точности (характеристики погрешности - 8) методики приведено в таблице 1.

*Примечание:* Характеристику погрешности результатов измерений при реализации методики в лаборатории допускается устанавливать по формуле

$$
\Delta_{\Pi} = 0.84 \cdot \Delta \tag{6}
$$

с последующим уточнением по мере накопления информации в процессе контроля стабильности результатов измерений по разделам 12.3 и 12.4 настоящего документа.

#### *12 КОНТРОЛЬ КАЧЕСТВА РЕЗУЛЬТАТОВ ИЗМЕРЕНИЙ ПРИ РЕАЛИЗАЦИИ МЕТОДИКИ В ЛАБОРАТОРИИ*

*12.1 Контроль качества результатов измерений* при реализации методики в лаборатории предусматривает:

- оперативный контроль процедуры анализа (на основе оценки погрешности результатов анализа при реализации отдельно взятой контрольной процедуры);

- контроль стабильности результатов анализа (на основе контроля стабильности среднеквадратического отклонения внутрилабораторной прецизионности, погрешности, среднеквадратического отклонения повторяемости).

#### *12.2 Оперативный контроль процедуры анализа (выполнения измерений) проводят:*

*-* при внедрении методики выполнения измерений в лаборатории;

- при появлении факторов, которые могут повлиять на стабильность процесса анализа (например, при смене партии реактивов, после ремонта прибора, при длительном промежутке времени между анализами и т.д.).

Оперативный контроль процедуры анализа проводит сам исполнитель с целью проверки его готовности к проведению анализа рабочих проб.

Оперативный контроль процедуры анализа проводят по МИ 2335-2003 [10] или по приложению А настоящего документа на методику.

*12.3 Одной из форм контроля стабильности результатов анализа* является контроль стабильности результатов анализа в пределах лаборатории с использованием контрольных карт, реализуемый

- путем контроля и поддержания на требуемом уровне погрешности результатов измерений;

- путем контроля и поддержания на требуемом уровне внутрилабораторной прецизионности;

- путем контроля и поддержания на требуемом уровне повторяемости результатов параллельных определений.

*12.4 Процедуры и периодичность контроля точности* (контроля стабильности) получаемых результатов измерений в пределах лаборатории проводят с учетом требований раздела 6 ГОСТ Р ИСО 5725-6 или по МИ 2335-2003.

Ответственность за организацию проведения контроля стабильности результатов анализа возглавляют на лицо, ответственное за систему качества в лаборатории.

*12.5 Периодичность контроля* исполнителем процедуры выполнения измерений, а также реализуемые процедуры контроля стабильности результатов выполняемых измерений регламентируют в Руководстве по качеству лаборатории.

### *13 ПРОВЕРКА ПРИЕМЛЕМОСТИ РЕЗУЛЬТАТОВ ИЗМЕРЕНИЙ ДЛЯ ДВУХ ЛАБОРАТОРИЙ*

13.1 Проверку приемлемости результатов измерений, полученных в условиях воспроизводимости (в двух лабораториях, m=2), проводят с учетом требований 5.3.2.1 ГОСТ Р ИСО 5725-6 по отношению к пределу воспроизводимости, приведенному в таблице 7, или к критической разности для двух среднеарифметических результатов измерений в соответствии с 5.3.2.2 ГОСТ Р ИСО 5725-6.

Расхождение между результатами измерений, полученных в двух лабораториях, не должно превышать предела воспроизводимости.

При выполнении этого условия приемлемы оба результата измерений, и в качестве окончательного может быть использовано их общее среднее значение. Значения предела воспроизводимости приведены в таблице 8.

При превышении предела воспроизводимости могут быть использованы методы оценки приемлемости результатов измерений согласно раздела 5 ГОСТ Р ИСО 5725-6.

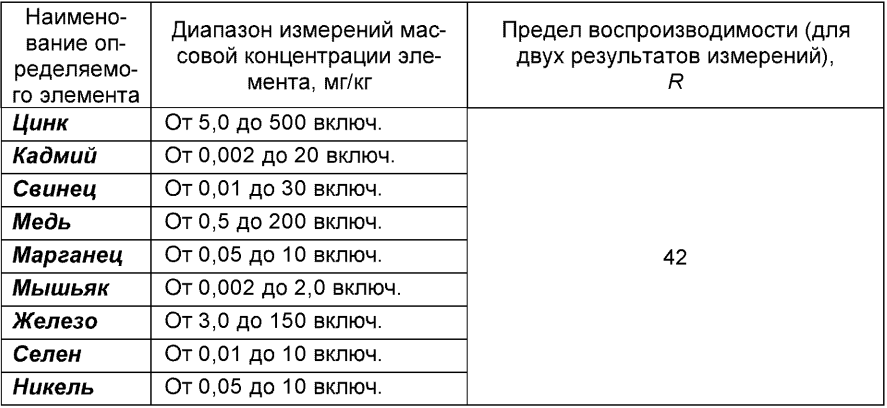

Таблица 8 - Диапазон измерений, значения предела воспроизводимости при доверительной вероятности Р=0,95

13.2 Разрешение противоречий между результатами двух лабораторий проводят в соответствии с 5.3.3 ГОСТ Р ИСО 5725-6.

#### Приложение А

#### Алгоритмы оперативного контроля процедуры анализа

#### А.1 Обшие положения

А.1.1 Оперативный контроль процедуры анализа осуществляет непосредственно исполнитель на основе информации, получаемой при реализации отдельно взятой контрольной процедуры с использованием средств контроля.

А.1.2 Роль средств контроля выполняют:

- образцы для контроля (АС по МИ 2334-2002 [11]);
- рабочие пробы с известной добавкой определяемого элемента;
- рабочие пробы стабильного состава.

А.1.3 Схема оперативного контроля процедуры анализа предусматривает:

- реализацию контрольной процедуры;
- расчет результата контрольной процедуры;
- расчет норматива контроля;
- сравнение результата контрольной процедуры с нормативом контроля;

- принятие решения по результатам контроля.

#### А.2 Алгоритм оперативного контроля повторяемости результатов контрольных измерений

А.2.1 Получают два результата параллельных определений любого средства контроля (по А.1.2).

А.2.2 Реализуют схему контроля повторяемости (по А.1.3), получая два результата параллельных определений. Результат контрольной процедуры равен

$$
r_K = |X_1 - X_2| \tag{A.1}
$$

Норматив контроля повторяемости равен пределу повторяемости  $r$  при n=2. значение которого приведено в таблице 7.

Проверяют условие

$$
r_{K} \le r \tag{A.2}
$$

А.2.3 Если условие (А.2) выполняется, то рассчитывают результат контрольной процедуры анализа как среднее арифметическое из результатов двух параллельных определений.

Если  $r_{K} > r$ , то делают повторную контрольную процедуру, получая заново два результата параллельных определений.

При повторном превышении предела повторяемости процедуру анализа прекращают и выясняют причины, приводящие к неудовлетворительным результатам.

#### А.3 Алгоритм оперативного контроля процедуры анализа в условиях внутрилабораторной прецизионности

А.3.1 Образцами для выполнения данной процедуры являются средства контроля по А.1.2. Объем отобранной пробы для контроля должен соответствовать удвоенному объему (массы), необходимому для проведения измерений. Отобранный объем (масса) делят на две части и анализируют в соответствии с требованиями настоящего стандарта в условиях внутрилабораторной прецизионности или различными операторами, или в различное время, или с использованием различных средств измерений и т.д., при соблюдении условий и сроков хранения проб. Получают соответственно  $\overline{X_i}$  и  $\overline{X_i}$ .

А.3.2 Рассчитывают результат контрольной процедуры

$$
R_{\text{JIK}} = \left| \overline{X_1} - \overline{X_2} \right|.
$$
 (A.3)

Устанавливают или рассчитывают норматив контроля внутрилабораторной прецизионности

$$
R_{\rm H} = 0.84 \cdot R \tag{A.4}
$$

где *R* - значение предела воспроизводимости, приведенное в таблице 8,

 $\overline{X}$  - среднее арифметическое значение результатов, полученных в условиях внутрилабораторной (промежуточной) прецизионности.

А.3.3 Результаты, полученные в условиях внутрилабораторной прецизионности *(Хх,Х*2), считают удовлетворительными при условии

$$
R_{\text{JIK}} \le R_{\text{J}} \tag{A.5}
$$

А.3.4 При выполнении условия (А.5) общее среднее арифметическое  $\overline{X}$ представляют в качестве результата контрольной процедуры.

При невыполнении условия (А.5) измерения повторяют.

При повторном невыполнения условия (А.5) выясняют причины, приводящие к неудовлетворительным результатам, и устраняют их.

#### *А.4 Алгоритм контроля процедуры выполнения измерений с использованием метода добавок*

А.4.1 образцами для контроля являются рабочие пробы и рабочие пробы с точно известной введенной добавкой АС элемента. Добавка вводится до стадии пробоподготовки.

А.4.2 Контроль исполнителем процедуры выполнения измерений проводят путем сравнения результата отдельно взятой контрольной процедуры Кк с нормативом контроля Кд.

А.4.3 Результат контрольной процедуры Кк рассчитывают по формуле:

$$
K_K = \left| \overline{X}' - \overline{X} - C \right|, \text{ r,}
$$
 (A.6)

 $\overline{X}^\prime$  - результат контрольного измерения массовой концентрации элемента в пробе с известной добавкой - среднее арифметическое двух результатов параллельных определений, расхождение между которыми не превышает предела повторяемости г. Значение г приведено в таблице 7.

*X -* результат контрольного измерения массовой концентрации элемента в пробе без добавки - среднее арифметическое двух результатов параллельных определений, расхождение между которыми не превышает предела повторяемости *г,*

С - величина добавки.

*Примечание.* Величина добавки должна составлять около от 50 до 150 % от массовой концентрации элемента в пробе без добавки.

А.4.4 Норматив оперативного контроля Кд рассчитывают по формуле

$$
K_{\overline{A}} = \sqrt{\left(\Delta_{\overline{A}\overline{X}}\right)^2 + \left(\Delta_{\overline{A}\overline{X}}\right)^2},\tag{A.7}
$$

где  $\frac{\Delta_{_{\vec{n}\overline{X}'}}}{\Delta_{_{\vec{n}\overline{X}}}}$  – значения характеристики погрешности результатов измерений, установленные в лаборатории при реализации методики, соответствующие массовой концентрации элемента в пробе без добавки и в пробе с добавкой соответственно.

При установлении  $\Delta_{\rm II}$  можно использовать примечание в разделе 13.2 настоящего документа.

А.4.5 Качество контрольной процедуры признают удовлетворительным, при выполнении условия:

$$
K_K \leq K_H \tag{A.8}
$$

При невыполнении условия (А.8) эксперимент повторяют.

При повторном невыполнении условия (А.8) выясняют причины, приводящие к неудовлетворительным результатам.

#### А.5 Алгоритм оперативного контроля процедуры выполнения измерений с использованием образиов для контроля

А.5.1 Образцами для контроля являются рабочие пробы объектов с отсутствием данного элемента или малой концентрацией элемента, в которые введена точная концентрация искомого элемента (аттестованная характеристика - С). Элемент концентрации С вводят в пробу до стадии пробоподготовки.

А.5.2 Алгоритм проведения контроля точности с применением образцов для контроля состоит в сравнении результата контрольной процедуры К<sub>к</sub>, равного разности между результатом контрольного измерения аттестованной характеристики в образце для контроля – X и его аттестованным значением – С, с нормативом оперативного контроля точности - К.

Результат контрольной процедуры равен

$$
K_K = \left| \overline{X} - C \right|.
$$
 (A.9)

Норматив контроля точности К рассчитывают по формуле:

$$
K = \Delta_{\Pi} = 0.84 \cdot \Delta. \tag{A.10}
$$

А.5.3 Точность контрольного измерения признают удовлетворительной, если:  $K_{\nu} \leq K$ .  $(A.11)$ 

При невыполнении условия (А.11) эксперимент повторяют.

При повторном невыполнении условия (А.11) выясняют причины, приводящие к неудовлетворительным результатам.

#### *ПРИЛОЖЕНИЕ Б*

#### *выполнение измерений с использованием КОМПЛЕКСА ВОЛЬТАМПЕРОМЕТРИЧЕСКОГО СТА (с программным обеспечением DOS)*

#### *для определения массовых концентраций цинка, кадмия, свинца и меди*

Определение массовых концентраций *цинка, кадмия, свинца и меди* с использованием анализатора СТА на фоне муравьиной кислоты с УФ облучением без применения инертного газа.

Анализатор СТА готовят к работе в соответствии с «Руководством пользователя» и паспортом на данный прибор, устанавливают электроды по двухэлектродной схеме подключения:

> ртутно-пленочный (катод), подготовленный по 8.3.1 - в гнездо РЭ, хлорсеребряный (анод), подготовленный по 8.3.4 - в гнездо ХСЭ.

#### *Б.1 Подготовка электродов и стаканчиков*

Б. 1.1 Перед анализом каждой пробы проводят «отмывку» электродов и стаканчиков. Для этого из команды «ВЫБОР» загружают файл «ОТМОС» со следующими параметрами трассы:

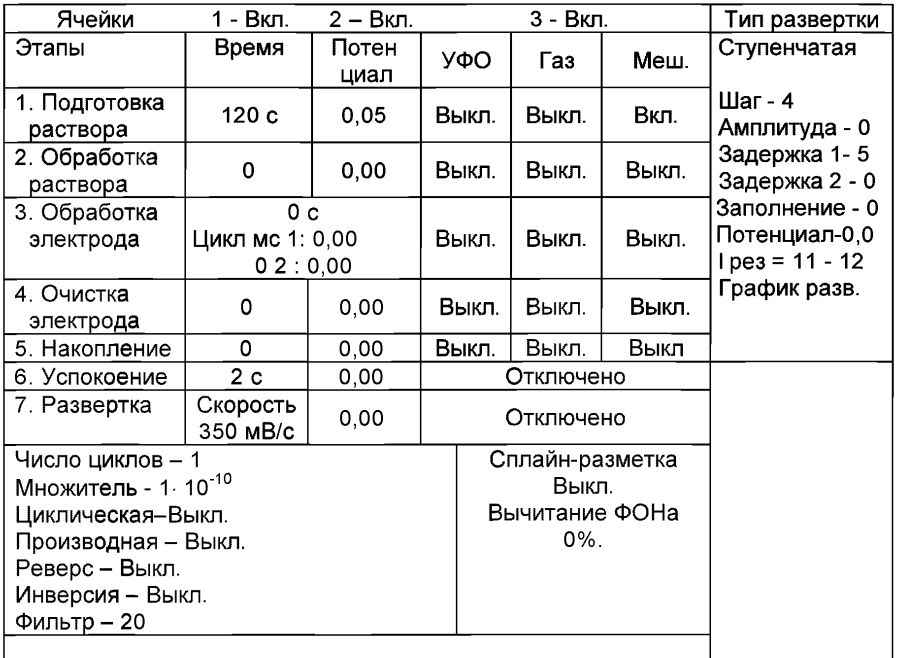

Б.1.2 В стаканчики, подготовленные по 8.2, с помощью пипетки или дозатора вносят по 10,0 - 12,0 см<sup>3</sup> бидистиллированной воды и 0,05 см<sup>3</sup> концентрированной муравьиной кислоты. Стаканчики с полученным раствором помещают в ячейку, опускают электроды, запускают команду «ФОН», затем нажимают команду «ПУСК».

После появления в строке «ИНФОРМАЦИЯ» сообщения: «ЗАКОНЧЕН 1

ЦИКЛ ИЗМЕРЕНИЯ» содержимое стаканчиков выливают. Стаканчики ополаскивают 2 - 3 раза бидистиллированной водой.

Б.1.3 Еще раз повторяют операции по Б.1.2.

### Б.2 *Проверка стаканчиков, раствора фонового электролита и электродов на чистоту при определении массовых концентраций цинка, кадмия, свинца и меди*

Б.2.1 Для проведения измерений пробы при определении массовых концентраций элементов из команды «ВЫБОР» загружают файл «ТМВЮ» со следующими параметрами трассы:

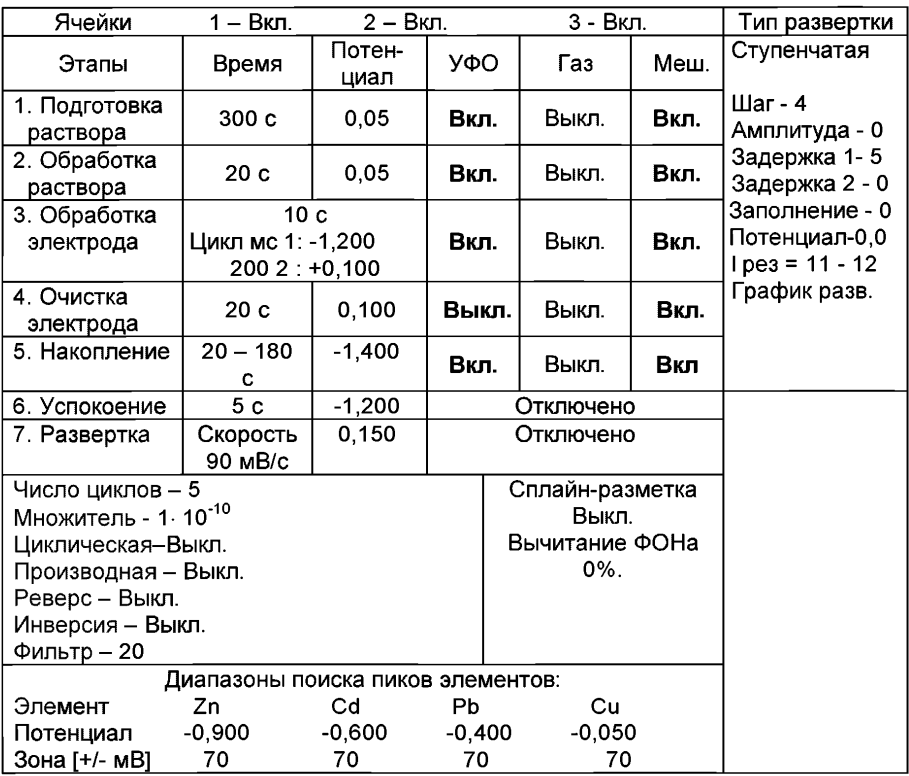

Б.2.2 В подготовленные по Б.1 кварцевые стаканчики с помощью дозатора или пипетки вносят по 10 см<sup>3</sup> бидистиллированной воды и 0,2 см<sup>3</sup> концентрированной муравьиной кислоты.

Б.2.3 Стаканчики с полученным раствором фонового электролита помещают в ячейку, опускают электроды, запускают команду "ФОН", нажимают команду «ПУСК» (см. «Руководство пользователя» команда ФОН).

Б.2.4 Снимают 3 - 5 вольтамперограмм, проводят их обработку (удаление «выпадающих» кривых», «УСРЕДНЕНИЕ» согласно «Руководству пользователя»),

Б.2.5 При наличии на полученной усредненной вольтамперной кривой пиков определяемых элементов высотой более 0,1 мкА содержимое стаканчиков выливают, отмывают стаканчики и электроды, чтобы в чистом фоне отсутствовали пики определяемых элементов (или были менее 0,1 мкА).

### *Б.З Проверка работы ртутно-пленочных электродов по контрольной пробе*

Проверку работы ртутно-пленочных электродов (РПЭ) проводят:

1) после нанесения пленки ртути на поверхность РПЭ;

2) при неудовлетворительной сходимости результатов анализа.

Б.3.1 Проводят проверку стаканчиков, раствора фонового электролита и электродов на чистоту по Б.2., установив в трассе время накопления 30 с.

После проведения измерений фоновый электролит из стаканчиков не выливают.

Б.З.2 В проверенные на чистоту (по Б.3.1) стаканчики с раствором фонового электролита с помощью пипетки или дозатора вносят по 0,02 см<sup>3</sup> аттестованных растворов: кадмия, свинца концентрации 1,0 мг/дм<sup>3</sup>; цинка и меди концентрации 10,0 мг/дм $3$ .

Полученный раствор будет являться контрольной пробой с содержанием по 0,02 мг/дм<sup>3</sup> кадмия, свинца и по 0,2 мг/дм<sup>3</sup> цинка, меди при объеме пробы 1,0 см<sup>3</sup>.

Б.3.3 Запускают команду «ПРОБА» (см. «Руководство пользователя» команда ПРОБА). В трассе устанавливают время подготовки раствора 0 с. Запускают команду «ПУСК». Снимают по 3 - 5 вольтамперограмм, проводят их обработку (удаление «выпадающих» кривых, «УСРЕДНЕНИЕ» согласно «Руководству пользователя»).

Б.3.4 Запускают команду «ДОБАВКА» (см. «Руководство пользователя» команда ДОБАВКА).

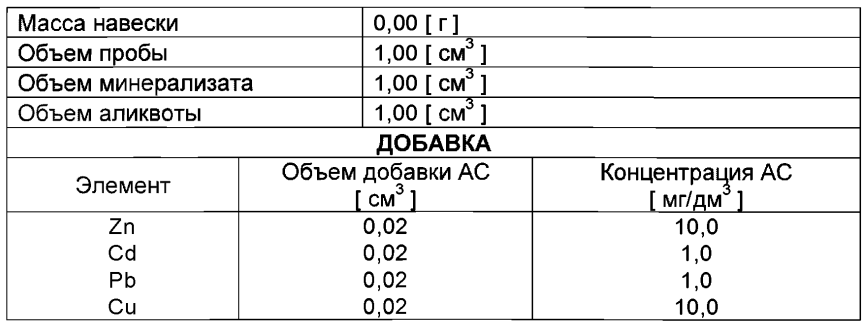

Б.З.5 Заполняют таблицу «КОЛИЧЕСТВО», например:

Вносят с помощью пипетки или дозатора аттестованные смеси элементов с такими же параметрами в каждую ячейку и запускают измерение по добавке, нажав «ПУСК».

Снимают по 3 - 5 вольтамперограмм, проводят их обработку (удаление «выпадающих» кривых, «УСРЕДНЕНИЕ» согласно «Руководству пользователя»),

В результате получают значения концентраций цинка, кадмия, свинца и меди для каждой ячейки, которые смотрят в таблице «СОДЕРЖАНИЕ».

Если расхождения между полученными и введенными концентрациями не превышают 30 %, ртутно-пленочные электроды считают пригодными к работе. В противном случае проверку ртутно-пленочных электродов следует повторить еще раз.

#### *Б. 4 Выполнение измерений при одновременном определении массовых концентраций цинка, кадмия, свинца и меди в пробе волос*

Одновременно проводят анализ двух параллельных и одной резервной пробы в трех стаканчиках.

Б.4.1 В проверенные на чистоту стаканчики (по Б.2 Приложения Б) с фоновым электролитом вносят мерной пипеткой или дозатором анализируемую пробу согласно 8.5.2 или 8.5.3 настоящей методики.

Б.4.2 Запускают команду «ПРОБА» из колонки «Действия» (см. «Руководство пользователя» команда ПРОБА). Запускают команду «ПУСК».

В результате выполнения серии измерений на экране должно быть по 3 - 5 вольтамперограмм в каждом из окон вывода, соответствующим ячейкам 1, 2, 3. Невоспроизводимые вольтамперограммы исключают, оставшиеся усредняют.

БАЗ Запускают команду «ДОБАВКА» из колонки «Действия» (см. «Руководство пользователя» команда ДОБАВКА)

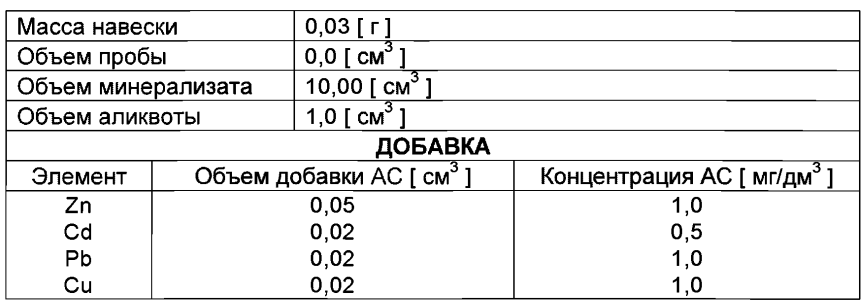

Б.4.4 Заполняют таблицу «КОЛИЧЕСТВО», например:

Вносят с помощью пипетки или дозатора добавку АС элементов с такими же параметрами в каждую ячейку и запускают измерение по добавке, нажав "ПУСК".

Полученные вольтамперограммы обрабатывают так же, как при измерении пробы по Б.4.2 Приложения Б и по «Руководству пользователя».

В результате получают по 3 значения концентрации цинка, кадмия, свинца и меди в исходной пробе (каждое значение для соответствующей параллельной пробы), которые смотрят в таблице «СОДЕРЖАНИЕ» и заносят в «АРХИВ».

Б.4.5 После измерения концентрации в пробах стаканчики и электроды обрабатывают по Б.1.

#### *Б. 5 Выполнение измерений пробы пои раздельном определении массовых концентраций* Zn u Cd, Pb, Cu

сли при съемке вольтамперограммы пробы окажется, что высота анодного пика *Zn* превышает высоты остальных элементов в 10 - 15 и более раз, то проводят в первую очередь определение *Cd, Pb, Си,* а затем - *Zn* в той же пробе.
# *Б. 5.1 Определение Cd, Pb, Си*

Б.5.1.1 Для определения *Cd, Pb* и *Си* готовят трассу со следующими параметрами:

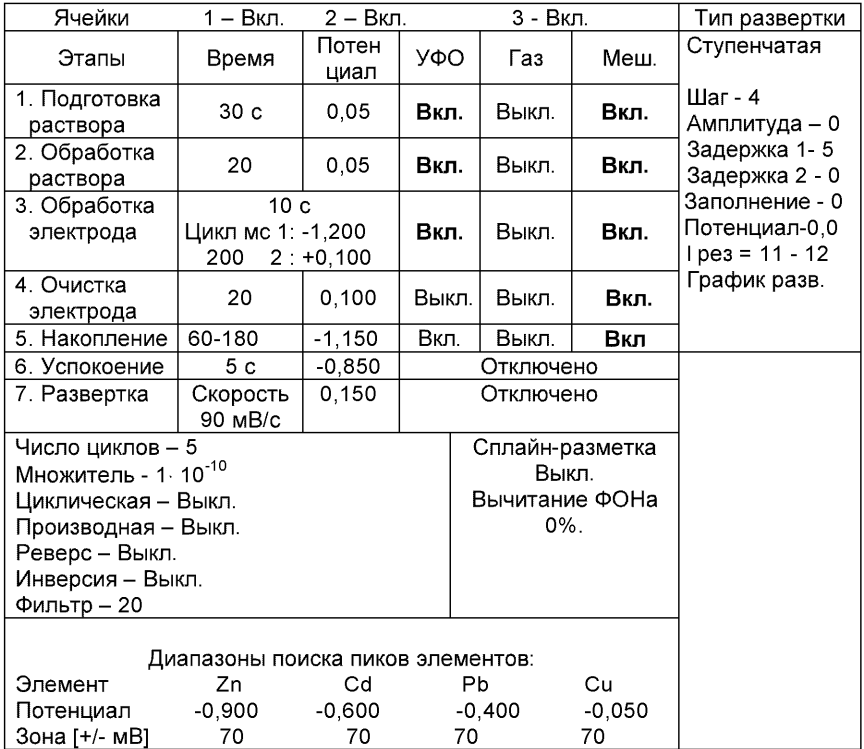

Запускают команду «ПУСК».

Б.5.1.2 Полученные вольтамперограммы обрабатывают также, как и при измерении пробы по Б.4.2 приложения Б.

Б.5.1.3 Запускают команду «ДОБАВКА».

Б.5.1.4. Заполняют таблицу «КОЛИЧЕСТВО».

Вносят с помощью пипетки или дозатора добавку АС *кадмия, свинца и меди* согласно таблице «КОЛИЧЕСТВО» в каждую ячейку и запускают измерения по добавке, нажав команду «ПУСК».

Полученные вольтамперограммы обрабатывают так же, как при измерении пробы по Б.4.2 приложения Б и по «Руководству пользователя».

Б.5.1.5 В результате получают по 3 значения концентрации кадмия, свинца и меди в исходной пробе (каждое значение для соответствующей параллельной пробы), которые смотрят в таблице «СОДЕРЖАНИЕ» и заносят в «АРХИВ» (см. «Руководство пользователя»).

# *Б. 5.2 Определение концентрации Zn* в *той же пробе*

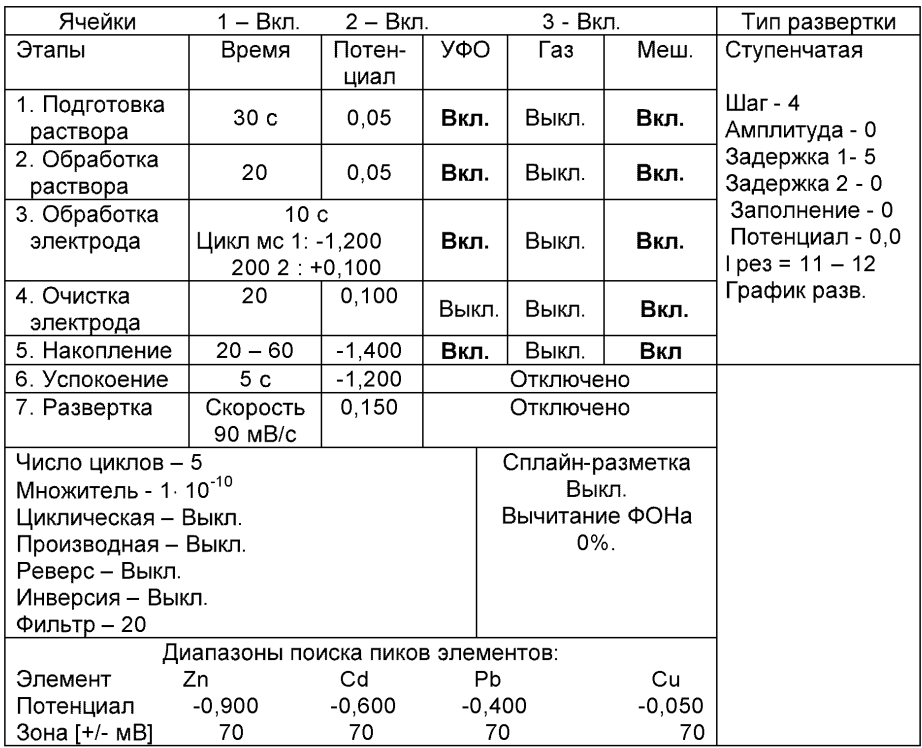

Б.5.2.1 Готовят трассу со следующими параметрами

Запускают команду «ПУСК».

Б.5.2.2 Полученные вольтамперограммы обрабатывают так же, как и при измерении пробы по Б.4.2.

Б.5.2.3 Запускают команду «ДОБАВКА».

Б.5.2.4 Заполняют таблицу «КОЛИЧЕСТВО».

Вносят с помощью пипетки или дозатора добавку АС *цинка* согласно таблице «КОЛИЧЕСТВО» в каждую ячейку и запускают измерения по добавке, нажав команду «ПУСК».

Полученные вольтамперограммы обрабатывают так же, как при измерении пробы по Б.4.2. приложения Б и согласно «Руководству пользователя».

Б.5.2.5 В результате получают по 3 значения концентрации цинка в исходной пробе (каждое значение для соответствующей параллельной пробы), которые смотрят в таблице «Содержание» и заносят в «Архив» (см. «Руководство пользователя» ).

Б.5.2.6 После измерения концентрации в пробах стаканчики и электроды обрабатывают по Б.1.

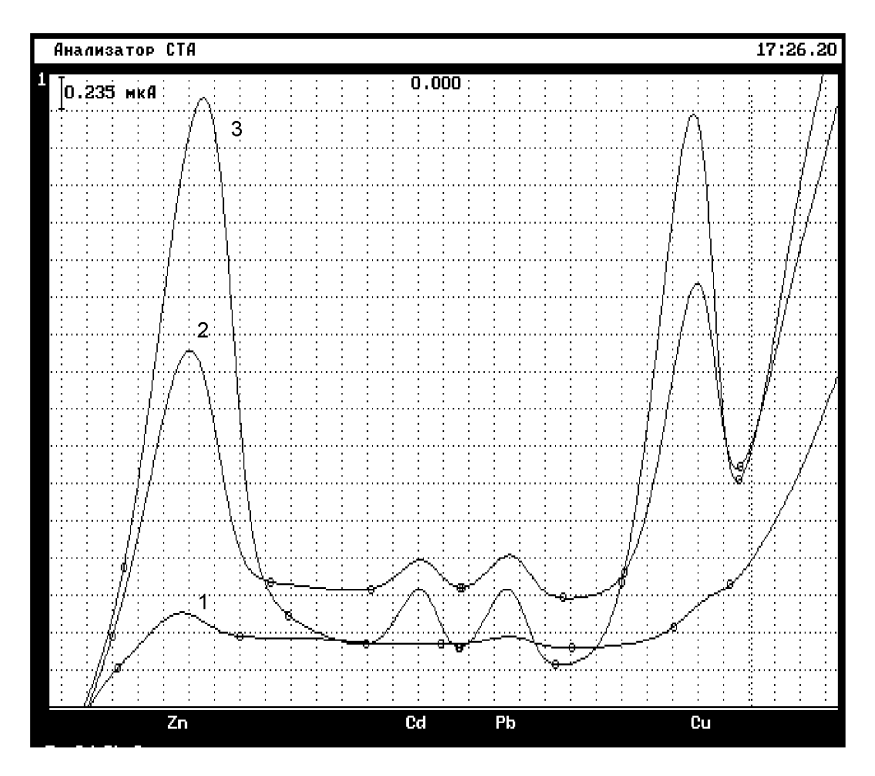

*Рисунок 3. Вольтамперограммы при регистрации аналитических сигналов цинка, кадмия, свинца и меди (одновременное определение) в растворе фонового электролита (1), пробы (2) и пробы с добавками АС элементов (3)*

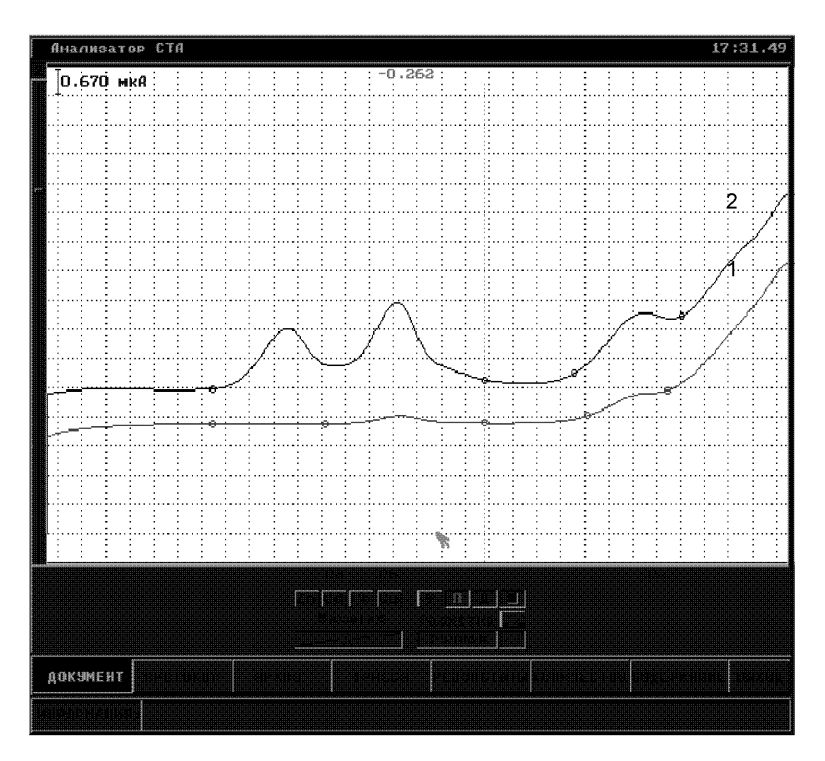

*Рисунок 4. Вольтамперограммы при регистрации аналитических сигналов кадмия, свинца и меди (раздельное определение) в растворе пробы (1) и пробы с добавками АС элементов (2)*

# *ПРИЛОЖЕНИЕ В*

#### *выполнение измерений с использованием КОМПЛЕКСА ВОЛЬТ АМПЕРОМЕТРИЧЕСКОГО СТА для определения массовой концентрации марганца*

Определение массовой концентрации *марганца* с использованием анализатора СТА на фоне раствора хлорида натрия концентрации 0,1 моль/дм<sup>3</sup> с применением инертного газа.

Анализатор СТА готовят к работе в соответствии с «Руководством пользователя» и паспортом на данный прибор, устанавливают электроды по *трехэлектродной* схеме подключения:

ртутно-пленочный (катод), подготовленный по 8.3.1 - в гнездо РЭ, хлорсеребряный (анод), подготовленный по 8.3.4 - в гнездо ХСЭ; хлорсеребряный (вспомогательный), подготовленный по 8.3.5 - в гнездо ВЭ; трубочки для подачи газа.

### *В.1 Подготовка электродов и стаканчиков*

В. 1.1 Перед анализом каждой пробы проводят «отмывку» электродов и стаканчиков. Для этого из команды «ВЫБОР» загружают файл «ОТМОС» со следующими параметрами трассы:

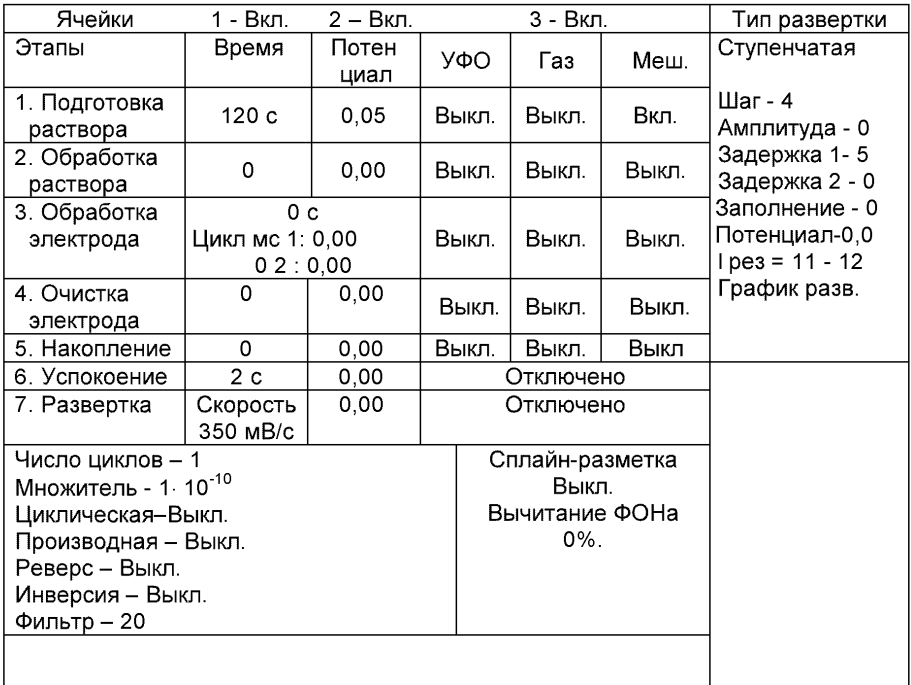

В.1.2 В стаканчики, подготовленные по 8.2, с помощью пипетки или дозатора вносят по 10,0 - 12,0 см<sup>3</sup> бидистиллированной воды и 1,0 см<sup>3</sup> раствора хлорида натрия концентрации 1.0 моль/дм<sup>3</sup>. Стаканчики с полученным раствором помещают в ячейку, опускают электроды, запускают команду «ФОН», затем нажимают команду «ПУСК».

После появления в строке «ИНФОРМАЦИЯ» сообщения: «ЗАКОНЧЕН 1 ЦИКЛ ИЗМЕРЕНИЯ» содержимое стаканчиков выливают. Стаканчики ополаскивают 2 - 3 раза бидистиллированной водой.

В. 1.3 Еще раз повторяют операции по В. 1.2.

#### *В.2 Проверка стаканчиков, раствора фонового электролита и электродов на чистоту при определении массовой концентрации марганца*

В.2.1 Для проведения измерений пробы при определении массовой концентрации марганца из команды «ВЫБОР» загружают файл «MNBIO» со следующими параметрами трассы:

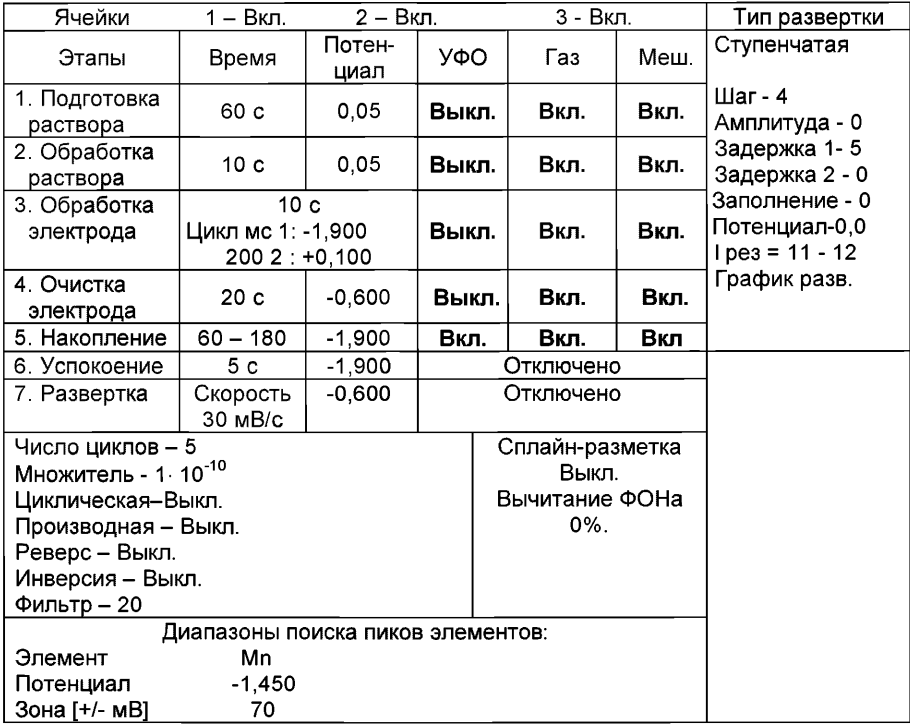

В.2.2 В подготовленные по В.1 кварцевые стаканчики с помощью дозатора или пипетки вносят по 9 см<sup>3</sup> бидистиллированной воды и 1,0 см<sup>3</sup> раствора хлорида натрия концентрации 1.0 моль/дм<sup>3</sup>.

В.2.3 Стаканчики с полученным раствором фонового электролита помещают в ячейку, опускают электроды, запускают команду "ФОН", нажимают команду «ПУСК» (см. «Руководство пользователя» команда ФОН).

В.2.4 Снимают 3 - 5 вольтамперограмм, проводят их обработку (удаление «выпадающих» кривых», «УСРЕДНЕНИЕ» согласно «Руководству пользователя»).

В.2.5 При наличии на полученной усредненной вольтамперной кривой пиков определяемого элемента высотой более 0,1 мкА содержимое стаканчиков выливают, отмывают стаканчики и электроды, чтобы в чистом фоне отсутствовали пики определяемого элемента (или были менее 0,1 мкА).

# *В.З Проверка работы ртутно-пленочных электродов по контрольной пробе*

Проверку работы ртутно-пленочных электродов (РПЭ) проводят:

1) после нанесения пленки ртути на поверхность РПЭ;

2) при неудовлетворительной сходимости результатов анализа.

В.З. 1 Проводят проверку стаканчиков, раствора фонового электролита и электродов на чистоту по В.2., установив в трассе время накопления 60 с.

После проведения измерений фоновый электролит из стаканчиков не выливают.

В.З.2 **В** проверенные на чистоту (по В.З. 1) стаканчики с раствором фонового электролита с помощью пипетки или дозатора вносят по 0,02 см<sup>3</sup> аттестованного раствора марганца концентрации 5,0 мг/дм<sup>3</sup>.

Полученный раствор будет являться контрольной пробой с содержанием 0,1 мг/дм<sup>3</sup> марганца при объеме пробы 1,0 см<sup>3</sup>.

В.3.3 Запускают команду «ПРОБА» (см. «Руководство пользователя» команда ПРОБА). В трассе устанавливают время подготовки раствора 0 с. Запускают команду «ПУСК». Снимают по 3 - 5 вольтамперограмм, проводят их обработку (удаление «выпадающих» кривых, «УСРЕДНЕНИЕ» согласно «Руководству пользователя»).

В.3.4 Запускают команду «ДОБАВКА» (см. «Руководство пользователя» команда ДОБАВКА).

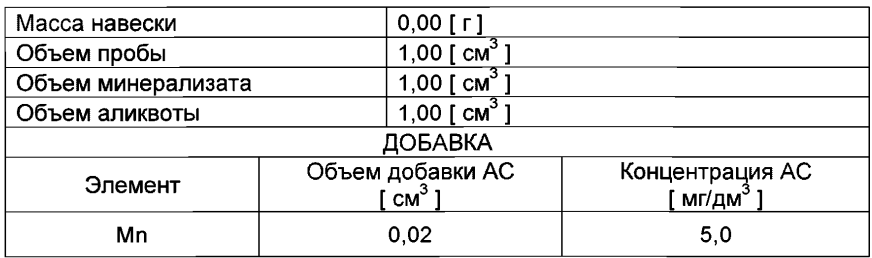

В.3.5 Заполняют таблицу «КОЛИЧЕСТВО», например:

Вносят с помощью пипетки или дозатора аттестованную смесь марганца с такими же параметрами в каждую ячейку и запускают измерение по добавке, нажав «ПУСК».

Снимают по 3 - 5 вольтамперограмм, проводят их обработку (удаление «выпадающих» кривых, «УСРЕДНЕНИЕ» согласно «Руководству пользователя»),

В результате получают значения концентраций марганца для каждой ячейки, которые смотрят в таблице «СОДЕРЖАНИЕ».

Если расхождения между полученными и введенными концентрациями не превышают 20 %, ртутно-пленочные электроды считают пригодными к работе. В противном случае проверку ртутно-пленочных электродов следует повторить еще раз.

# *В.4 Выполнение измерений при определении массовой концентрации марганца в пробе волос*

Одновременно проводят анализ двух параллельных и одной резервной пробы в трех стаканчиках.

В.4.1 Стаканчики с раствором пробы, подготовленные по 8.5.2 настоящей методике помещают в ячейку.

В.4.2 Запускают команду «ПРОБА» из колонки «Действия» (см. «Руководство пользователя» команда ПРОБА). Запускают команду «ПУСК».

В результате выполнения серии измерений на экране должно быть по 3 - 5 вольтамперограмм в каждом из окон вывода, соответствующим ячейкам 1, 2, 3. Невоспроизводимые вольтамперограммы исключают, оставшиеся усредняют.

В.4.3 Запускают команду «ДОБАВКА» из колонки «Действия» (см. «Руководство пользователя» команда ДОБАВКА).

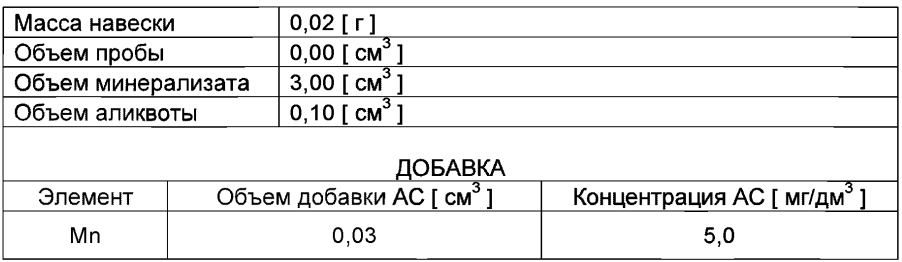

В.4.4 Заполняют таблицу «КОЛИЧЕСТВО», например:

Вносят с помощью пипетки или дозатора добавку АС марганца с такими же параметрами в каждую ячейку и запускают измерение по добавке, нажав "ПУСК".

Полученные вольтамперограммы обрабатывают так же, как при измерении пробы по В.4.2 Приложения В и по «Руководству пользователя».

В результате получают по 3 значения концентрации марганца в исходной пробе (каждое значение для соответствующей параллельной пробы), которые смотрят в таблице «СОДЕРЖАНИЕ» и заносят в «АРХИВ» (см. «Руководство пользователя»).

В.4.5 После измерения концентрации в пробах стаканчики и электроды обрабатывают по В.1.

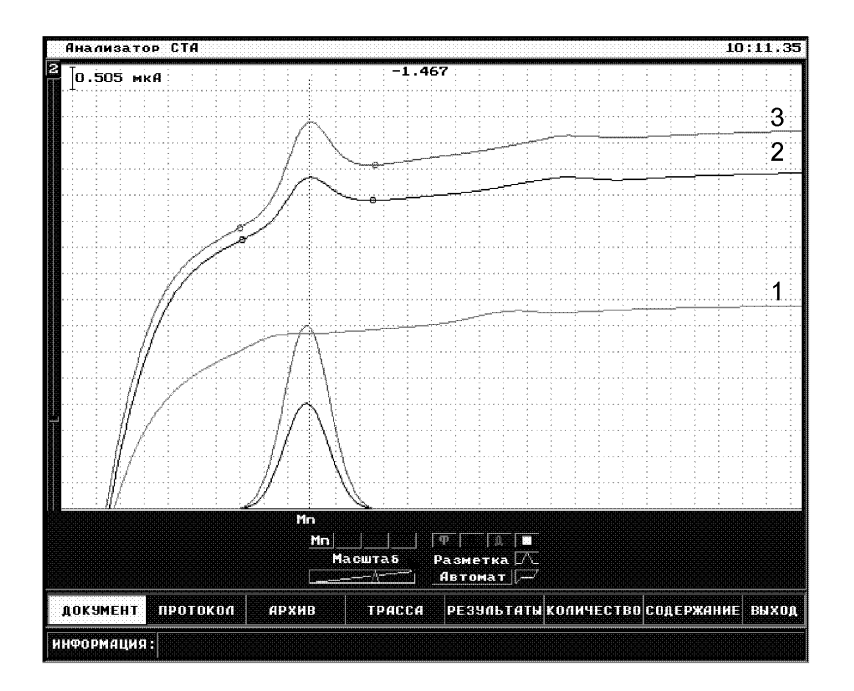

*Рисунок 5 Волыпамперограммы при регистрации аналитических сигналов определения марганца в фоновом электролите (1), в пробе (2) и в пробе с добавкой АС марганца (3)*

# *ПРИЛОЖЕНИЕ Г*

#### *выполнение измерений с использованием КОМПЛЕКСА ВОЛЬТАМПЕРОМЕТРИЧЕСКОГО СТА для определения массовых концентраций мышьяка и железа*

Определение массовых концентраций *мышьяка и железа с* использованием анализатора СТА на фоне раствора трилона Б концентрации 0,02 моль/дм<sup>3</sup> с *применением инертного газа.*

Анализатор СТА готовят к работе в соответствии с «Руководством пользователя» и паспортом на данный прибор.

*Г.1 Приготовление индикаторного золотографитового электрода (ЗГЭ)*

Для получения ЗГЭ поверхность графитового электрода, предварительно отшлифованного на фильтре, обезжиривают электрохимической очисткой. Для этого стаканчики с раствором серной кислоты концентрации 0,1 моль/дм<sup>3</sup> (объемом около 10 см<sup>3</sup>) устанавливают в ячейку анализатора СТА.

Г. 1.1 Устанавливают электроды по двухэлектродной схеме подключения: графитовый (катод) - в гнездо РЭ,

хлорсеребряный (анод), подготовленный по 8.3.4 - в гнездо ХСЭ; трубочки для подачи газа.

Г. 1.2 Из команды «ВЫБОР» загружают файл «H2S04» (обработка в серной кислоте электродов для последующего нанесения золотой пленки) (см. «Руководство пользователя» команда «ВЫБОР») со следующими параметрами:

| Ячейки                            | 1 - Вкл.          | 2 – Вкл. |                 | 3 - Вкл. |             | Тип развертки                  |  |  |
|-----------------------------------|-------------------|----------|-----------------|----------|-------------|--------------------------------|--|--|
| Этапы                             | Время             | Потен-   | УФО             | Газ      | Меш.        | Постоянно-                     |  |  |
|                                   |                   | циал     |                 |          |             | токовая                        |  |  |
| 1. Подготовка                     | 60 c              | 0,000    | Выкл.           | Вкл.     | Вкл.        |                                |  |  |
| раствора                          |                   |          |                 |          |             | Шаг - $4$                      |  |  |
| 2. Обработка                      | 0                 | 0,000    | Выкл.           | Вкл.     | Вкл.        | Амплитуда - 0<br>Задержка 1-10 |  |  |
| раствора                          |                   |          |                 |          |             |                                |  |  |
| 3. Обработка                      | 180 c             |          |                 |          |             | Задержка 2 - 0                 |  |  |
| электрода                         | Цикл мс 1: -1,000 |          | Выкл.           | Вкл.     | <b>Вкл.</b> | Заполнение - 0                 |  |  |
|                                   | $2002: +1,000$    |          |                 |          |             | Потенциал-0,0                  |  |  |
| 4. Очистка                        | 0                 | 0        | Выкл.           | Вкл.     | Вкл.        | $1$ pes = 11 - 12              |  |  |
| электрода                         |                   |          |                 |          |             | График разв.                   |  |  |
| 5. Накопление                     | $\Omega$          | 0        | Выкл.           | Вкл.     | Вкл         |                                |  |  |
| 6. Успокоение                     | 2c                | 0        | Отключено       |          |             |                                |  |  |
| 7. Развертка                      | скорость          | 0        | Отключено       |          |             |                                |  |  |
|                                   | 350 мВ/с          |          |                 |          |             |                                |  |  |
| Число циклов - 1                  |                   |          | Сплайн-разметка |          |             |                                |  |  |
| Множитель - 1 · 10 <sup>-10</sup> |                   |          | Выкл.           |          |             |                                |  |  |
| Производная - Выкл.               |                   |          | Вычитание ФОНа  |          |             |                                |  |  |
| Инверсия - Выкл.                  |                   |          | Выкл.           |          |             |                                |  |  |
| Фильтр - 20                       |                   |          |                 |          |             |                                |  |  |
| Диапазоны поиска пиков элементов: |                   |          |                 |          |             |                                |  |  |
| Элемент -                         |                   |          |                 |          |             |                                |  |  |
| Потенциал 0                       |                   |          |                 |          |             |                                |  |  |
| Зона [+/- мВ] 0                   |                   |          |                 |          |             |                                |  |  |

*Трасса H2S 0 4*

Г. 1.3 Запускают команду «ФОН» (см. «Руководство пользователя» команда «Фон»), нажимают команду «ПУСК» и проводят поляризацию электродов. После этого нажимают команду «ВЫХОД» для перехода к выбору следующего файла.

Г. 1.4 Убирают стаканчики с серной кислотой. Ополаскивают электроды бидистиллированной водой и сразу же проводят накопление золотой пленки из раствора хлорида золота. Для этого помещают в ячейку анализатора кварцевые стаканчики с раствором хлорида золота концентрации 100 мг/дм<sup>3</sup>, опускают электроды.

Г.1.5 Из команды «ВЫБОР» загружают файл «Аи» (нанесение золотой пленки) со следующими параметрами трассы:

| Ячейки                            | 1 - Вкл. | 2 - Вкл. |                 | 3 - Вкл. |      | Тип развертки       |
|-----------------------------------|----------|----------|-----------------|----------|------|---------------------|
| Этапы                             | Время    | Потен-   | УФО             | Газ      | Меш. | Постоянно-          |
|                                   |          | циал     |                 |          |      | токовый             |
| 1. Подготовка                     | 60 c     | 0        | Выкл.           | Вкл.     | Вкл. |                     |
| раствора                          |          |          |                 |          |      | Шаг - $4$           |
| 2. Обработка                      | 0        | 0        | Выкл.           | Вкл.     | Вкл. | Амплитуда - 0       |
| раствора                          |          |          |                 |          |      | Задержка 1-10       |
| 3. Обработка                      | $\Omega$ |          | Выкл.           | Вкл.     | Вкл. | Задержка 2 - 0      |
| электрода                         | Цикл мс  | 1:0      |                 |          |      | Заполнение - 0      |
|                                   | 0        | 2:0      |                 |          |      | Потенциал-0,0       |
| 4. Очистка                        | 20c      | 0,800    | Выкл.           | Вкл.     | Вкл. | $1 p e 3 = 11 - 12$ |
| электрода                         |          |          |                 |          |      | График разв.        |
| 5. Накопление                     | 180 c    | $-0,500$ | Выкл.           | Выкл.    | Выкл |                     |
| 6. Успокоение                     | 5c       | $-0,500$ | Отключено       |          |      |                     |
| 7. Развертка                      | Скорость | $-0,500$ | Отключено       |          |      |                     |
|                                   | 100 мВ/с |          |                 |          |      |                     |
| Число циклов - 1                  |          |          | Сплайн-разметка |          |      |                     |
| Множитель - 1 · 10 <sup>-10</sup> |          | Выкл.    |                 |          |      |                     |
| Производная – Выкл.               |          |          | Вычитание ФОНа  |          |      |                     |
| Инверсия – Выкл.                  |          | Выкл.    |                 |          |      |                     |
| Фильтр - 20                       |          |          |                 |          |      |                     |
| Диапазоны поиска пиков элементов: |          |          |                 |          |      |                     |
| Элемент                           |          |          |                 |          |      |                     |
| Потенциал                         |          |          |                 |          |      |                     |
| Зона [+/- мВ]                     |          |          |                 |          |      |                     |

*Трасса А и*

Г. 1.6 Запускают команду «ФОН» и проводят накопление золотой пленки на поверхности графитового электрода.

Г.1.7 Промывают электроды бидистиллированной водой. На торце графитового электрода должна быть видна пленка золота. После работы ЗГЭ хранят в сухом виде. Перед работой (в последующие дни) электрод не протирают, а ополаскивают бидистиллированной водой и проводят обработку в серной кислоте (Трасса H<sub>2</sub>SO<sub>4</sub> - электрохимическая очистка), как и перед нанесением золотой пленки. Электроды готовы к работе.

## *Г.2 Проверка стаканчиков, раствора фонового электролита и электродов на чистоту при определении массовой концентрации мышьяка*

Г.2.1 Для проведения измерений пробы при определении массовой концентрации мышьяка из команды «ВЫБОР» загружают файл «ASFEBIO» со следующими параметрами трассы:

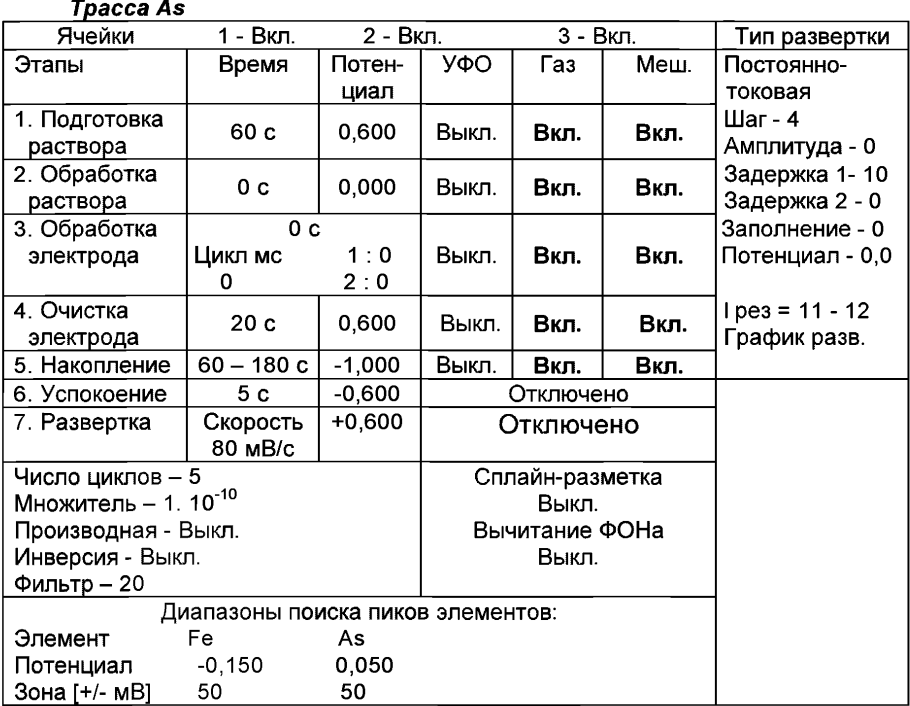

Г.2.2 Стаканчики с раствором фонового электролита объемом по 10 см3 (2 см<sup>3</sup> раствора трилона Б концентрации 0,1 моль/дм<sup>3</sup> и 8 см<sup>3</sup> бидистиллированной воды) помещают в ячейку, опускают электроды и запускают команду "ФОН" (см. "Руководство пользователя" команда «Фон»).

Г.2.3 Снимают 3-5 вольтамперограмм, проводят их обработку (удаление «выпадающих» кривых, «УСРЕДНЕНИЕ» согласно «Руководству пользователя»),

Г.2.4 При наличии на полученной усредненной вольтамперной кривой пиков определяемого элемента высотой более 0,1 мкА содержимое стаканчиков выливают, отмывают стаканчики и электроды, чтобы в чистом фоне отсутствовали пики определяемого элемента (или были менее 0,1 мкА).

# *Г.З Проверка работы ЗГЭ по контрольной пробе мышьяка*

Проверку работы золотографитовых электродов (ЗГЭ) проводят:

1) после приготовления нового золотографитового электрода;

2) при неудовлетворительной сходимости результатов анализа.

Г.З. 1 Проводят проверку стаканчиков, раствора фонового электролита и электродов на чистоту по Г.2., установив в трассе время накопления 30 с.

После проведения измерений фоновый электролит из стаканчиков не выливают.

Г.З.2 В проверенные на чистоту (по Г.З. 1) стаканчики с раствором фонового электролита с помощью пипетки или дозатора вносят по 0,02 см<sup>3</sup> аттестованного раствора мышьяка концентрации 10,0 мг/дм<sup>3</sup>. Полученный раствор является контрольной пробой с содержанием мышьяка 0,2 мг/дм<sup>3</sup> при объеме пробы 1,0 см<sup>3</sup>.

Г.3.3 Запускают команду «ПРОБА» (см. «Руководство пользователя» команда ПРОБА). В трассе устанавливают время подготовки раствора 0 с. Запускают команду «ПУСК». Снимают по 3 - 5 вольтамперограмм, проводят их обработку (удаление «выпадающих» кривых, «УСРЕДНЕНИЕ» согласно «Руководству пользователя»),

Г.3.4 Запускают команду «ДОБАВКА» (см. «Руководство пользователя» команда ДОБАВКА).

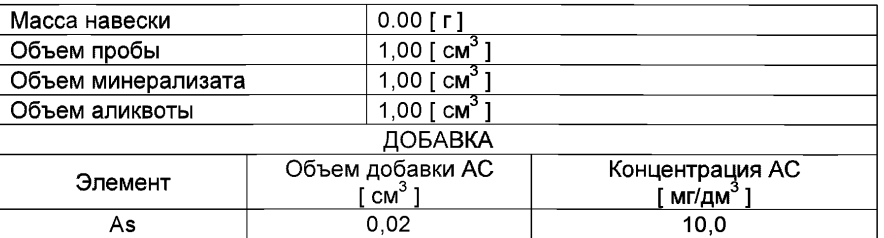

Г.3.5 Заполняют таблицу «КОЛИЧЕСТВО», например:

Вносят в стаканчик с пробой добавку мышьяка объемом 0.02 см<sup>3</sup> концентрации 10 мг/дм<sup>3</sup> и запускают измерение по добавке, нажав «ПУСК».

Снимают по 3 - 5 вольтамперограмм, проводят их обработку (удаление «выпадающих» кривых, «УСРЕДНЕНИЕ» согласно «Руководству пользователя»).

В результате получают значения концентраций мышьяка для каждой ячейки, которые смотрят в таблице «СОДЕРЖАНИЕ».

Если расхождения между полученными и введенными концентрациями не превышают 20 %, золотографитовые электроды считают пригодными к работе. В противном случае проверку золотографитовых электродов следует повторить еще раз.

#### *Г.4 Выполнение измерений при определении массовой концентрации мышьяка в пробе волос*

Одновременно проводят анализ двух параллельных и одной резервной пробы в трех стаканчиках.

Г.4.1 Стаканчики с пробой. Подготовленные по разделу 8.5.2 настоящей методики помещают в ячейку анализатора СТА.

Г.4.2 Запускают команду «ПРОБА» из колонки «Действия» (см. «Руководство пользователя» команда ПРОБА). Запускают команду «ПУСК».

В результате выполнения серии измерений на экране должно быть по 3 - 5 вольтамперограмм в каждом из окон вывода, соответствующим ячейкам 1, 2, 3. Невоспроизводимые вольтамперограммы исключают, оставшиеся усредняют.

ГАЗ Запускают команду «ДОБАВКА» из колонки «Действия» (см. «Руководство пользователя» команда ДОБАВКА).

Г А 4 Заполняют таблицу «КОЛИЧЕСТВО», например:

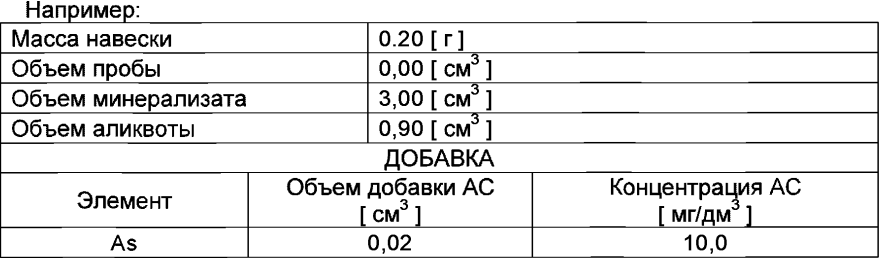

Г.4.5 В каждую ячейку вносят с помощью пипетки или дозатора добавку АС мышьяка с такими же параметрами и запускают измерение по добавке, нажав "ПУСК" в меню действий по «ДОБАВКЕ».

Полученные вольтамперограммы обрабатывают так же, как при измерении пробы по Г.4.2 Приложения Г и по «Руководству пользователя».

В результате получают по 3 значения концентрации мышьяка в исходной пробе (каждое значение для соответствующей параллельной пробы), которые смотрят в таблице «СОДЕРЖАНИЕ» и заносят в «АРХИВ» (см. «Руководство пользователя»).

Г.4.6 содержимое стаканчиков не выливают.

# *Г.5 Выполнение измерений при определении массовой концентрации железа в пробе волос*

После определения массовой концентрации мышьяка приступают к измерению массовой концентрации железа (из того же раствора).

Г.5.1 Для этого запускают команду «ПРОБА», в трассе изменяют время накопления на 30 с и включают режим первой производной:

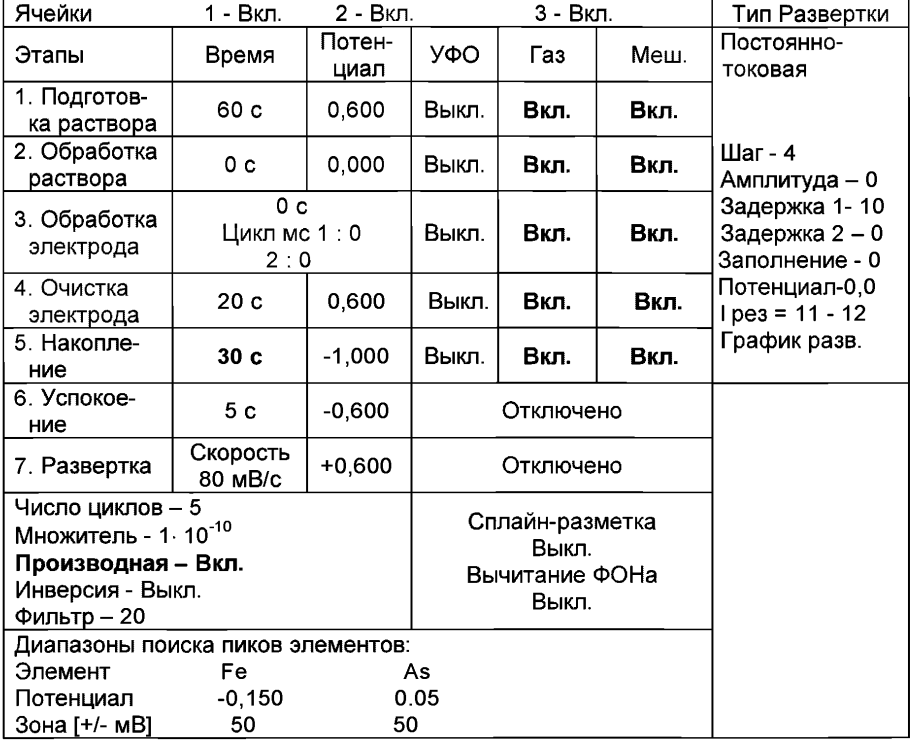

Трасса Fe

Г.5.2 Запускают команду «ПУСК», проводят измерения по пробе в такой же последовательности, как измерения при определении массовой концентрации мышьяка по Г.4.2.

Г.5.3 Запускают команду «ДОБАВКА» из колонки «Действия» (см. «Руководство пользователя» команда ДОБАВКА).

Г.5.4 Заполняют таблицу «КОЛИЧЕСТВО», например:

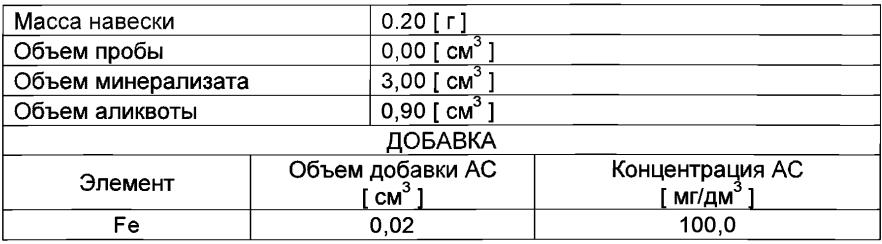

Г.5.5 В каждую ячейку вносят с помощью пипетки или дозатора добавку АС железа с такими же параметрами и запускают измерение по добавке, нажав "ПУСК" в меню действий по «ДОБАВКЕ».

Полученные вольтамперограммы обрабатывают так же, как при измерении пробы по Г.4.2, Г.5.2 и по «Руководству пользователя».

В результате получают по 3 значения концентрации железа в исходной пробе (каждое значение для соответствующей параллельной пробы), которые смотрят в таблице «СОДЕРЖАНИЕ» и заносят в «АРХИВ» (см. «Руководство пользователя»).

Г.5.6 После измерения концентрации мышьяка и железа в пробах стаканчики и электроды промывают бидистиллированной водой.

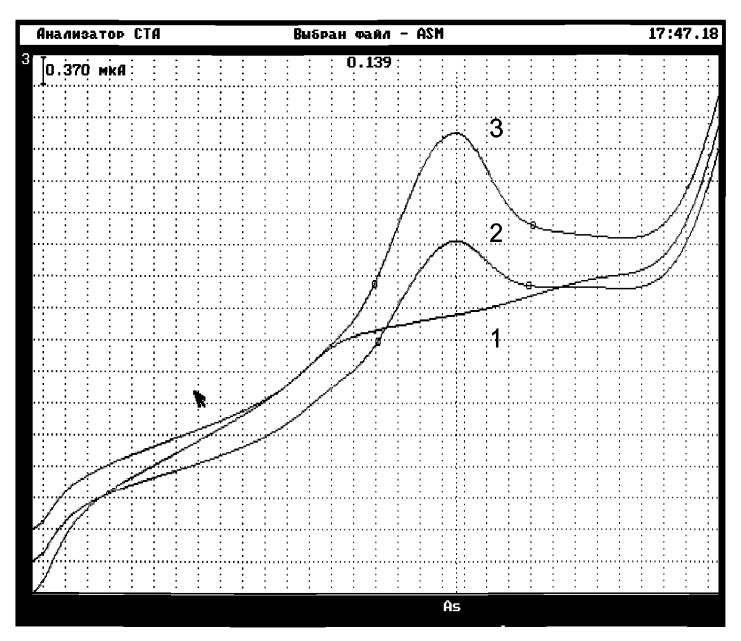

*Рисунок 6. Вольтамперограммы при регистрации аналитических сигналов определения мышьяка в фоновом электролите (1), в пробе (2) и в пробе с добавкой АС мышьяка (3)*

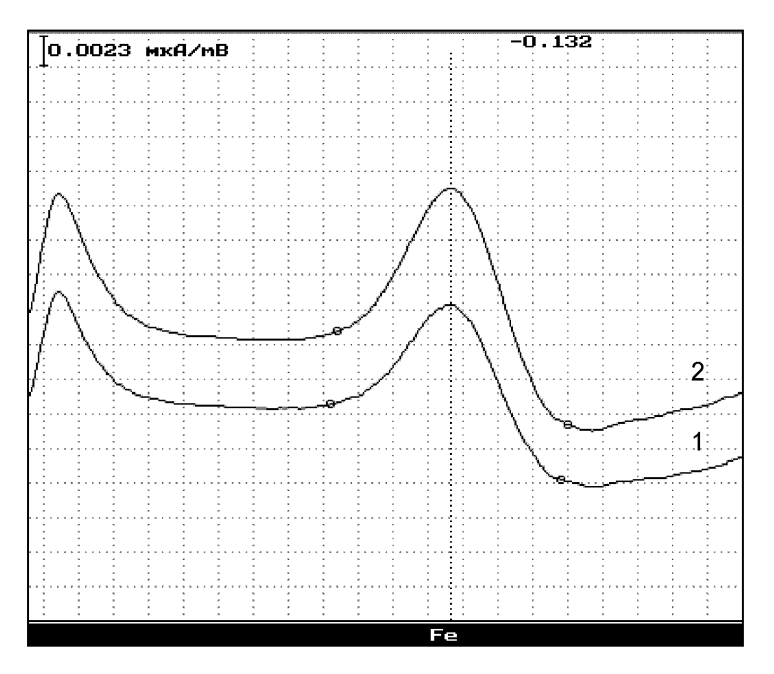

*Рисунок 7. Вольтамперограммы (первая производная) при регистрации аналитических сигналов (первая производная) определения железа в пробе (1) и в пробе с добавкой АС железа (2)*

# **ПРИЛОЖЕНИЕ Д**

#### *выполнение измерений с использованием КОМПЛЕКСА ВОЛЬТАМПЕРОМЕТРИЧЕСКОГО СТА для определения массовой концентрации селена*

Определение массовой концентрации *селена* с использованием анализатора СТА на фоне раствора соляной кислоты концентрации 0,6 моль/дм<sup>3</sup> с примене*нием инертного газа.*

Анализатор СТА готовят к работе в соответствии с «Руководством пользователя» и паспортом на данный прибор.

Д.1 Устанавливают электроды по трехэлектродной схеме подключения: графитовый (катод) - в гнездо РЭ,

хлорсеребряный (анод), подготовленный по 8.3.4 - в гнездо ХСЭ;

хлорсеребряный (вспомогательный), подготовленный по 8.3.5- в гнездо ВЭ; трубочки для подачи газа.

Д.2.1 Из команды «ВЫБОР» загружают файл «H2S 04» (см. «Руководство пользователя» команда «ВЫБОР») со следующими параметрами:

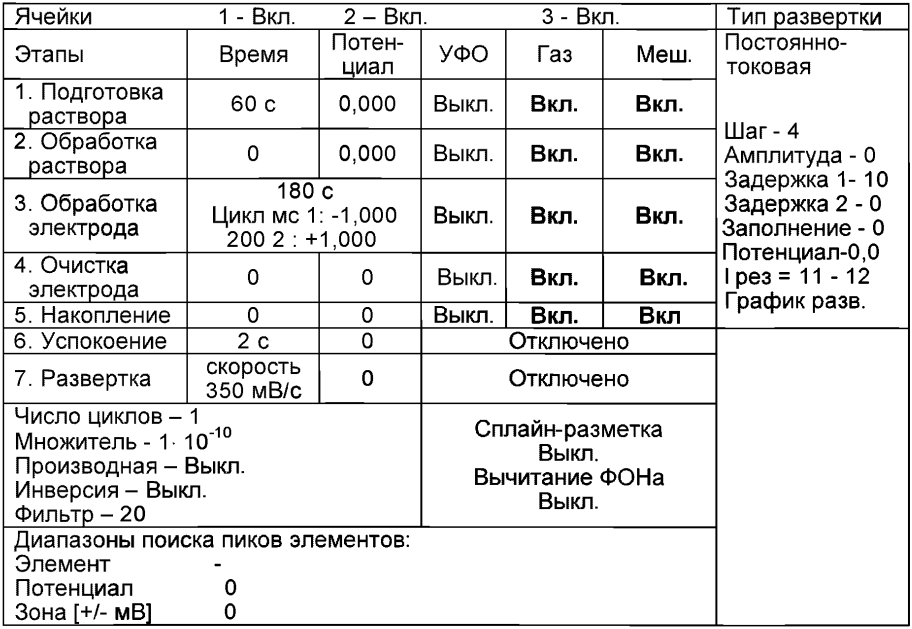

#### *Трасса H2S 0 4*

Стаканчики с раствором *серной кислоты объемом 10 см3 концентрации* **0,1 моль/дм<sup>3</sup> помещают в ячейку анализатора.** 

Д.2.2 Запускают команду «ФОН» (см. «Руководство пользователя» команда «Фон»), нажимают команду «ПУСК» и проводят поляризацию электродов. После этого нажимают команду «ВЫХОД» для перехода к выбору следующего файла.

Д.2.3 Убирают стаканчики с серной кислотой. Электроды ополаскивают бидистиллированной водой.

# *Д.З. Подготовка ртутно-графитового электрода, проверка стаканчиков, раствора фонового электролита и электродов на чистоту при определении массовой концентрации селена*

Д.3.1 Для проведения измерений пробы при определении массовой концентрации селена из команды «ВЫБОР» загружают файл «SEBIO» со следующими параметрами трассы:

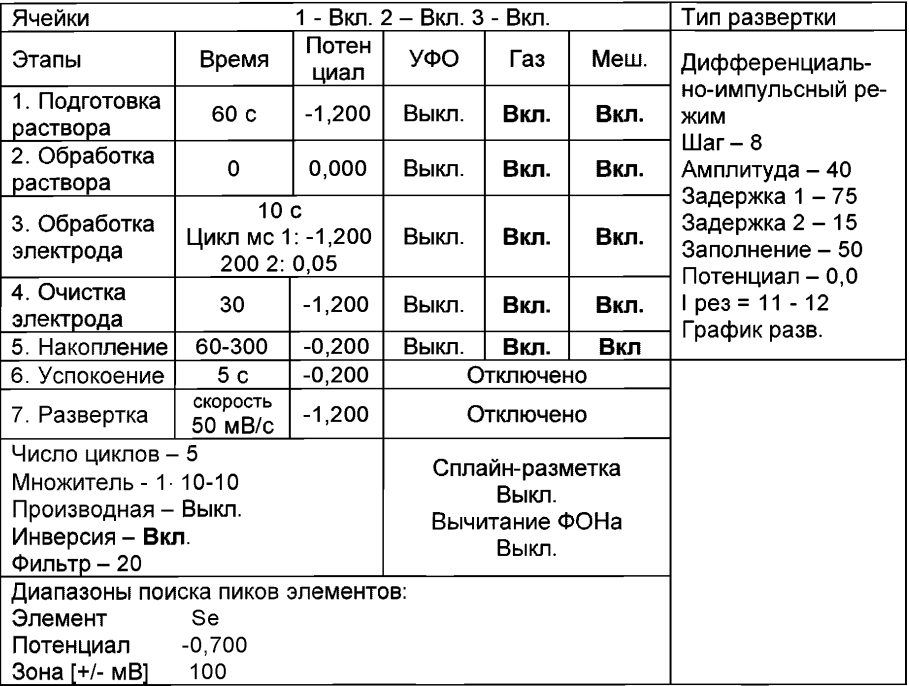

#### **Трасса Se**

Д.3.2 В стаканчики, подготовленные по 8.2, с помощью пипетки или дозатора вносят по 9,00 см<sup>3</sup> бидистиллированной воды, 1,0 см<sup>3</sup> соляной кислоты концентрации 6,0 моль/дм<sup>3</sup>, 0,05 см<sup>3</sup> раствора, содержащего 1000 мг/дм<sup>3</sup> ионов Нg (2+) и 0,02 см<sup>3</sup> раствора, содержащего 1000 мг/дм<sup>3</sup> ионов меди (2+) Стаканчики с полученным раствором помещают в ячейку, опускают электроды. Запускают команду «ФОН», нажимают команду «ПУСК». Снимают 3-5 вольтамперограмм, проводят их обработку (удаление «выпадающих» кривых, «УСРЕДНЕНИЕ» согласно «Руководству пользователя»).

Д.3.3 При наличии на полученной усредненной вольтамперной кривой пиков определяемого элемента высотой более 0,1 мкА содержимое стаканчиков выливают, отмывают стаканчики и электроды, чтобы в чистом фоне отсутствовали пики определяемого элемента (или были менее 0,1 мкА).

# *Д.4 Проверка работы РГЭ по контрольной пробе селена*

Д.4.1 Проводят проверку стаканчиков, раствора фонового электролита и электродов на чистоту по Д.З., установив в трассе время накопления 30 с.

После проведения измерений фоновый электролит из стаканчиков не выливают.

Д.4.2 В проверенные на чистоту (по Д.4.1) стаканчики с раствором фонового электролита с помощью пипетки или дозатора вносят по 0.02 см<sup>3</sup> аттестованного раствора селена концентрации 10,0 мг/дм<sup>3</sup>. Полученный раствор является контрольной пробой с содержанием селена 0.2 мг/дм<sup>3</sup> при объеме пробы 1.0 см<sup>3</sup>.

Д.4.3 Запускают команду «ПРОБА» (см. «Руководство пользователя» команда ПРОБА). В трассе устанавливают время подготовки раствора 0 с. Запускают команду «ПУСК». Снимают по 3 - 5 вольтамперограмм, проводят их обработку (удаление «выпадающих» кривых, «УСРЕДНЕНИЕ» согласно «Руководству пользователя»).

Д.4.4 Запускают команду «ДОБАВКА» (см. «Руководство пользователя» команда ДОБАВКА).

Д.4.5 Заполняют таблицу «КОЛИЧЕСТВО», например:

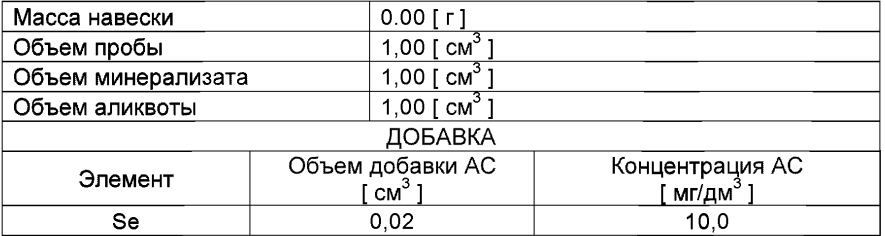

Вносят в стаканчик с пробой добавку селена объемом 0,02 см<sup>3</sup> концентрации 10 мг/дм<sup>3</sup> и запускают измерение по добавке, нажав «ПУСК».

Снимают по 3 - 5 вольтамперограмм, проводят их обработку (удаление «выпадающих» кривых, «УСРЕДНЕНИЕ» согласно «Руководству пользователя»),

В результате получают значения концентраций селена для каждой ячейки, которые смотрят в таблице «СОДЕРЖАНИЕ».

Если расхождения между полученными и введенными концентрациями не превышают 20 %, ртутнографитовые электроды считают пригодными к работе. В противном случае проверку ртутнографитовых электродов следует повторить еще раз.

# *Д.5 Выполнение измерений при определении массовой концентрации селена в пробе волос*

Одновременно проводят анализ двух параллельных и одной резервной пробы в трех стаканчиках.

Д.5.1 Стаканчики с подготовленной пробой, приготовленные по разделу 8.5.2 настоящей методики помещают в ячейку анализатора.

Д.5.2 Запускают команду «ПРОБА» из колонки «Действия» (см. «Руководство пользователя» команда ПРОБА). Запускают команду «ПУСК».

В результате выполнения серии измерений на экране должно быть по 3 - 5 вольтамперограмм в каждом из окон вывода, соответствующим ячейкам 1, 2, 3. Невоспроизводимые вольтамперограммы исключают, оставшиеся усредняют.

Д.5.3 Запускают команду «ДОБАВКА» из колонки «Действия» (см. «Руководство пользователя» команда ДОБАВКА).

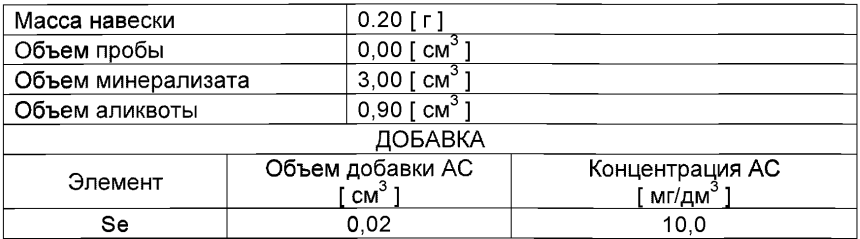

Д.5.4 Заполняют таблицу «КОЛИЧЕСТВО», например:

Д.5.5 В каждую ячейку вносят с помощью пипетки или дозатора добавку АС селена с такими же параметрами и запускают измерение по добавке, нажав "ПУСК" в меню действий по «ДОБАВКЕ».

Полученные вольтамперограммы обрабатывают так же, как при измерении пробы по Д.5.2 Приложения Д и по «Руководству пользователя».

В результате получают по 3 значения концентрации селена в исходной пробе (каждое значение для соответствующей параллельной пробы), которые смотрят в таблице «СОДЕРЖАНИЕ» и заносят в «АРХИВ» (см. «Руководство пользователя»).

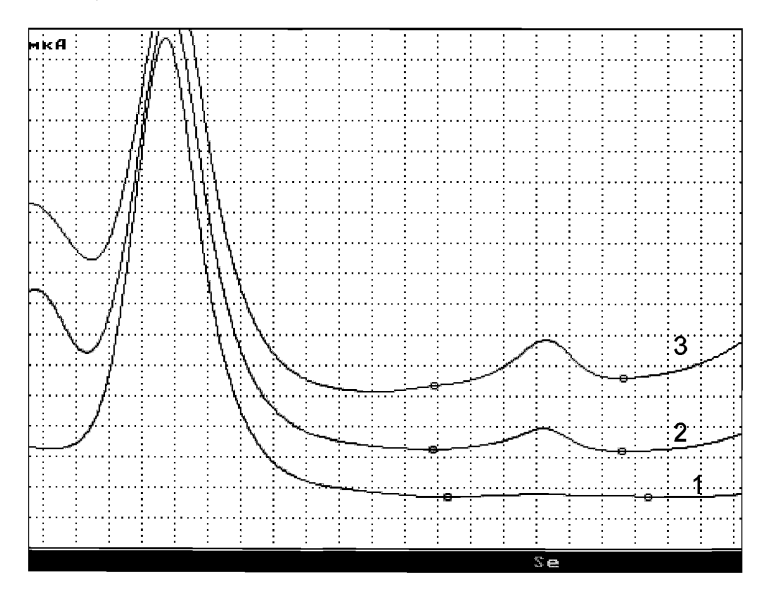

*Рисунок 8 - Вольтамперограммы при регистрации аналитических сигналов селена в фоновом электролите (1), в пробе (2) и в пробе с добавкой (3) АС селена*

# *ПРИЛОЖЕНИЕ Е*

## *выполнение измерений с использованием КОМПЛЕКСА ВОЛЬТАМПЕРОМЕТРИЧЕСКОГО СТА для определения массовой концентрации никеля*

Определение массовой концентрации *никеля* с использованием анализатора СТА на хлоридно-аммиачном фоне с применением инертного газа.

Анализатор СТА готовят к работе в соответствии с «Руководством пользователя» и паспортом на данный прибор, устанавливают электроды по трехэлектродной схеме подключения:

ртутно-пленочный (катод), подготовленный по 8.3.1 - в гнездо РЭ, хлорсеребряный (анод), подготовленный по 8.3.4 - в гнездо ХСЭ; хлорсеребряный (вспомогательный), подготовленный по 8.3.5 - в гнездо ВЭ; трубочки для подачи газа.

# *Е.1 Подготовка электродов и стаканчиков*

Е.1.1 Перед анализом каждой пробы проводят «отмывку» электродов и стаканчиков. Для этого из команды «ВЫБОР» загружают файл «ОТМОС N1» со следующими параметрами трассы:

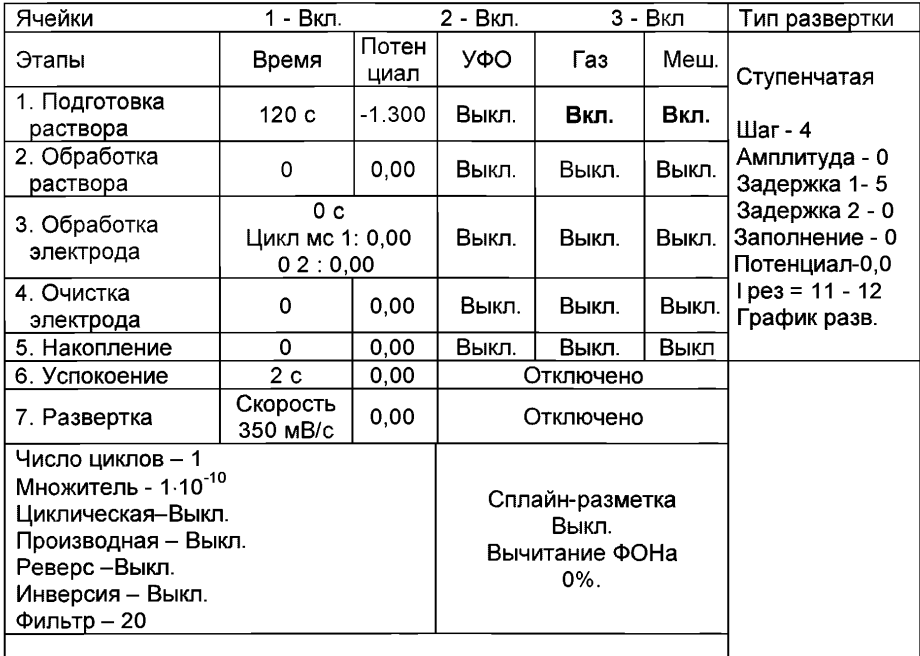

Е.1.2 В подготовленные по 8.2 кварцевые стаканчики с помощью дозатора или пипетки вносят 8 - 10 см<sup>3</sup> бидистиллированной воды и 0,1 см<sup>3</sup> соляной кислоты концентрации 6,0 моль/дм<sup>3</sup>. Затем добавляют по каплям 0,15 - 0,20 см<sup>3</sup> концентрированного водного раствора аммиака до значения pH 9 (по универсальной индикаторной бумаге) и вносят 0,03 дм<sup>3</sup> спиртового раствора диметилглиоксима концентрации 0,1 моль/дм<sup>3</sup>. Запускают команду «ФОН», нажимают «ПУСК»

После появления в строке «ИНФОРМАЦИЯ» сообщения: «ЗАКОНЧЕН 1 ЦИКЛ ИЗМЕРЕНИЯ», содержимое стаканчиков выливают. Стаканчики ополаскивают 2 - 3 раза бидистиллированной водой.

Е.1.3 Операции по Е.1.2 повторяют два -три раза.

#### *Е.2 Проверка стаканчиков, раствора фонового электролита и электродов на чистоту при определении массовой концентрации никеля*

Е.2.1 Для определения концентрации никеля из команды «ВЫБОР» загружают файл «NIBIO» со следующими параметрами трассы:

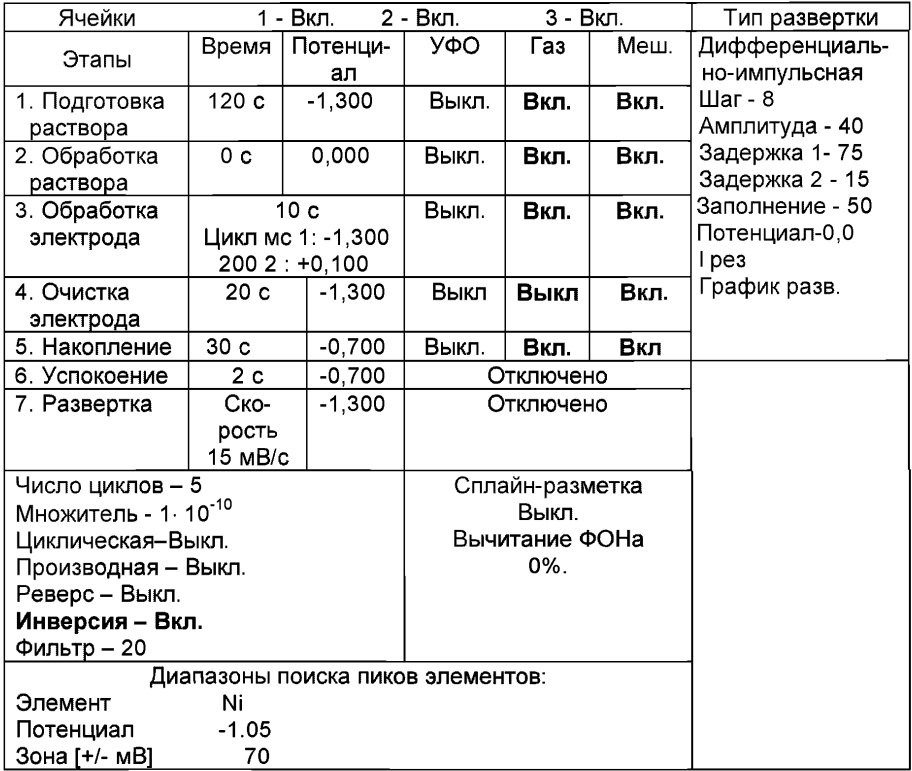

Е.2.2 В подготовленные по Е.1 кварцевые стаканчики с помощью дозатора или пипетки вносят 10 см<sup>3</sup> бидистиллированной воды и 0,1 см<sup>3</sup> соляной кислоты концентрации 6,0 моль/дм<sup>3</sup>. Затем добавляют по каплям 0,15 - 0,20 см<sup>3</sup> концентрированного водного раствора аммиака до значения pH 9 (по универсальной индикаторной бумаге) и вносят 0,03 дм<sup>3</sup> спиртового раствора диметилглиоксима концентрации 0,1 моль/дм $3$ .

Е.2.3 Стаканчики с полученным раствором фонового электролита помещают в ячейку, опускают электроды и запускают команду "ФОН", нажимая команду «ПУСК» (см. «Руководство пользователя» команда ФОН).

Е.2.4 Снимают 3 - 5 вольтамперограмм, проводят их обработку (удаление «выпадающих» кривых», «УСРЕДНЕНИЕ» согласно «Руководству пользователя»).

Е.2.5 При наличии на полученной усредненной вольтамперной кривой пиков определяемого элемента высотой более 0,1 мкА содержимое стаканчиков выливают, отмывают стаканчики и электроды, чтобы в чистом фоне отсутствовал пик никеля (или был менее 0,1 мкА).

# *Е.З Проверка работы ртутно-пленочных электродов по контрольной пробе*

Проверку работы ртутно-пленочных электродов (РПЭ) проводят:

1) после нанесения пленки ртути на поверхность РПЭ;

2) при неудовлетворительной сходимости результатов анализа.

Е.3.1 Проводят проверку стаканчиков, раствора фонового электролита и электродов на чистоту по Е.2. После проведения измерений фоновый электролит из стаканчиков не выливают.

Е.3.2 В стаканчики с раствором фонового электролита вносят по 0,02 см<sup>3</sup> АС никеля концентрации 1,0 мг/дм<sup>3</sup>.

Полученный раствор является контрольной пробой с массовой концентрацией никеля 0,02 мг/дм<sup>3</sup> при объеме пробы 1,0 см<sup>3</sup>.

Е.3.3 Запускают команду «ПРОБА» (см. «Руководство пользователя» команда ПРОБА). В ТРАССЕ устанавливают время подготовки раствора 0 с. Запускают команду «ПУСК». Снимают по 3 - 5 вольтамперограмм, проводят их обработку (удаление «выпадающих» кривых, «УСРЕДНЕНИЕ» согласно «Руководству пользователя»).

Е.З.4 Запускают команду «ДОБАВКА».

Е.З.5 Заполняют таблицу «КОЛИЧЕСТВО», например:

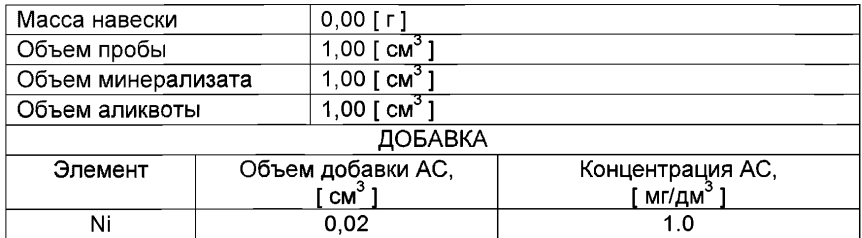

Вносят с помощью пипетки или дозатора АС никеля с такими же параметрами в каждую ячейку и запускают измерение по добавке, нажав «ПУСК».

Снимают по 3 - 5 вольтамперограмм, проводят их обработку (удаление «выпадающих» кривых, «УСРЕДНЕНИЕ» согласно «Руководства пользователя»). Получают значения массовых концентраций никеля для каждой ячейки, которые смотрят в таблице «СОДЕРЖАНИЕ».

Если расхождения между полученными и введенными концентрациями не превышают 15 %, РПЭ считают пригодными к работе. В противном случае проверку по Е.З повторяют еще раз.

# *Е.4 Проведение измерений при определении массовой концентрации никеля в пробе волос*

Одновременно проводят анализ двух параллельных и одной резервной пробы в трех стаканчиках.

Е.4.1 После проверки на чистоту (по Е.2 Приложения Е), содержимое стаканчика не выливают, вносят дозатором или пипеткой аликвоту подготовленной анализируемой пробы (раздел 8.5.2 или 8.5.3 настоящей методики) объемом 0,5 - $5,0 \, \text{cm}^3$ .

Е.4.2 Запускают команду «ПРОБА» (см. «Руководство пользователя» команда ПРОБА). В трассе устанавливают время подготовки раствора 120 с. Запускают команду «ПУСК».

В результате выполнения серии измерений на экране должно быть по 3 - 5 вольтамперограмм в каждом из окон вывода, соответствующим ячейкам 1, 2, 3. Невоспроизводимые вольтамперограммы исключают, оставшиеся усредняют.

Е.4.3. Запускают команду «ДОБАВКА» (см. «Руководство пользователя» команда ДОБАВКА)

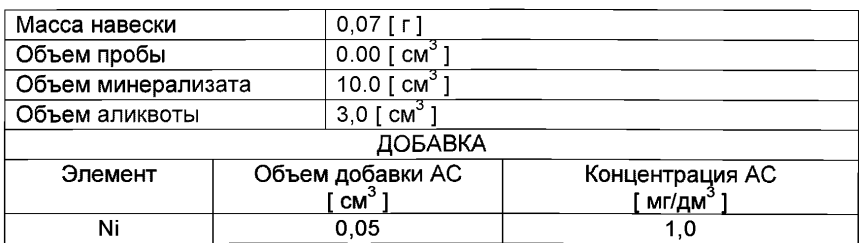

Е.4.4. Заполняют таблицу «КОЛИЧЕСТВО», например:

Вносят добавку АС никеля с такими же параметрами в каждую ячейку и запускают измерение по добавке, нажав "ПУСК".

Полученные вольтамперограммы обрабатывают так же, как при измерении пробы по Е.4.2 приложения Е и по «Руководству пользователя».

В результате получают три значения концентрации никеля в растворе исходной пробы (каждое значение для соответствующей параллельной пробы), которые смотрят в таблице «СОДЕРЖАНИЕ» и заносят в «АРХИВ» (см. «Руководство пользователя»).

Е.4.5 После проведения измерений электроды обрабатывают по Е.1 приложения Е, стаканчики промывают по 8.2 методики.

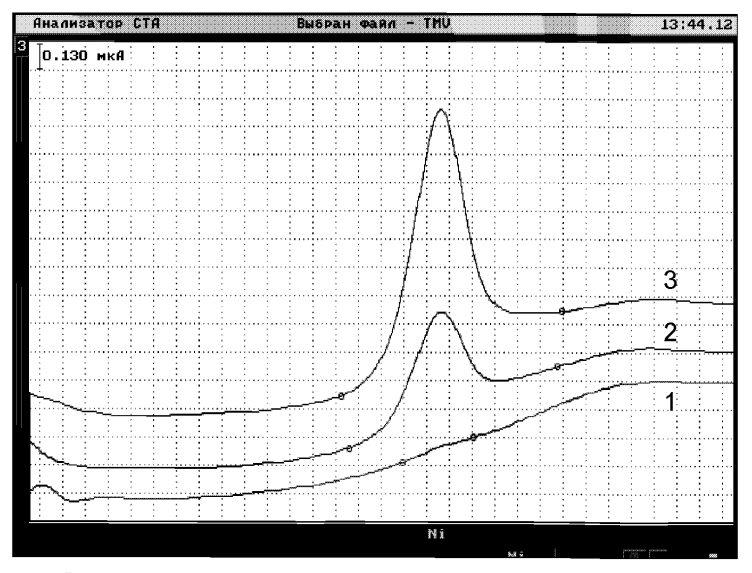

*Рисунок 9 - Вольтамперограммы при регистрации аналитических сигналов никеля в фоновом электролите (1), в пробе (2) и в пробе с добавкой (3) АС никеля*

# ПРИЛОЖЕНИЕ

# *выполнение измерений с использованием КОМПЛЕКСА ВОЛЬТАМПЕРОМЕТРИЧЕСКОГО СТА (с программным обеспечением Windows) для определения массовой концентрации ЦИНКА, КАДМИЯ, СВИНЦА И МЕДИ*

Комплекс СТА должен быть предварительно подготовлен к работе в соответствии с «Руководством пользователя» и паспортом на данный вольтамперометрический комплекс.

#### *Ж. 1 Подготовка электродов и стаканчиков*

Электроды:

- индикаторный электрод *ртутно-пленочный на серебряной подложке* с толщиной пленки ртути 10 - 15 мкм и рабочей поверхностью 0,2 - 0,3 см<sup>3</sup>;
- электрод сравнения *хлорсеребряный,* заполненный хлоридом калия концентрации 1,0 моль/дм<sup>3</sup> с сопротивлением не более 30, кОм.

Сменные стаканчики из кварцевого стекла вместимостью 15 - 20 см<sup>3</sup>.

Перед анализом каждой пробы проводят «отмывку» электродов и стаканчиков. Для этого загружают файл созданной заранее методики или создают новую.

Для загрузки существующей методики выбирают на панели управления пункт **В**итодика / ОТКРЫТЬ. В окне выбора файла выбирают необходимый файл методики и нажимают кнопку ОТКРЫТЬ ФАЙЛ «Отмывка для ТМ»

*Создание новой методики* (см. «Руководство пользователя» раздел «Создание новой методики»).

В главном меню выбирают пункт **• Методика / Новая методика** Вводят следующие параметры:

| Трасса         |                     |                |                    |       |                          |     |              |  |
|----------------|---------------------|----------------|--------------------|-------|--------------------------|-----|--------------|--|
| Kowsten CTAIrk | Методика            |                |                    |       |                          |     |              |  |
|                | Наименование [      | Отмывка для ТМ |                    |       |                          |     |              |  |
| Трасса         |                     | Развертка      | Режим              |       | Элемент                  |     | Контроль     |  |
|                |                     | Время, с       | Потенциал, В       |       | УФО                      | Газ | Me-<br>шалка |  |
| Y              | Подготовка раствора | 120            | $-0.1000$<br>0,000 |       |                          |     | Y            |  |
|                | Обработка раствора  | 0              |                    |       |                          |     |              |  |
|                | Обработка электрода | $\Omega$       | 0,000              | 0.000 | $\overline{\phantom{a}}$ |     |              |  |
|                | Очистка электрода   | $\Omega$       | 0.000              |       | $\overline{\phantom{a}}$ |     |              |  |
|                | Накопление          | 0              | 0,000              |       |                          |     |              |  |
| Y              | Успокоение          | $\overline{2}$ | 0.000              |       |                          |     |              |  |
|                | Развертка           | $0$ MB/ $c$    | 0.000              |       |                          |     |              |  |
|                |                     |                |                    |       |                          |     |              |  |

# Развертка

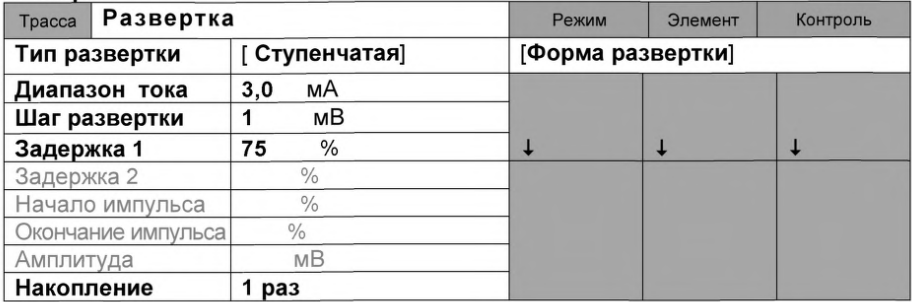

### Режим

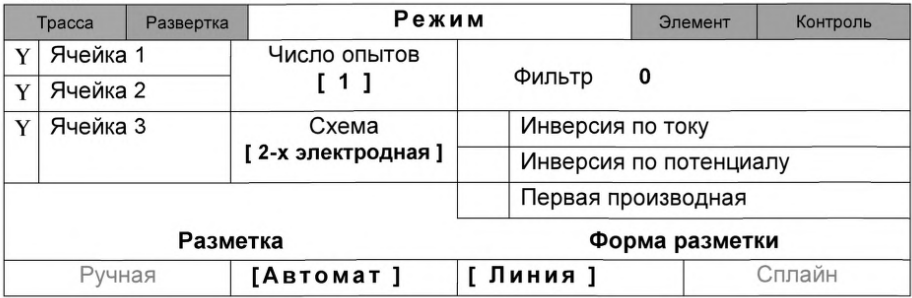

#### Элемент

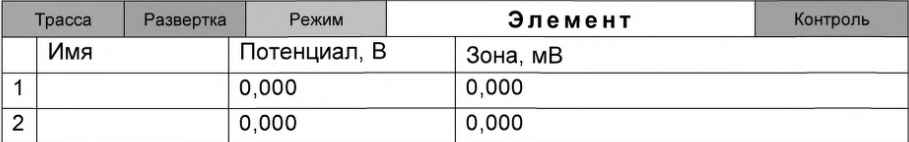

Для сохранения текущей методики под новым именем выбирают в главном меню пункт Методика / Сохранить (См. «Руководство пользователя» раздел.3.3 «Сохранение методики в виде нового файла»

В чистые кварцевые стаканчики с помощью пипетки или дозатора вносят по 10,0 - 12,0 см<sup>3</sup> бидистиллированной воды и 0,05 см<sup>3</sup> концентрированной муравьиной кислоты. Стаканчики с полученным раствором помещают в ячейку, опускают электроды: ртутно-пленочный электрод (гнездо РПЭ), хлорсеребряный электрод (гнездо ХСЭ). Запускают команду «Запуск подготовки раствора».

После завершения одного цикла содержимое стаканчиков выливают. Стаканчики ополаскивают 2 - 3 раза бидистиллированной водой. Еще раз повторяют операции.

# *Ж.2 Проверка стаканчиков, раствора фонового электролита и электродов на чистоту при определении содержания цинка, кадмия, свинца, меди*

Для загрузки существующей методики в главном меню выбирают пункт МЕТОДИКА / ОТКРЫТЬ. В окне выбора файла выбирают необходимый файл методики и нажимают кнопку ОТКРЫТЬ ФАЙЛ (например, «ТМ волосы»).

*Создание новой методики* (см. раздел 3.1 «Руководства пользователя».)

В главном меню выбирают пункт ^ **Методика / Новая.** В окно редактирования вводят параметры согласно методике проведения количественного химического анализа.

Например, вводят следующие параметры для определения цинка, кадмия, свинца и меди в пробах волос

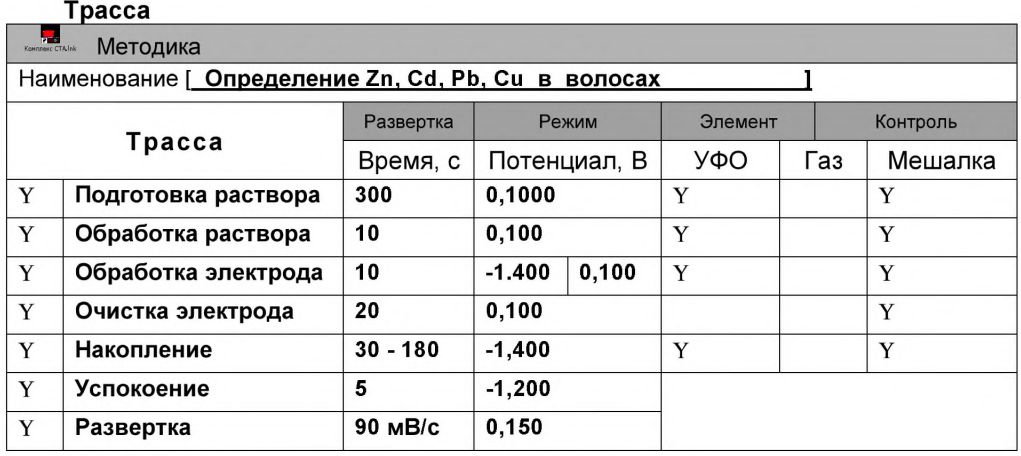

# **Развертка**

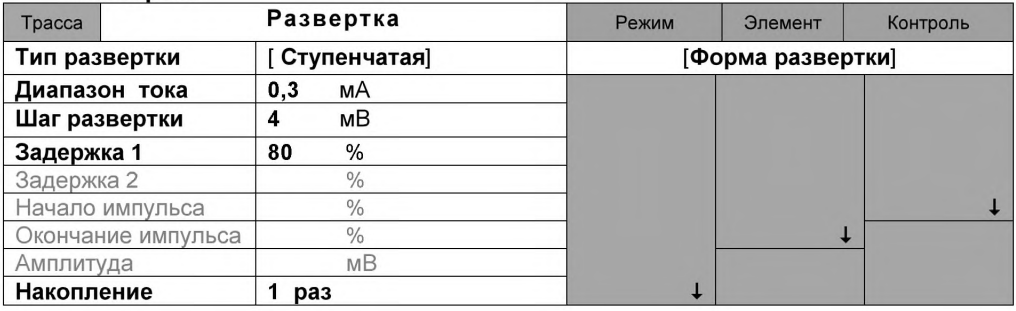

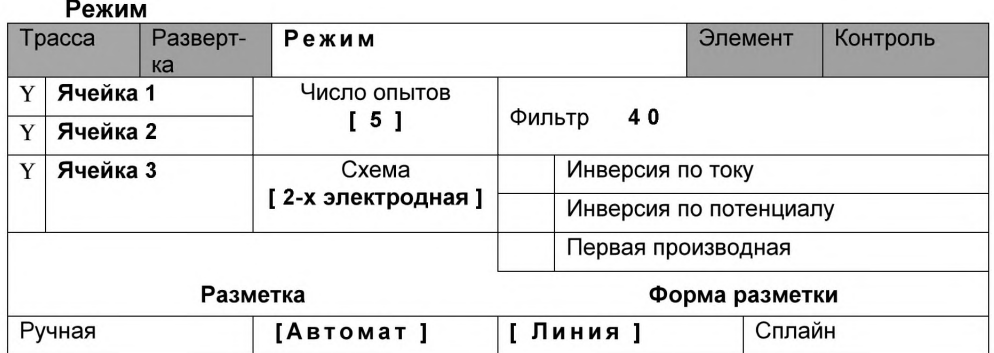

### Элемент

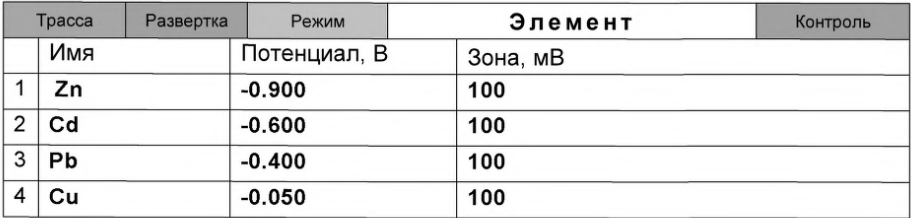

#### Контроль

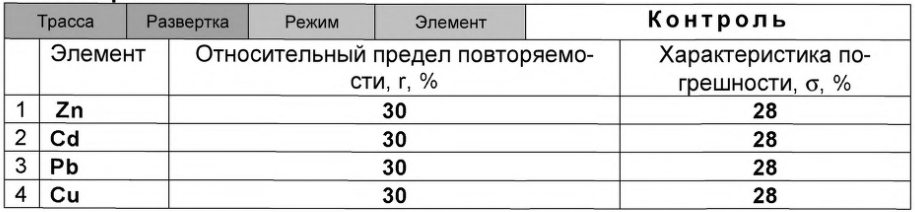

Сохраняют методику: в команде главного меню «Сохранить методику» или на панели управления  $\blacksquare$  (например «Определение Zn, Cd, Pb, Cu в волосах»).

*Измерение Фона.* В чистые кварцевые стаканчики, подготовленные по 3.1 приложения 3, с помощью пипетки или дозатора вносят по 10,0 - 12,0 см<sup>3</sup> бидистиллированной воды и 0,2 см<sup>3</sup> концентрированной муравьиной кислоты. Стаканчики с полученным раствором помещают в ячейку, опускают электроды.

Запускают команду «<sup>Ф</sup>• ФОН» (см. «Руководство пользователя» раздел 4.2 «Запуск анализа фонового раствора»). Снимают 5 вольтамперограмм.

Проводят разметку полученных вольтамперограмм (см. «Руководство пользователя», раздел «Разметка вольтамперных зависимостей»), удаление «выпадающих» кривых» (см. «Руководство пользователя», раздел «Обработка вольтамперных кривых»).

При наличии на вольтамперных кривых пиков определяемых элементов высотой более 0,1 мкА содержимое стаканчиков выливают, отмывают стаканчики и электроды по Ж.1 приложения Ж так, чтобы в чистом фоне отсутствовали пики определяемых элементов (или были менее 0,1 мкА).

По окончании измерения фона содержимое стаканчиков не выливают.

# *Ж.З Проверка работы ртутно-пленочных электродов по контрольной*

# *пробе*

Проверку работы ртутно-пленочных электродов (РПЭ) проводят:

- 1) после нанесения пленки ртути на поверхность РПЭ;
- 2) при неудовлетворительной сходимости результатов анализа.

Проводят проверку стаканчиков, раствора фонового электролита и электродов на чистоту по Ж.2, установив в трассе время накопления 30 с.

После проведения измерений фоновый электролит из стаканчиков не выливают.

В стаканчики с раствором фонового электролита с помощью пипетки или дозатора вносят по 0,02 см<sup>3</sup> аттестованных растворов: кадмия, свинца концентрации 1,0 мг/дм3; **цинка и меди** концентрации 10,0 мг/дм3.

Полученный раствор будет являться контрольной пробой с содержанием кадмия, свинца - по 0,02 мг/дм<sup>3</sup>; цинка, меди - по 0.2 мг/дм<sup>3</sup> при объеме пробы  $1.0 \text{ cm}^3$ .

*Измерение пробы* (см. «Руководство пользователя» раздел 4.6 «Запуск анализа пробы»).

Запускают команду « п> **Получение вольтамперограмм пробы».** Снимают по 3 - 5 вольтамперограмм. Проводят их разметку (см. «Руководство пользователя», раздел 4.3 «Разметка вольтамперных зависимостей»), удаление «выпадающих» кривых (см. раздел 4.4 «Обработка вольтамперных кривых»),

В окне «Результаты измерения сигналов» **В** отображаются результаты разметки для всех типов вольтамперограмм:

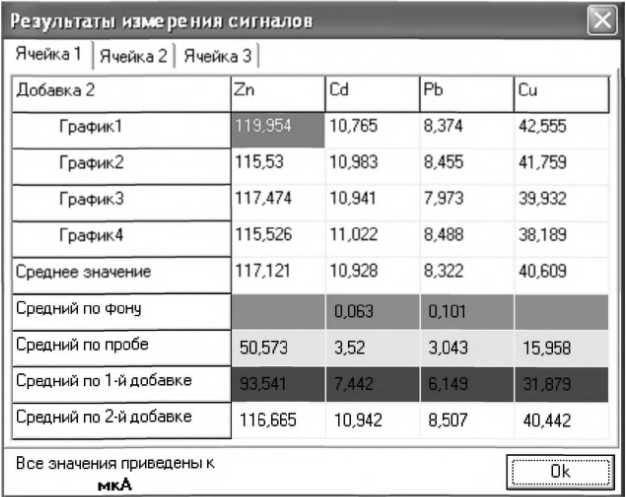

*Измерение пробы с добавкой* (см. «Руководство пользователя», раздел 4.7 «Запуск анализа добавки»).

Вносят в стаканчики с пробой такие же добавки АС элементов - по 0,02 см<sup>3</sup> аттестованных растворов **кадмия, свинца** концентрации 1,0 мг/дм3; **цинка и меди** концентрации 10,0 мг/дм<sup>3</sup>.

Заполняют таблицу **«Количество»** *Т-.,* например:

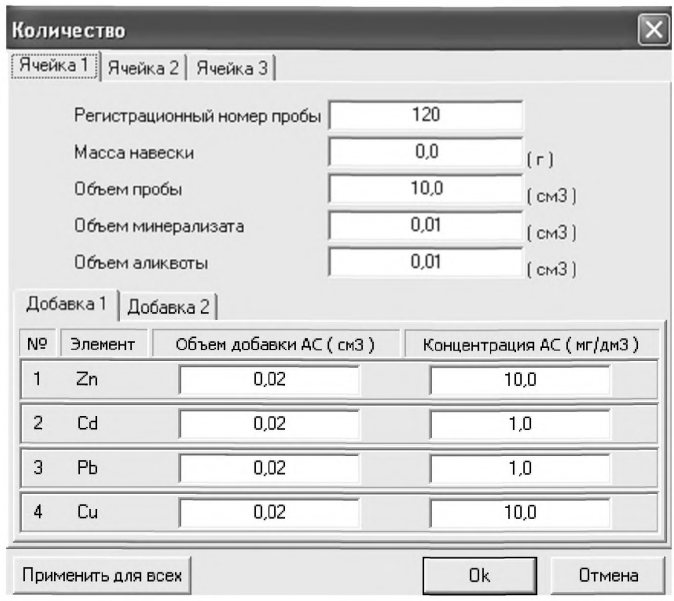

В трассе отключают выполнение этапа «Подготовка раствора».

Запускают команду « <sup>1,</sup> Получение вольтамперограмм пробы с добав**кой».** Снимают по 3 - 5 вольтамперограмм. Проводят их обработку аналогично разделу «Измерение пробы.

# *Расчет массовой концентрации элементов в контрольной пробе.*

Для перехода в таблицу «Концентрация» в главном окне на панели управле-

ния нажимают кнопку - <sup>[С]</sup> Окно выполнения и просмотра результатов анализа. (См. «Руководство пользователя», раздел 4.9 «Вычисление концентрации»

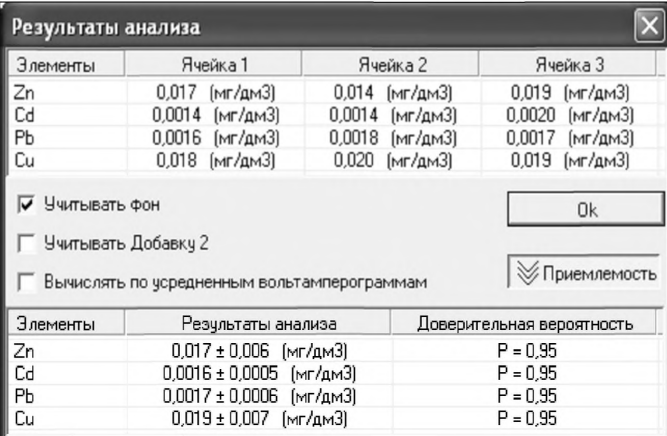

Если расхождения между полученными и введенными концентрациями не превышают 30 %, ртутно-пленочные электроды считают пригодными к работе. В противном случае проверку ртутно-пленочных электродов следует повторить еще раз.

#### *Ж.4 Анализ пробы на содержание цинка, кадмия, свинца и меди*

Одновременно рекомендуется проводить анализ двух параллельных и одной резервной пробы в трех стаканчиках.

В проверенные на чистоту стаканчики по Ж.2 с раствором фонового электролита переносят аликвотную часть анализируемой пробы, подготовленной по разделу «Подготовка проб» методики количественного химического анализа».

Запускают команду «п> **Получение вольтамперограмм пробы»** (см Руководство пользователя раздел 4.6 «Запуск анализа пробы»). Снимают по 3 - 5 вольтамперограмм, проводят их разметку (см. «Руководство пользователя», раздел 4.3 «Разметка вольтамперных зависимостей»), удаление «выпадающих» кривых» (см. «Руководство пользователя», раздел 4.4 «Обработка вольтамперных кривых»),

В стаканчики с пробой с помощью пипетки или дозатора вносят добавки АС элементов в таких объемах, чтобы высоты пиков на вольтамперограмме увеличились примерно в 2 раза.

В таблице **«Количество»** для каждой активной ячейки указывают: массу навески, объем минерализата, пошедший на растворение озолённой пробы, и объем аликвотной части подготовленной к анализу пробы, концентрацию и объем добавки АС элементов.

В трассе убирают «галочку» на этапе «Подготовка раствора». Запускают ко-

манду « <sup>1</sup><sup>\*</sup> Получение вольтамперограмм пробы с добавкой». Снимают по 3 -5 вольтамперограмм. Проводят их обработку так же, как и при измерении пробы.

# *Вычисление массовых концентраций определяемых элементов.*

Нажимают кнопку **Окно просмотра результатов анализа** на панели управления.

В таблице представлены значения массовых концентраций цинка, кадмия, свинца и меди для каждой из параллельных проб. Нажимают кнопку **[Приемлемость].** В случае, когда результаты измерений параллельных проб приемлемы, вычисляется среднее арифметическое значение, которое принимают за результат анализа.

При необходимости в стаканчики с пробой вводят вторую добавку АС элементов, запускают команду « **Получение вольтамперограмм пробы с двумя добавками»,** снимают 3 - 5 вольтамперограмм, проводят их обработку.

*Сохранение документа.* Для сохранения документа в архиве на панели

управления нажимают кнопку **Вй** или в главном меню выбирают пункт **Документ/Сохранить в архиве.** (См. «Руководство пользователя», раздел 5 «Работа с документом»).

Для печати вольтамперных кривых на принтере нажимают кнопку ® или в главном меню выбирают пункт **Документ / Печать графиков** (См. «Руководство пользователя», раздел 6 «Печать»),

Данные результата анализа могут быть распечатаны в виде протокола в формате Microsoft ® Word по существующему шаблону отчета (См. «Руководство пользователя», раздел 7.2). Так же возможно создание шаблона по требуемому типу оформления отчета (См. «Руководство пользователя», раздел 7.1).

# *Ж. 5 Выполнение измерений пробы при раздельном определении массовых концентраций Zn и Cd, Pb, Си*

Если при съемке первой вольтамперограммы пробы окажется, что высота анодного пика *Zn* превышает высоты остальных элементов в 10 - 15 и более раз, то проводят в первую очередь определение *Cd, Pb, Си,* а затем - *Zn* в той же пробе.

#### *Определение Cd, Pb, Си*

Изменяют параметры трассы следующим образом:

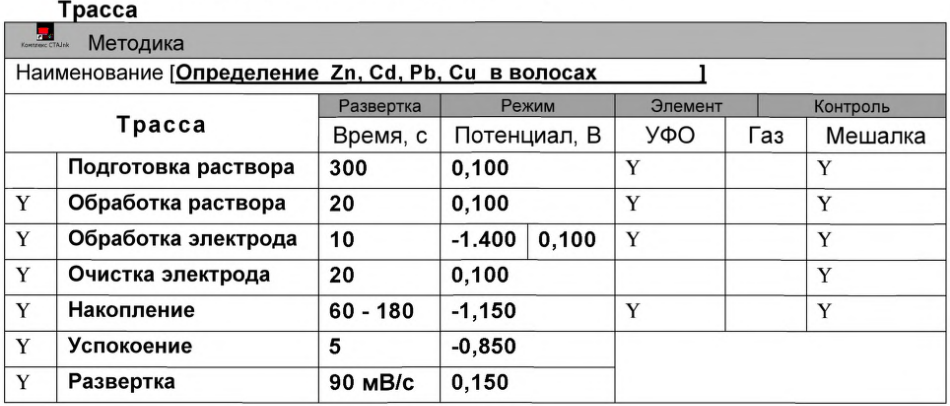

Запускают команду «п> **Получение вольтамперограмм пробы»** (см. Руководство пользователя раздел 4.6 «Запуск анализа пробы»). Снимают по 3 - 5 вольтамперограмм, проводят их разметку (см. «Руководство пользователя», раздел 4.3 «Разметка вольтамперных зависимостей»), удаление «выпадающих» кривых» (см. «Руководство пользователя», раздел 4.4 «Обработка вольтамперных кривых»),

В стаканчики с пробой с помощью пипетки или дозатора вносят добавки АС *кадмия, свинца и меди* в таких объемах, чтобы высоты пиков элементов на вольтамперограмме увеличились примерно в 2 раза.

В таблице **«Количество»** для каждой активной ячейки указывают: массу навески, объем минерализата, пошедший на растворение озоленной пробы, и объем аликвотной части подготовленной к анализу пробы, концентрацию и объем добавки АС.

Запускают команду « <sup>1</sup> **Получение вольтамперограмм пробы с добавкой».** Снимают по 3 - 5 вольтамперограмм. Проводят их обработку так же, как и при измерении пробы.

# *Вычисление массовых концентраций кадмия, свинца и меди.*

Нажимают кнопку - <sup>[С]</sup> Окно вычисления и просмотра результатов анали**за** на панели управления.

В таблице представлены значения массовых концентраций кадмия, свинца и меди для каждой из параллельных проб. Нажимают кнопку **[Приемлемость];** в случае, когда результаты измерений параллельных проб приемлемы, вычисляется среднее арифметическое значение, которое принимают за результат анализа.

При необходимости в стаканчики с пробой вводят вторую добавку АС элементов, запускают команду « **Получение вольтамперограмм пробы с двумя добавками»,** снимают 3 - 5 вольтамперограмм, проводят их обработку (см «Руководство пользователя», раздел 4.9 «Вычисление результатов анализа»).

#### *Определение концентрации Zn в той же пробе*

В трассе задают следующие параметры:

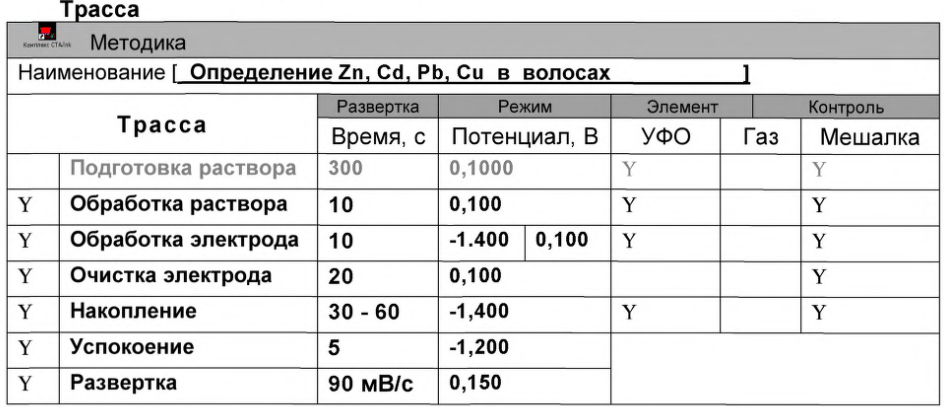

Запускают команду «п> **Получение вольтамперограмм пробы»** (см. Руководство пользователя раздел 4.6 «Запуск анализа пробы»). Снимают по 3 - 5 вольтамперограмм, проводят их разметку (см. «Руководство пользователя», раздел 4.3 «Разметка вольтамперных зависимостей»), удаление «выпадающих» кривых» (см. «Руководство пользователя», раздел 4.4 «Обработка вольтамперных кривых»),

В стаканчики с пробой с помощью пипетки или дозатора вносят добавки АС *цинка* в таком объеме, чтобы высота пика *цинка* на вольтамперограмме увеличилась примерно в 2 раза.

В таблице **«Количество»** для каждой активной ячейки указывают: массу навески, объем минерализата, пошедший на растворение озоленной пробы, и объем аликвотной части подготовленной к анализу пробы, концентрацию и объем добавки АС.

Запускают команду « <sup>1</sup> Получение вольтамперограмм пробы с добав**кой».** Снимают по 3 - 5 вольтамперограмм. Проводят их обработку так же, как и при измерении пробы.

#### *Вычисление массовых концентраций цинка.*

Нажимают кнопку **Окно вычисления и просмотра результатов анализа** на панели управления.

В таблице представлены значения массовых концентраций цинка для каждой из параллельных проб. Нажимают кнопку **[Приемлемость];** в случае, когда результаты измерений параллельных проб приемлемы, вычисляется среднее арифметическое значение, которое принимают за результат анализа.

При необходимости в стаканчики с пробой вводят вторую добавку АС цинка, запускают команду « **1. Получение вольтамперограмм пробы с двумя добавками»,** снимают 3 - 5 вольтамперограмм, проводят их обработку (см «Руководство пользователя», раздел 4.9 «Вычисление результатов анализа»).

При необходимости данные измерений сохраняют в виде архивного файла и (или) выводят на печать.

После проведения измерений содержимое стаканчиков выливают, стаканчики и электроды промывают бидистиллированной водой.

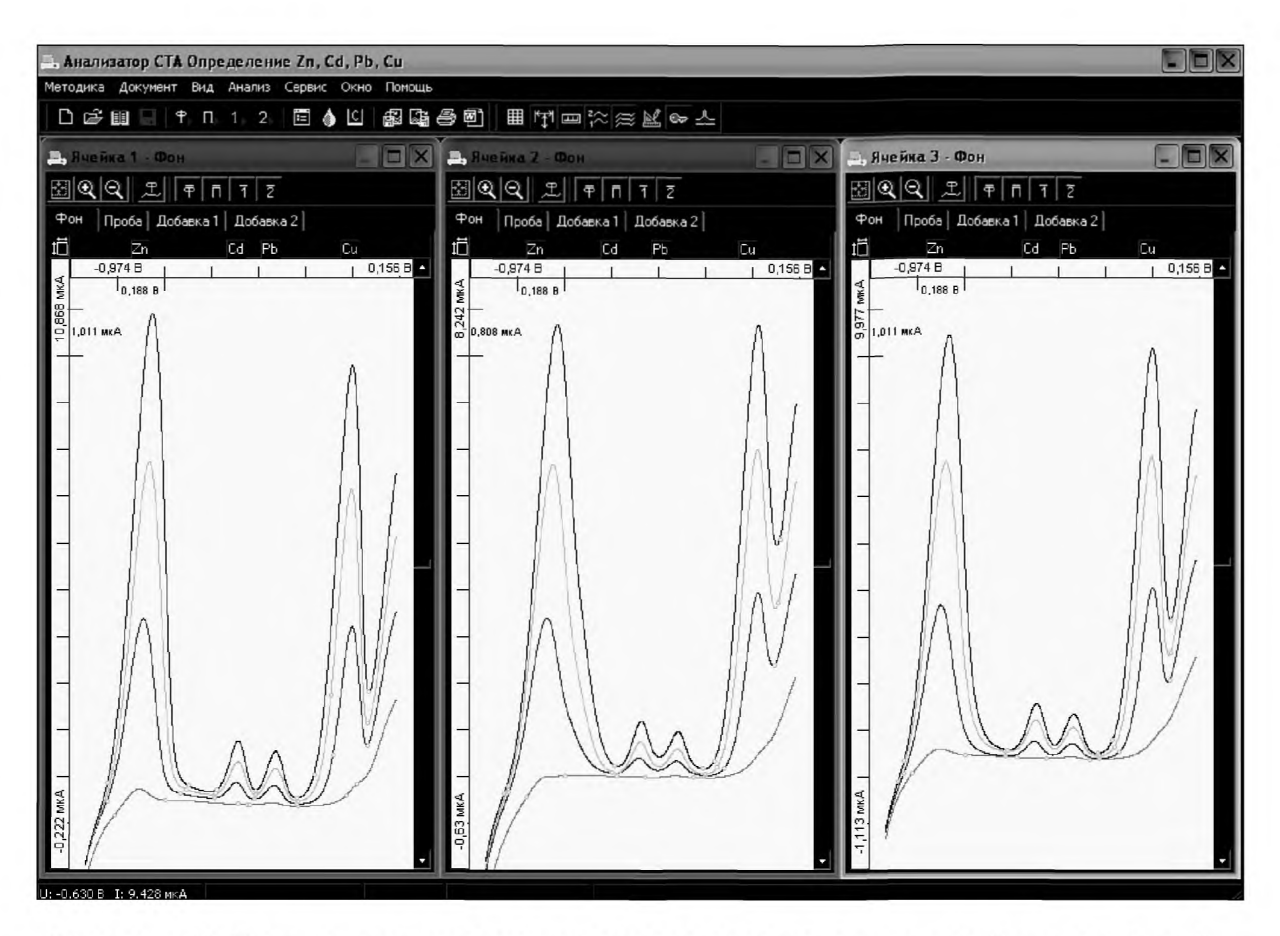

*Рисунок 10. Вольтамперограммы фонового электролита, пробы и пробы с добавками АС элементов при одновременном определении цинка, кадмия, свинца и меди*

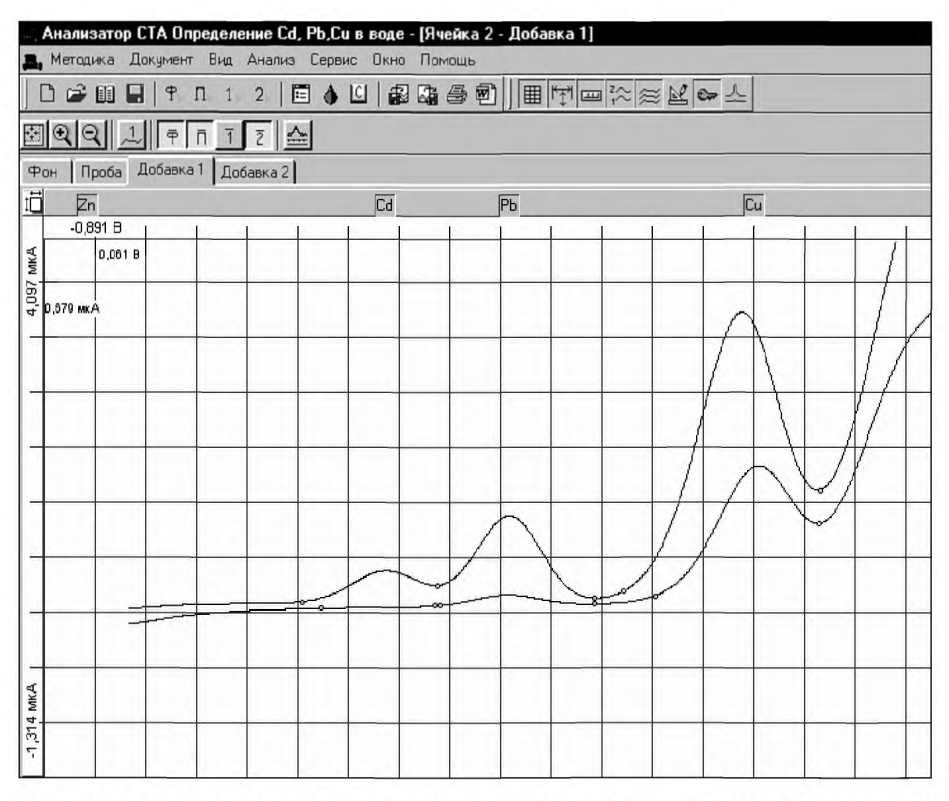

*Рисунок 11. Вольтамперограммы пробы и пробы с добавками АС элементов при определении кадмия, свинца и меди (с отсечением цинка)*

# *ПРИЛОЖЕНИЕ 3*

### *выполнение измерений с использованием КОМПЛЕКСА ВОЛЬТ АМПЕРОМЕТРИЧЕСКОГО СТА (с программным обеспечением Windows) для определения массовой концентрации МАРГАНЦА*

Определение массовой концентрации *марганца* с использованием анализатора СТА на фоне раствора хлорида натрия концентрации 0,1 моль/дм<sup>3</sup> с применением инертного газа.

Анализатор СТА готовят к работе в соответствии с «Руководством пользователя» и паспортом на данный прибор, устанавливают электроды по *трех электродной* схеме подключения:

- ртутно-пленочный (катод), подготовленный по 8.3.1 - в гнездо РЭ,

- хлорсеребряный (анод), подготовленный по 8.3.4 - в гнездо ХСЭ;

- хлорсеребряный (вспомогательный), подготовленный по 8.3.5 - в гнездо ВЭ;

- трубочки для подачи газа.

Перед анализом каждой пробы проводят «отмывку» электродов и стаканчиков. Для этого загружают файл созданной заранее методики или создают новую.

#### *3.1 Подготовка электродов и стаканчиков*

Для загрузки существующей методики выбирают на панели управления пункт

**^ МЕТОДИКА / ОТКРЫТЬ.** В окне выбора файла выбирают необходимый файл методики и нажимают кнопку **ОТКРЫТЬ ФАЙЛ «Отмывка для ТМ»**

*Создание новой методики* (см. «Руководство пользователя» раздел.3.1 «Создание новой методики»).

В главном меню выбирают пункт **^ Методика / Новая методика.** Вводят следующие параметры:

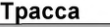

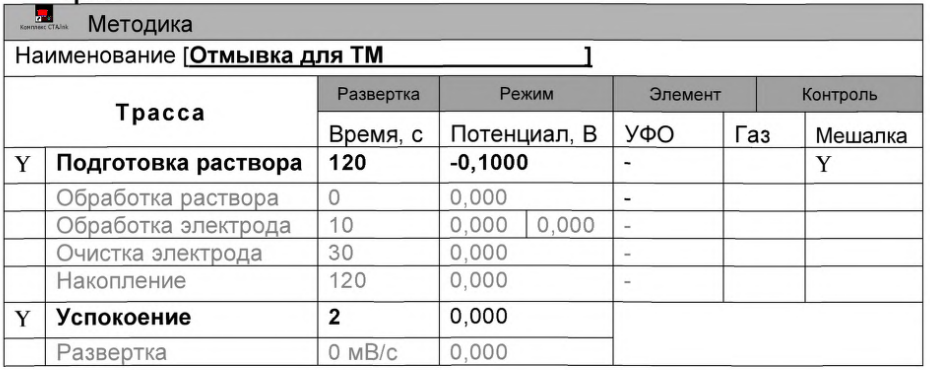

#### **Развертка**

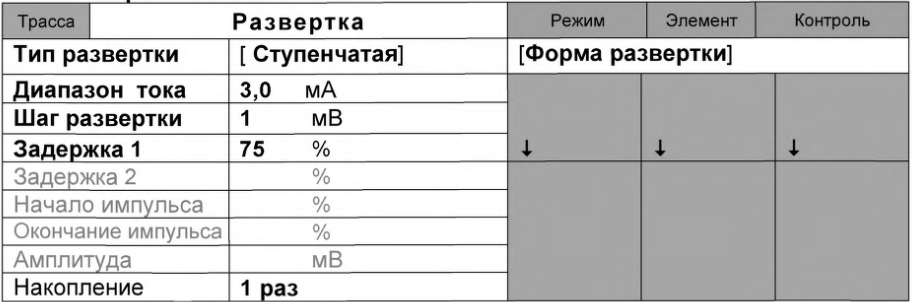

#### **Режим**

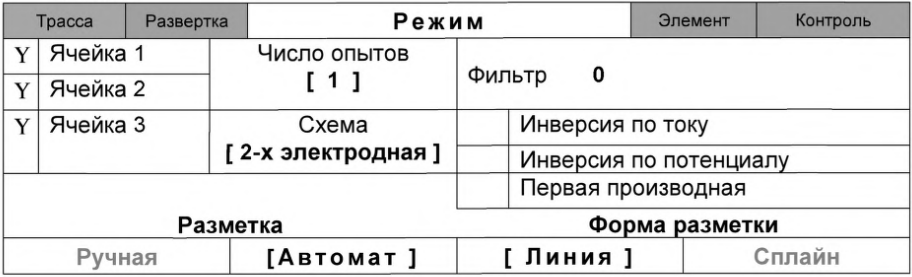

#### **Элемент**

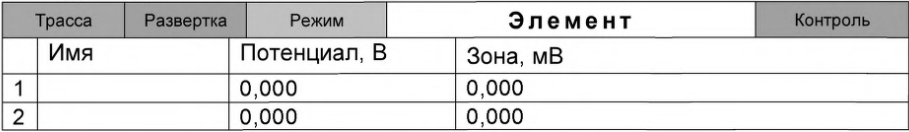

Для сохранения текущей методики под новым именем выбирают в главном меню пункт **Методика / Сохранить (например «Отмывка для ТМ»** ) (См. «Руководство пользователя» раздел.3.3 «Сохранение методики в виде нового файла»

В стаканчики, подготовленные по 8.2, с помощью пипетки или дозатора вносят по 10,0 - 12,0 см<sup>3</sup> бидистиллированной воды и 1,0 см<sup>3</sup> раствора хлорида натрия концентрации 1,0 моль/дм<sup>3</sup>. Стаканчики с полученным раствором помещают в ячейку, опускают электроды. Запускают команду **• «Запуск подготовки раствора».**

После завершения одного цикла содержимое стаканчиков выливают. Стаканчики ополаскивают 2 - 3 раза бидистиллированной водой. Еще раз повторяют операции.

#### *3.2 Проверка стаканчиков, раствора фонового электролита и электродов на чистоту при определении содержания марганца*

Для загрузки существующей методики в главном меню выбирают пункт **МЕТОДИКА / ОТКРЫТЬ.** В окне выбора файла выбирают необходимый файл методики и нажимают кнопку **ОТКРЫТЬ ФАЙЛ** (например, **«Определение Мп»),**

*Создание новой методики* (см. раздел 3.1 «Руководства пользователя».)

В главном меню выбирают пункт **^ Методика / Новая.** В окно редактирова-
ния вводят параметры согласно методике проведения количественного химического анализа.

Например, вводят следующие параметры для определения марганца в волосах

# **Tpacca**

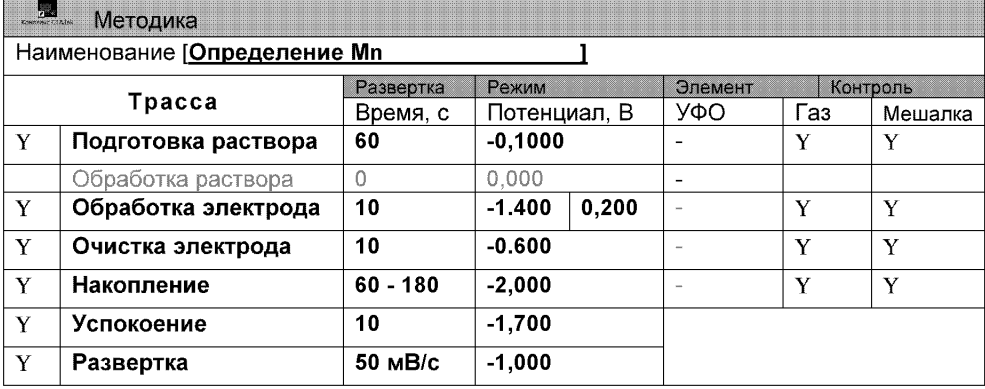

# Развертка

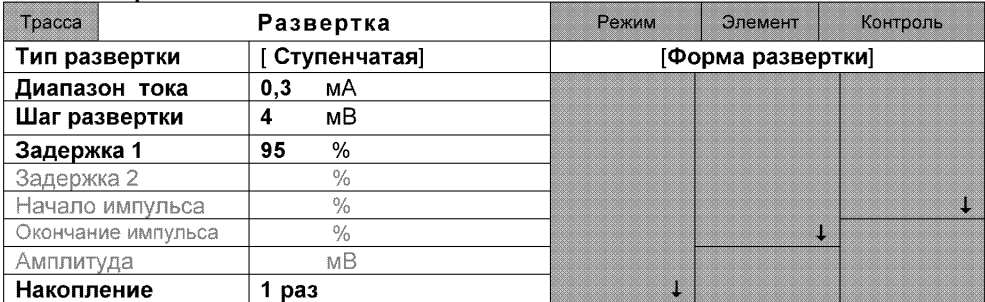

## Режим

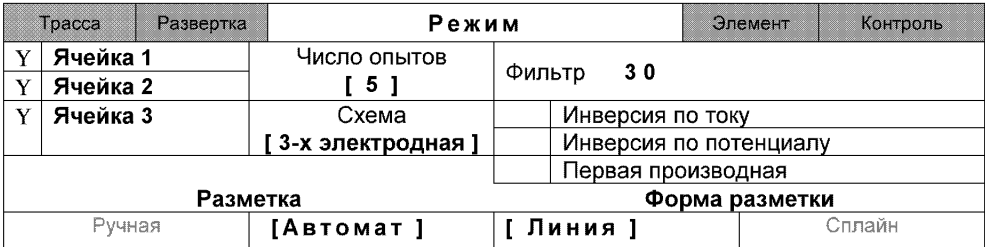

## Элемент

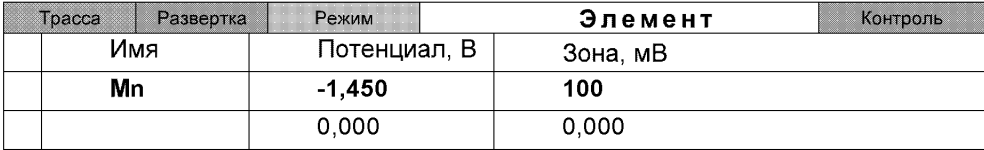

#### **Контроль**

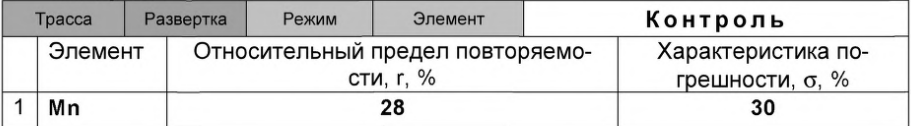

Сохраняют методику: в команде главного меню **«Сохранить методику»** или на панели управления **В** (например «Определение Mn»).

*Измерение Фона.* В чистые кварцевые стаканчики, подготовленные по 3.1 с помощью дозатора или пипетки вносят по 9 см<sup>3</sup> бидистиллированной воды и 1,0 см<sup>3</sup> раствора хлорида натрия концентрации 1,0 моль/дм<sup>3</sup>.

Стаканчики с полученным раствором помещают в ячейку, опускают электроды.

Запускают команду «<sup>Ф</sup>» ФОН» (см. «Руководство пользователя» раздел 4.2 «Запуск анализа фонового раствора»). Снимают 5 вольтамперограмм.

Проводят разметку полученных вольтамперограмм (см. «Руководство пользователя», раздел 4.3 «Разметка вольтамперных зависимостей»), удаление «выпадающих» кривых» (см. «Руководство пользователя», раздел 4.4 «Обработка вольтамперных кривых»).

При наличии на вольтамперных кривых пиков определяемого элемента (марганца) высотой более 0,1 мкА содержимое стаканчиков выливают, отмывают стаканчики и электроды по А.1 так, чтобы в чистом фоне отсутствовали пики марганца (или были менее 0,1 мкА).

По окончании измерения фона содержимое стаканчиков не выливают.

#### *3.3. Проверка работы ртутно-пленочных электродов по контрольной пробе*

Проверку работы ртутно-пленочных электродов (РПЭ) проводят:

3) после нанесения пленки ртути на поверхность РПЭ;

4) при неудовлетворительной сходимости результатов анализа.

Проводят проверку стаканчиков, раствора фонового электролита и электродов на чистоту по 3.2, **установив в трассе время накопления** 30 **с.**

После проведения измерений фоновый электролит из стаканчиков не выливают.

В стаканчики с раствором фонового электролита с помощью пипетки или дозатора вносят по 0,02 см3 аттестованного раствора **марганца** концентрации 10,0 мг/дм<sup>3</sup>.

Полученный раствор будет являться контрольной пробой с содержанием марганца 0,2 мг/дм<sup>3</sup> при объеме пробы 1 см<sup>3</sup>.

*Измерение пробы* (см. «Руководство пользователя» раздел 4.6 «Запуск анализа пробы»).

Запускают команду «п> **Получение вольтамперограмм пробы».** Снимают по 3 - 5 вольтамперограмм. Проводят их разметку (см. «Руководство пользователя», раздел 4.3 «Разметка вольтамперных зависимостей»), удаление «выпадающих» кривых (см. раздел 4.4 «Обработка вольтамперных кривых»),

В окне «Результаты измерения сигналов» **В** отображаются результаты разметки для всех типов вольтамперограмм.

*Измерение пробы с добавкой* (см. «Руководство пользователя», раздел 4.7 «Запуск анализа добавки»).

Вносят в стаканчики с пробой такие же добавки АС марганца - по 0,02 см<sup>3</sup> аттестованного раствора **марганца** концентрации 10,0 мг/дм3.

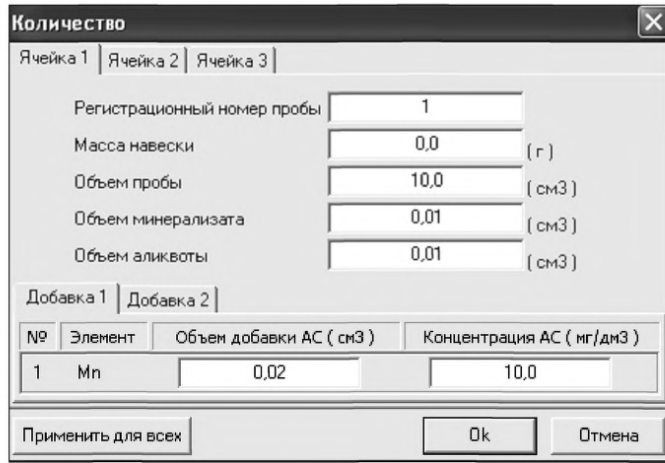

Заполняют таблицу «**Количество» <u>♦</u>.**, например

В трассе отключают выполнение этапа «Подготовка раствора».

Запускают команду « 1 **Получение вольтамперограмм пробы с добавкой».** Снимают по 3 - 5 вольтамперограмм. Проводят их обработку аналогично разделу «Измерение пробы.

#### *Расчет массовой концентрации марганца в контрольной пробе.*

Для перехода в таблицу «Концентрация» на панели управления нажимают

**[С]** кнопку-1—1 **Окно выполнения и просмотра результатов анализа.** (См «Руководство пользователя», раздел 4.9 «Вычисление концентрации»

Если расхождения между полученными и введенными концентрациями не превышают 30 %, ртутно-пленочные электроды считают пригодными к работе. В противном случае проверку ртутно-пленочных электродов следует повторить еще раз.

#### *3.4 Анализ пробы на содержание марганца*

Одновременно рекомендуется проводить анализ двух параллельных и одной резервной пробы в трех стаканчиках.

Стаканчики с пробой, подготовленные по разделу 8.5.2 настоящей методики помещают в ячейку комплекса СТА.

Запускают команду «п> **Получение вольтамперограмм пробы»** (см. Руководство пользователя раздел 4.6 «Запуск анализа пробы»). Снимают по 3 - 5 вольтамперограмм, проводят их разметку (см. «Руководство пользователя», раздел 4.3 «Разметка вольтамперных зависимостей»), удаление «выпадающих» кривых» (см. «Руководство пользователя», раздел 4.4 «Обработка вольтамперных кривых»),

В стаканчики с пробой с помощью пипетки или дозатора вносят добавки АС элемента в таких объемах, чтобы высоты пиков на вольтамперограмме увеличились примерно в 2 раза.

В таблице **«Количество»** для каждой активной ячейки указывают: массу навески, объем минерализата, пошедший на растворение озолённой пробы, и объем аликвотной части подготовленной к анализу пробы, концентрацию и объем добавки АС элемента.

В трассе убирают «галочку» на этапе «Подготовка раствора». Запускают команду « 1 **Получение вольтамперограмм пробы** с **добавкой».** Снимают по 3 - 5 вольтамперограмм. Проводят их обработку так же, как и при измерении пробы.

#### *Вычисление массовых концентраций определяемого элемента.*

Нажимают кнопку **Окно просмотра результатов анализа** на панели управления.

В таблице представлены значения массовых концентраций марганца для каждой из параллельных проб. Нажимают кнопку **[Приемлемость].** В случае, когда результаты измерений параллельных проб приемлемы, вычисляется среднее арифметическое значение, которое принимают за результат анализа.

При необходимости в стаканчики с пробой вводят вторую добавку АС элементов, запускают команду « *1* **Получение вольтамперограмм пробы с двумя добавками»,** снимают 3 - 5 вольтамперограмм, проводят их обработку.

*Сохранение документа.* Для сохранения документа в архиве на панели

управления нажимают кнопку \_ или в главном меню выбирают пункт **Документ/Сохранить в архиве.** (См. «Руководство пользователя», раздел 5 «Работа с документом»).

Для печати вольтамперных кривых на принтере нажимают кнопку <sup>→</sup> или в главном меню выбирают пункт **Документ / Печать графиков** (См. «Руководство пользователя», раздел 6 «Печать»).

Данные результата анализа могут быть распечатаны в виде протокола в формате Microsoft ® Word по существующему шаблону отчета (См. «Руководство пользователя», раздел 7.2). Так же возможно создание шаблона по требуемому типу оформления отчета (См. «Руководство пользователя», раздел 7.1).

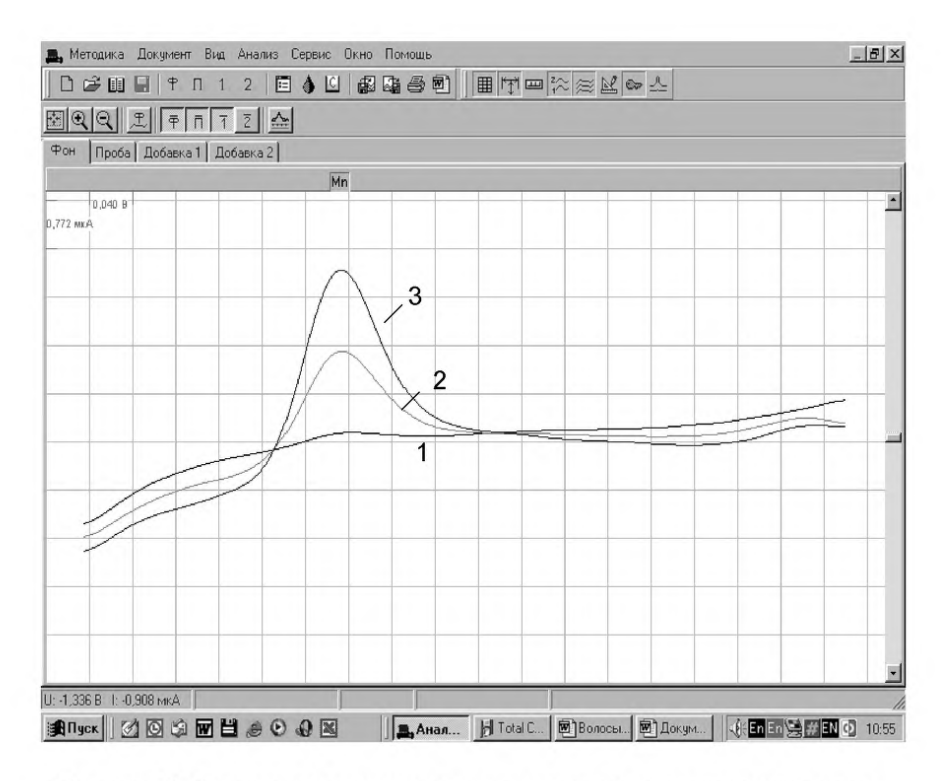

*Рисунок 12. Вольтамперограммы при регистрации аналитических сигналов определения марганца в фоновом электролите (1), в пробе (2) и в пробе с добавкой АС марганца (3)*

## *ПРИЛОЖЕНИЕ И*

## *выполнение измерений с использованием ВОЛЬ ТАМПЕРОМЕТРИЧЕСКОГО АНАЛИЗА ТОРА СТА (с программным обеспечением Windows) для определения массовых концентраций МЫШЬЯКА И ЖЕЛЕЗА*

Определение массовых концентраций *мышьяка и железа* с использованием анализатора СТА на фоне раствора трилона Б концентрации 0,02 моль/дм<sup>3</sup> с *применением инертного газа.*

Анализатор СТА готовят к работе в соответствии с «Руководством пользователя» и паспортом на данный прибор.

Электроды:

- индикаторный электрод золотографитовый (графитовый торцевой электрод с электохимически нанесенной на него пленкой золота);
- электрод сравнения хлорсеребряный, заполненный раствором хлорида калия концентрации 1 моль/дм<sup>3</sup> с сопротивлением не более 3,0 кОм.
- сменные стаканчики из кварцевого стекла вместимостью 20 25 см<sup>3</sup>:
- трубочки для подвода инертного газа с целью удаления растворенного кислорода и перемешивания раствора.

## *И.1. Подготовка графитового электрода, проверка стаканчиков, фонового раствора и электродов на чистоту*

Для получения ЗГЭ поверхность графитового электрода, предварительно отшлифованного на фильтре, обезжиривают электрохимической очисткой. Для этого стаканчики с раствором серной кислоты концентрации 0,1 моль/дм<sup>3</sup> (объемом около 10 см<sup>3</sup>) помещают в электролитическую ячейку, устанавливают соответствующую систему электродов.

Загружают файл созданной заранее методики **«Обработка ГЭ в серной кислоте»** (в главном меню выбирают пункт ^ **МЕТОДИКА / ОТКРЫТЬ)** или создают новую.

*Создание новой методики* (см. «Руководство пользователя» раздел.3.1 «Создание новой методики»),

В главном меню выбирают пункт **^ Методика / Новая методика.** Вводят следующие параметры.

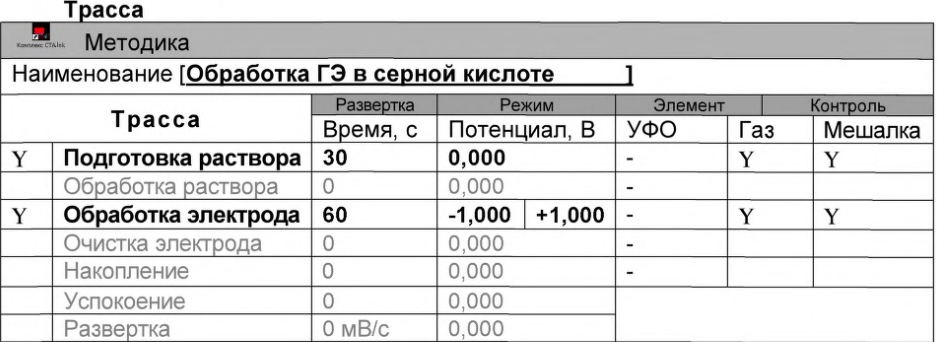

## **Развертка**

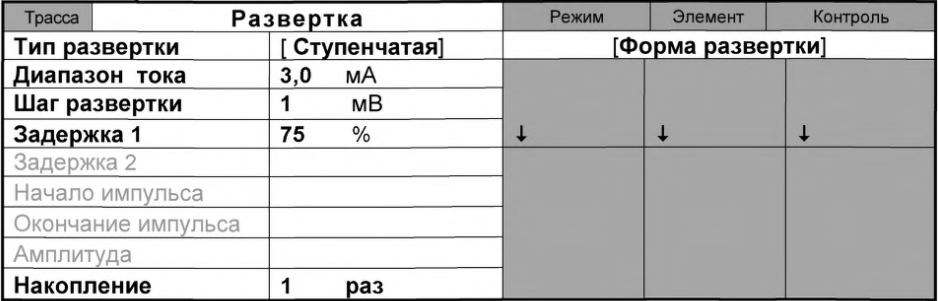

#### **Режим**

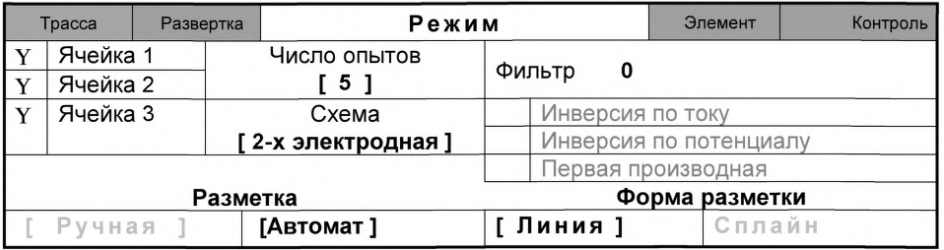

#### **Элемент**

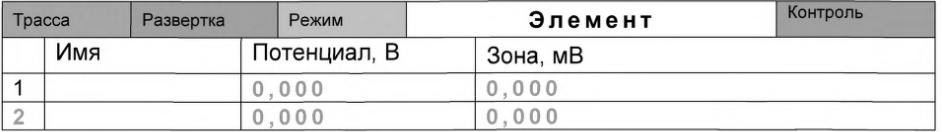

Сохраняют методику: в команде главного меню **«Сохранить методику»** или панели управления <sup>•</sup> (например «Обработка ГЭ в серной кислоте»). Запускают команду -/ **«Запуск подготовки раствора».**

Ополаскивают рабочую поверхность электрода бидистиллированной водой и сразу проводят нанесение на поверхность золотой пленки электрохимически из раствора *АиС13.*

Для этого в электрохимической ячейке стаканчик (бюкс) с раствором серной кислоты заменяют стаканчиком (бюксом) с раствором хлористого золота (около 10 см<sup>3</sup>) концентрации 100 мг/дм<sup>3</sup>.

Загружают файл созданной заранее методики **«Формирование ЗГЭ»** (в главном меню выбирают пункт ^ **МЕТОДИКА/ОТКРЫТЬ)** или создают новую.

*Создание новой методики* (см. «Руководство пользователя» раздел.3.1 «Создание новой методики»),

В главном меню выбирают пункт **^ Методика / Новая методика.** Вводят следующие параметры.

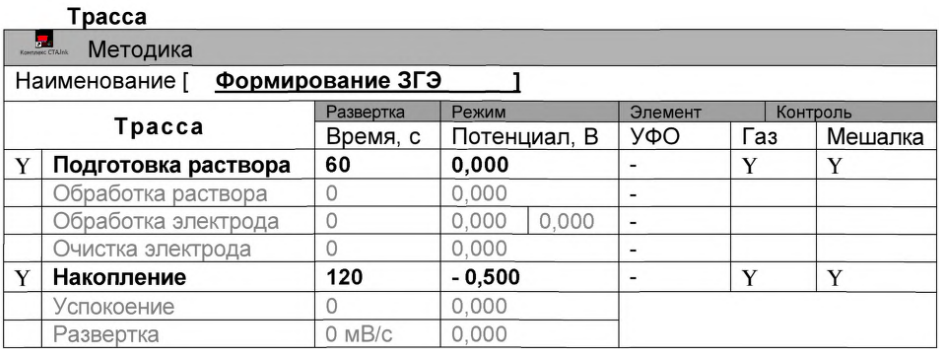

#### **Развертка**

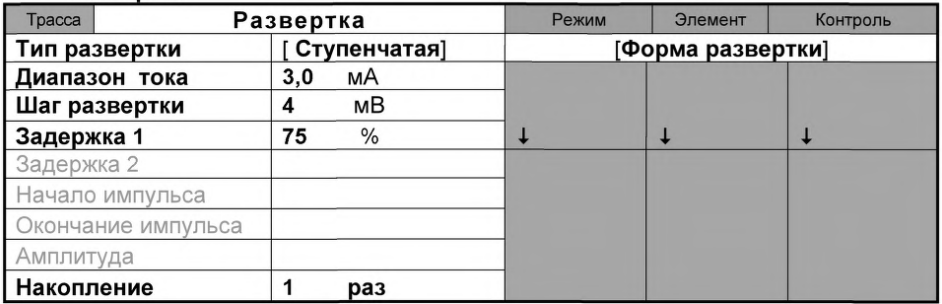

## **Режим**

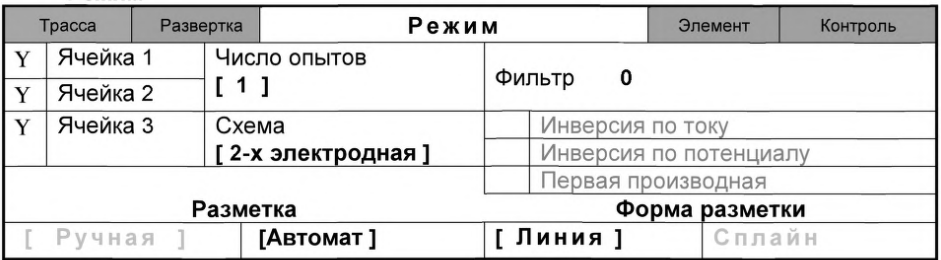

## **Элемент**

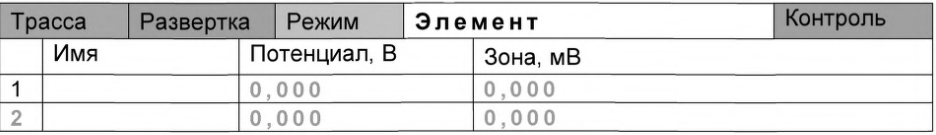

Сохраняют методику: в команде главного меню **«Сохранить методику»** или панели управления **•** (например «Формирование ЗГЭ»).

Запускают команду **» «Запуск подготовки раствора»**. Комплекс проводит 1 измерение. Промывают рабочую поверхность электрода бидистиллированной водой. На торце электрода должна быть видна желтая пленка золота.

Перед работой (в последующие дни) электрод не протирают, а ополаскивают бидистиллированной водой и проводят обработку в серной кислоте, как и перед нанесением золотой пленки.

Электроды готовы к работе.

## И.2 Мышьяк

## Проверка работы ЗГЭ по контрольной пробе мышьяка

После приготовления нового золотографитового электрода или при сомнении в хорошем качестве золотой пленки проверяют работу золотографитового электрода по контрольным пробам.

Для этого в окне выбора файла выбирают необходимый файл методики и

нажимают кнопку **COTKPЫTЬ ФАЙЛ «As Fe в волосах»** или создают новую методику (см. «Руководство пользователя» раздел.3.1 «Создание новой методики») со следующими параметрами:

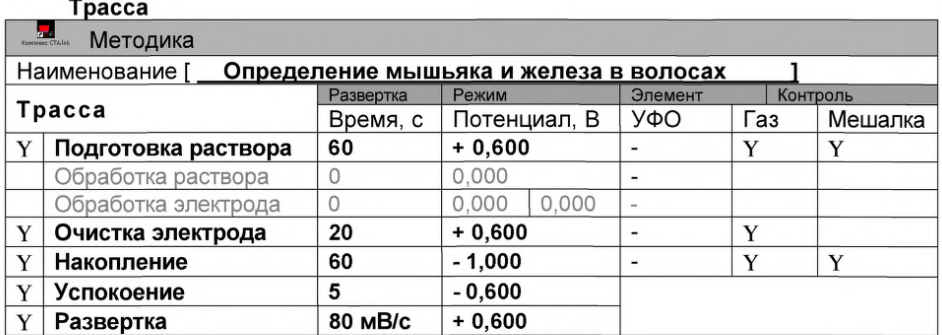

#### Развертка

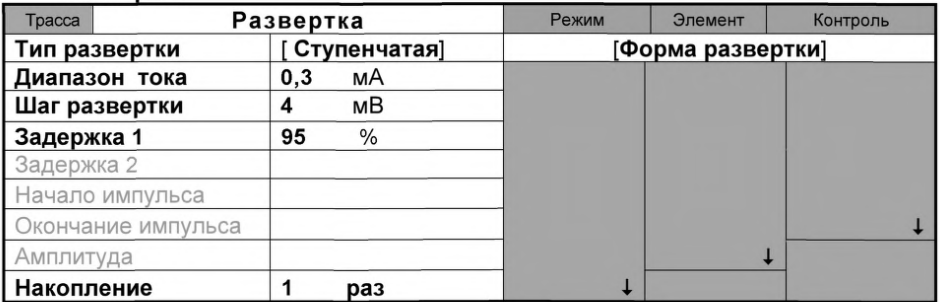

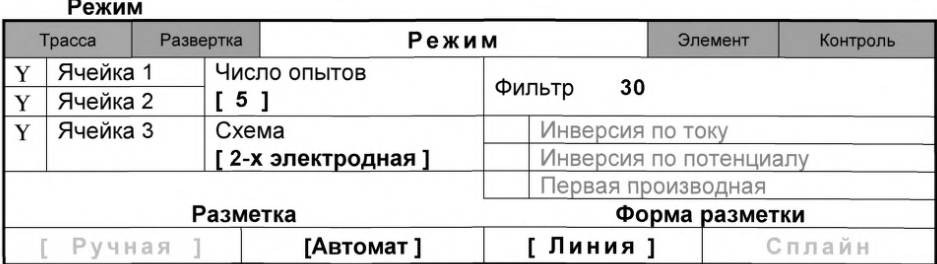

Элемент

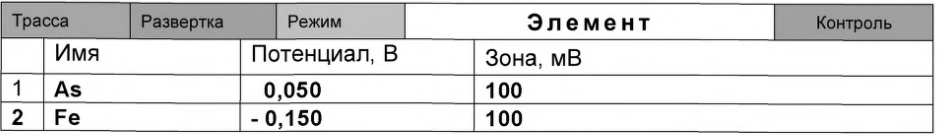

Сохраняют методику: в команде главного меню «Сохранить методику» или

в панели управления **1** (например, файл «As Fe в волосах») (См. «Руководство пользователя» раздел.3.3 «Сохранение методики в виде нового файла».

**Измерение фона.** В чистый кварцевый стаканчик вместимостью 20 - 25 см<sup>3</sup> пипеткой или дозатором вносят 1 - 2 см<sup>3</sup> раствора трилона Б концентрации 0.1 моль/дм<sup>3</sup> и 8 - 9 см<sup>3</sup> дистиллированной воды, стаканчик помещают в ячейку, опускают электроды и запускают команду « <sup>Ф</sup> ФОН» (см. «Руководство пользователя» раздел 4.2 «Запуск анализа фонового раствора»).

Снимают по 3 - 5 вольтамперограмм. Проводят их разметку (см. «Руководство пользователя», раздел 4.3 «Разметка вольтамперных зависимостей»), удаление «выпадающих» кривых» (см. «Руководство пользователя», раздел 4.4 «Обработка вольтамперных кривых»,).

При наличии на вольтамперных кривых пиков определяемых элементов высотой более 0,2 мкА содержимое стаканчиков выливают, отмывают стаканчики и электроды по В. 1.1 так, чтобы в чистом фоне отсутствовали пики определяемого элемента (или были менее 0,2 мкА).

Вводят в стаканчик с раствором фонового электролита 0.02 см<sup>3</sup> аттестованного раствора мышьяка концентрации 10,0 мг/дм<sup>3</sup>. Полученный раствор будет являться контрольной пробой с содержанием мышьяка 0,02 мг/дм<sup>3</sup> при объеме пробы 10,0 см<sup>3</sup>.

*Измерение пробы* (см. «Руководство пользователя» раздел 4.6 «Запуск анализа пробы»).

Запускают команду «<sup>П»</sup> Получение вольтамперограмм пробы». Снимают по 3 - 5 вольтамперограмм. Проводят их разметку (см. «Руководство пользователя», раздел 4.3 «Разметка вольтамперных зависимостей»), удаление «выпадающих» кривых (см. раздел 4.4 «Обработка вольтамперных кривых» ).

В окне «Результаты измерения сигналов» **•** отображаются результаты разметки для всех типов вольтамперограмм.

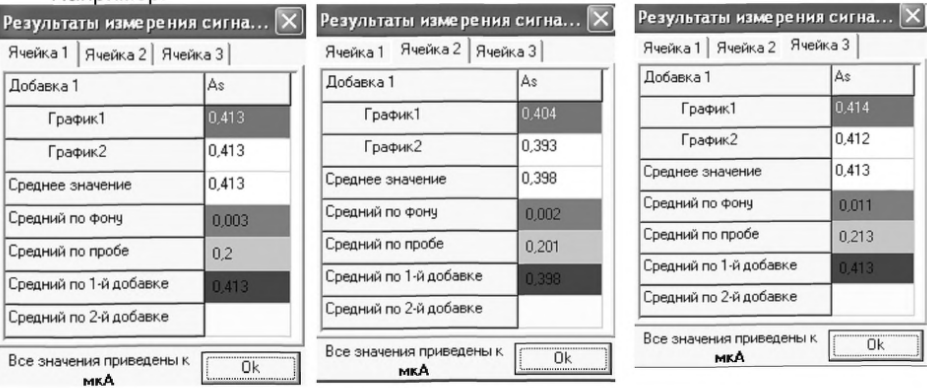

Например:

## *Расчет массовой концентрации мышьяка в контрольной пробе.*

Заполняют таблицу «Количество» <sup>1</sup>., например:

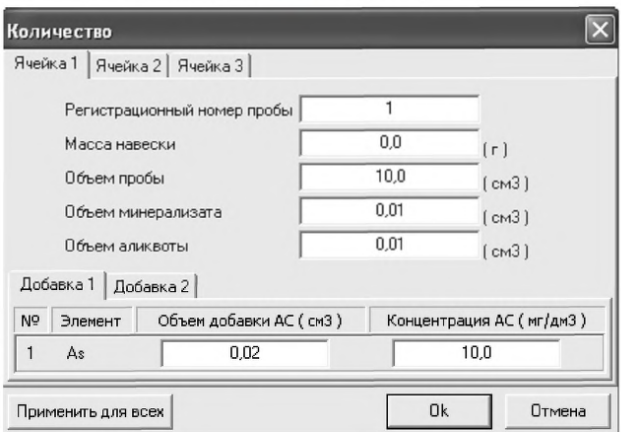

Для перехода в таблицу «Концентрация» в главном окне на панели управления нажимают кнопку - С Окно просмотра результаты анализа. (См. «Руководство пользователя», раздел 4.9 «Вычисление концентрации»

Например, получают

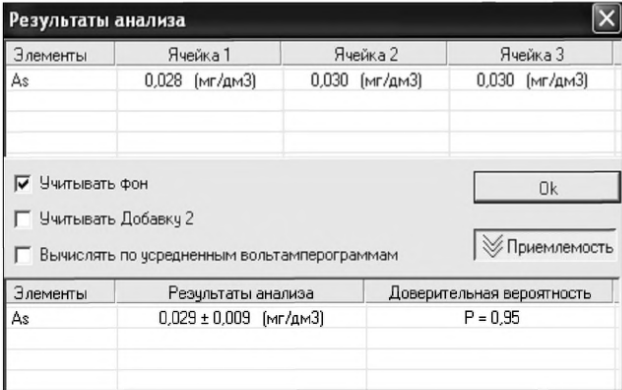

Если расхождение между полученными и введенными концентрациями не превышает 30%, золотографитовый электрод считают пригодным к работе. После этого можно приступать к измерению проб в такой же последовательности. В противном случае подготовку и проверку золотографитовых электродов следует повторить еще раз.

## *Анализ пробы на содержание мышьяка*

Одновременно рекомендуется проводить анализ двух параллельных и одной резервной пробы в трех стаканчиках.

Стаканчик с пробой анализируемого объекта, подготовленный для измерения по разделу «Подготовка пробы» методики количественного химического анализа, помещают в электрохимическую ячейку, опускают электроды.

Запускают команду «<sup>П</sup>• Получение вольтамперограмм пробы» (см. Руко-

водство пользователя раздел 4.6 «Запуск анализа пробы»). Снимают по 3 - 5 вольтамперограмм, проводят их разметку (см. «Руководство пользователя», раздел 4.3 «Разметка вольтамперных зависимостей»), удаление «выпадающих» кривых» (см. «Руководство пользователя», раздел 4.4 «Обработка вольтамперных кривых»).

В стаканчики с пробой с помощью пипетки или дозатора вносят добавки АС мышьяка в таких объемах, чтобы высоты пиков на вольтамперограмме увеличились примерно в 2 раза (например, 0,02 см<sup>3</sup> аттестованного раствора мышьяка концентрации 10,0 мг/дм<sup>3</sup>).

Запускают команду « **1** Получение вольтамперограмм пробы с добавкой. Снимают по 3 - 5 вольтамперограмм. Проводят их обработку так же, как и при измерении пробы.

В окне «Просмотр результатов измерения сигнала» <sup>• смотрят результаты</sup> разметки для всех типов вольтамперограмм во всех 3-х ячейках.

#### *Вычисление массовых концентраций определяемого элемента.*

В таблице «Количество» **Ф**. для каждой активной ячейки указывают: массу навески, объем аликвоты и минерализата, объем добавки и её концентрацию.

Нажимают кнопку – <sup>[ฏ]</sup> **Окно просмотра результатов анализа** в главном окне на панели управления.

*Сохранение документа.* Для сохранения документа на панели управления

нажимают кнопку **на или в главном меню выбирают пункт документ/сохранить в** архиве, (см. «руководство пользователя», раздел 5 «работа с документом»).

Для печати вольтамперных кривых на принтере нажимают кнопку <sup>→</sup> или в главном меню выбирают пункт Документ / Печать графиков (См. «Руководство пользователя», раздел 6 «Печать»),

Данные результата анализа могут быть распечатаны в виде протокола в формате Microsoft ® Word по существующему шаблону отчета (См. «Руководство пользователя», раздел 7.2). Так же возможно создание шаблона по требуемому типу оформления отчета (См. «Руководство пользователя», раздел 7.1).

## *И.З Железо*

После определения массовой концентрации мышьяка приступают к измерению массовой концентрации железа (из того же раствора).

Для этого в окне выбора файла выбирают необходимый файл методики и

нажимают кнопку *=* ОТКРЫТЬ ФАЙЛ «Fe в волосах» или изменяют в файл «As\_Fe в волосах» в ТРАССЕ время накопления на 30 с и в РЕЖИМе включают [ Y ] режим первой производной.

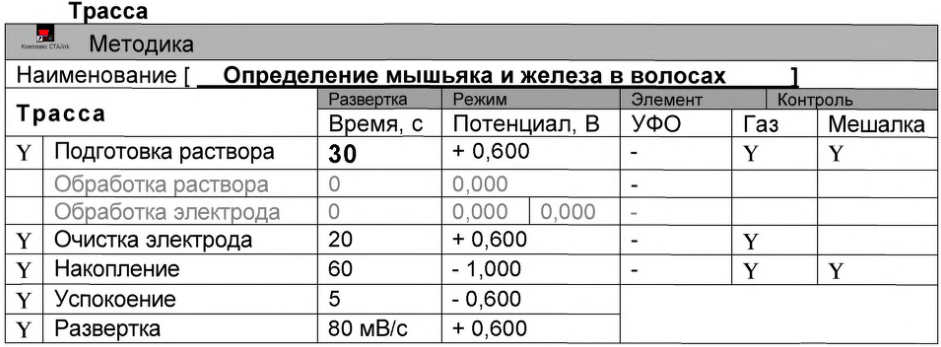

#### Режим

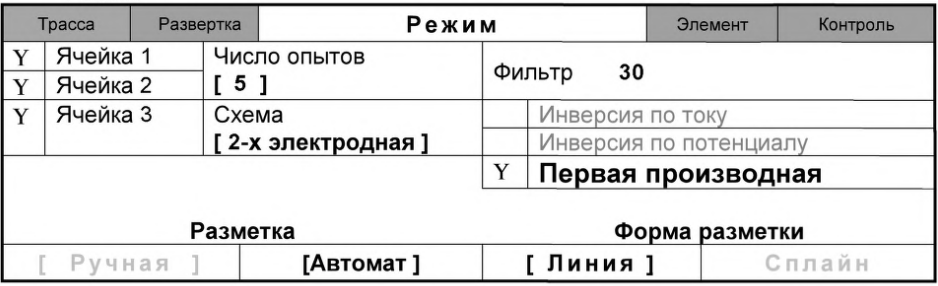

Запускают команду «<sup>П</sup>» Получение вольтамперограмм пробы» (см. Руководство пользователя раздел 4.6 «Запуск анализа пробы»). Снимают по 3 - 5 вольтамперограмм, проводят их разметку (см. «Руководство пользователя», раздел 4.3 «Разметка вольтамперных зависимостей»), удаление «выпадающих» кривых» (см. «Руководство пользователя», раздел 4.4 «Обработка вольтамперных кривых»).

В стаканчики с пробой с помощью пипетки или дозатора вносят добавки АС железа в таких объемах, чтобы высоты пиков на вольтамперограмме увеличились примерно в 2 раза (например, *0,02 см3 аттестованного раствора железа концентрации 100,0 мг/дм3).*

Запускают команду « <sup>1,</sup> Получение вольтамперограмм пробы с добавкой». Снимают по 3 - 5 вольтамперограмм. Проводят их обработку так же, как и при измерении пробы.

В окне «Просмотр результатов измерения сигнала» <sup>• В</sup> смотрят результаты разметки для всех типов вольтамперограмм во всех 3-х ячейках.

### *Вычисление массовой концентрации определяемого элемента (желе-*

за). В таблице «Количество» <sup>4</sup>. для каждой активной ячейки указывают: массу навески, объем аликвоты и минерализата; объем добавки и её концентрацию.

Нажимают кнопку - <sup>С</sup> Окно просмотра результатов анализа на панели управления.

*Сохранение документа.* Для сохранения документа на панели управления

нажимают кнопку **намини в главном меню выбирают пункт документ/сохранить в** архиве, (см. «Руководство пользователя», раздел 5 «работа с документом»).

Для печати вольтамперных кривых на принтере нажимают кнопку ® или в главном меню выбирают пункт Документ / Печать графиков (См. «Руководство пользователя», раздел 6 «Печать»),

Данные результата анализа могут быть распечатаны в виде протокола в формате Microsoft ® Word по существующему шаблону отчета (См. «Руководство пользователя», раздел 7.2). Так же возможно создание шаблона по требуемому типу оформления отчета (См. «Руководство пользователя», раздел 7.1).

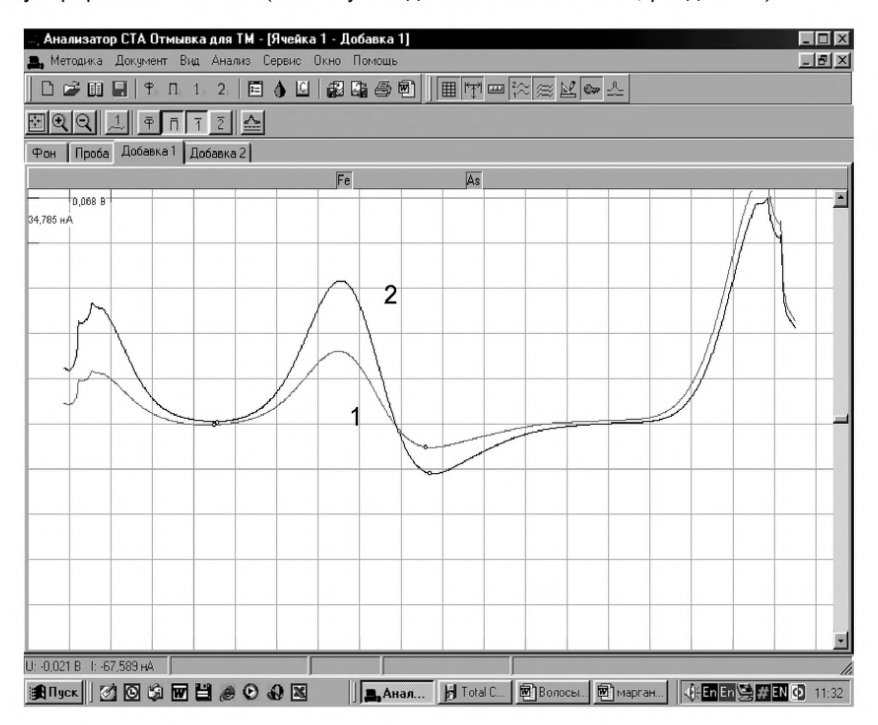

*Рисунок 13. Вольтамперограммы (первая производная) при регистрации аналитических сигналов (первая производная) определения железа в пробе (1) и в пробе с добавкой АС железа (2)*

## ПРИЛОЖЕНИЕ К

## выполнение измерений с использованием ВОЛЬТАМПЕРОМЕТРИЧЕСКОГО АНАЛИЗАТОРА СТА (с программным обеспечением Windows) для определения массовых концентраций **НИКЕПЯ**

Анализатор СТА должен быть предварительно подготовлен к работе в соответствии с «Руководством пользователя» на данный вольтамперометрический **комплекс** 

Определение массовой концентрации никеля с использованием вольтамперометрического анализатора СТА на хлоридно-аммиачном фоне с применением инертного газа по трехэлектродной схеме подключения: Электроды:

- индикаторный электрод ртутно-пленочный на серебряной подложке с толщиной пленки ртути 10 - 15 мкм и рабочей поверхностью 0,2 - 0,3 см<sup>3</sup>;
- электрод сравнения и вспомогательный электрод хлорсеребряный, заполненный хлоридом калия концентрации 1,0 моль/дм<sup>3</sup> с сопротивлением не более 30, кОм.

Сменные стаканчики из кварцевого стекла вместимостью 15 - 20 см<sup>3</sup>. Трубочки для подачи газа.

#### К.1 Подготовка стаканчиков, фонового раствора и электродов

Перед анализом каждой пробы проводят «отмывку» электродов и стаканчиков. Для этого загружают файл созданной заранее методики («Отмывка для Ni»), в главном меню выбирают пункт В МЕТОДИКА / ОТКРЫТЬ) или создают новую методику для очистки поверхности индикаторного электрода со следующими параметрами трассы:

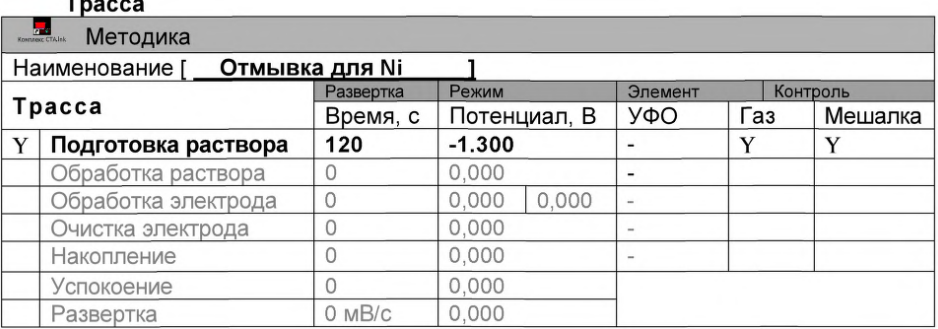

#### $\blacksquare$

#### Развертка

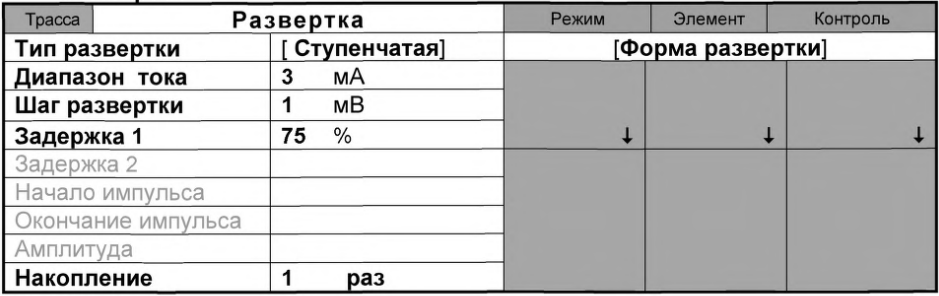

#### Режим

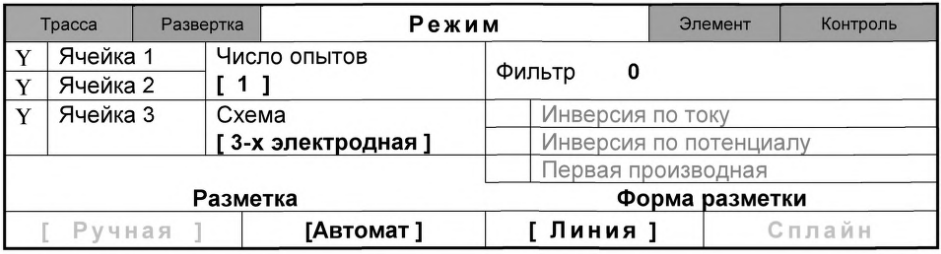

#### Элемент

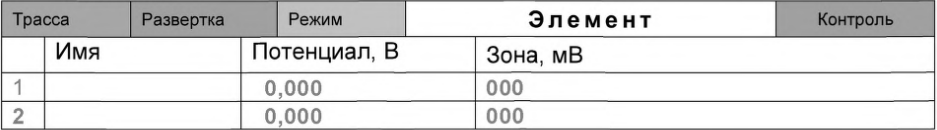

В чистые кварцевые стаканчики с помощью дозатора или пипетки вносят 8 - 10 см<sup>3</sup> бидистиллированной воды и 0,1 см<sup>3</sup> соляной кислоты концентрации 6,0 моль/дм<sup>3</sup>. Затем добавляют по каплям 0,15 - 0,20 см<sup>3</sup> концентрированного водного раствора аммиака до значения pH 9 (по универсальной индикаторной бумаге) и вносят 0,03 дм<sup>3</sup> спиртового раствора диметилглиоксима концентрации 0,1 моль/дм $3$ .

Стаканчики с полученным раствором помещают в ячейку, опускают электроды, запускают команду **/ «Запуск подготовки раствора»**. После завершения одного цикла содержимое стаканчиков выливают. Стаканчики ополаскивают  $2-3$ раза бидистиллированной водой.

### *К.2 Проверка стаканчиков, раствора фонового электролита и электродов на чистоту при определении содержания никеля*

Для загрузки существующей методики в главном меню выбирают пункт МЕТОДИКА / ОТКРЫТЬ. В окне выбора файла выбирают необходимый файл методики и нажимают кнопку ОТКРЫТЬ ФАЙЛ (например, «Ni волосы»).

*Создание новой методики* (см. раздел 3.1 «Руководства пользователя».)

В главном меню выбирают пункт **• методика / Новая.** В окно редактирования вводят параметры согласно методике проведения количественного химического анализа.

Например, вводят следующие параметры для определения никеля в пробах волос:

# **Tpacca**

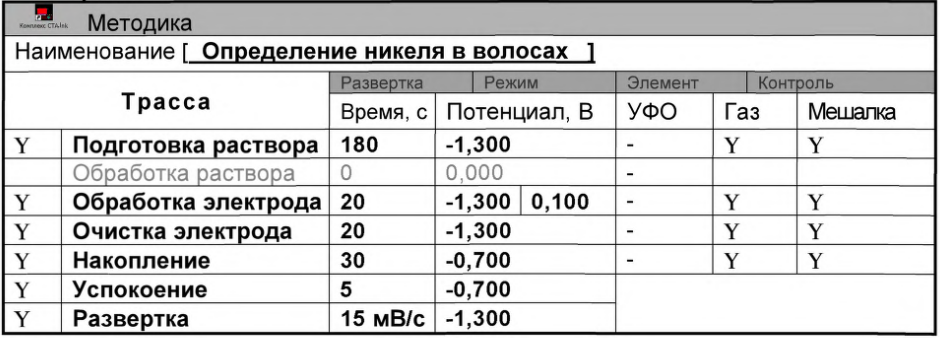

# Развертка

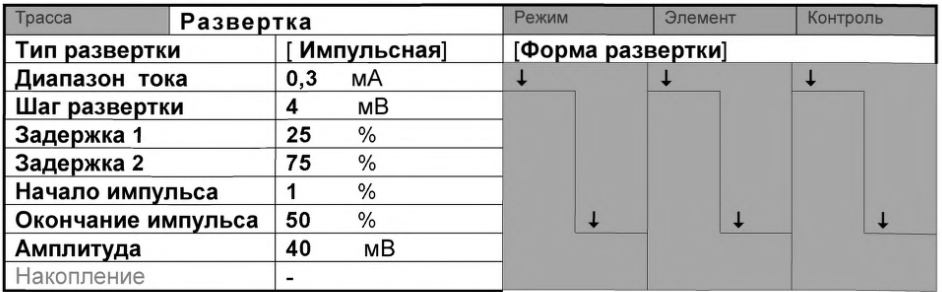

# Режим

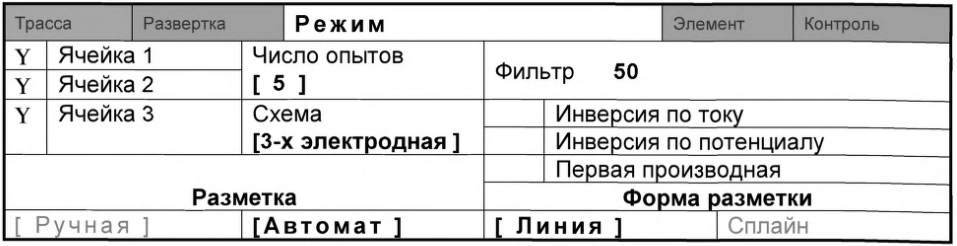

## Элемент

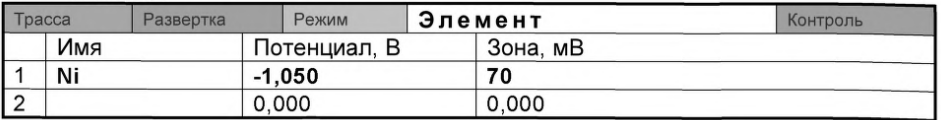

# Контроль

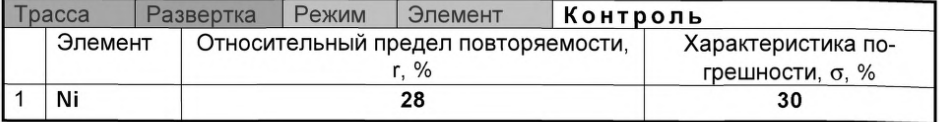

Сохраняют методику: в команде главного меню «Сохранить методику» или панели управления **1** (например ««Определение никеля в волосах»).

**Измерение фона.** В чистые стаканчики наливают по 10 см<sup>3</sup> раствора фонового электролита (хлоридно-аммиачный буферный раствор с pH 9,2) и по 0,03 см<sup>3</sup> диметилглиоксима концентрации 0,1 моль/дм<sup>3</sup>, стаканчики помещают в ячейку, опускают электроды и запускают команду « <sup>Ф</sup> ФОН» (см. «Руководство пользователя» раздел 4.2 «Запуск анализа фонового раствора»).

Снимают по 3 - 5 вольтамперограмм. Проводят их разметку (см. «Руководство пользователя», раздел 4.3 «Разметка вольтамперных зависимостей»), удаление «выпадающих» кривых» (см. «Руководство пользователя», раздел 4.4 «Обработка вольтамперных кривых»,).

При наличии на вольтамперных кривых пиков определяемого элемента высотой более 0,001 мкА содержимое стаканчиков выливают, отмывают стаканчики и электроды так, чтобы в чистом фоне отсутствовали пики определяемого элемента (или были менее 0,001 мкА).

*Измерение пробы* (см. «Руководство пользователя» раздел 4.6 «Запуск анализа пробы»)

В стаканчик с фоновым электролитом вносят пипеткой или дозатором по 0,01 см° АС никеля концентрации 2,0 мг/дм°. Полученный раствор является контрольной пробой с содержанием 0,002 мг/дм $^{\circ}$  при объеме пробы 10 см $^{\circ}$  .

Запускают команду «<sup>П</sup>• Получение вольтамперограмм пробы». Снимают по 3 - 5 вольтамперограмм. Проводят их разметку (см. «Руководство пользователя», раздел 4.3 «Разметка вольтамперных зависимостей»), удаление «выпадающих» кривых (см. раздел 4.4 «Обработка вольтамперных кривых» ).

*Измерение пробы с добавкой* (см. «Руководство пользователя», раздел 4.7 «Запуск анализа добавки»).

.<br>Вносят в стаканчики с пробой добавки АС никеля объемом 0,01 см<sup>3</sup> АС никеля концентрации 2,0 мг/дм<sup>3</sup>. Запускают команду « <sup>1</sup> Получение вольтамперограмм пробы с добавкой». Снимают по 3 - 5 вольтамперограмм. Проводят их обработку.

*Результаты измерения сигналов* В окне «Результаты измерения сигналов» **• В** отображаются результаты разметки для всех типов вольтамперограмм.

*Расчет массовой концентрации никеля в контрольной пробе*

Заполняют таблицу «**Количество»** • .. например:

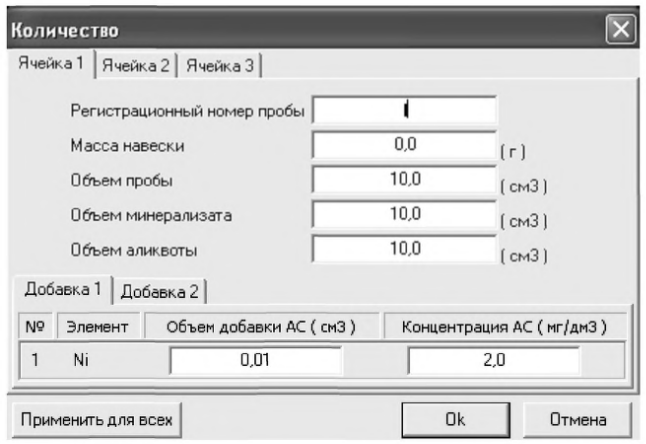

Для перехода в таблицу «Концентрация» в главном окне на панели управления нажимают кнопку - <sup>14</sup> Окно просмотра результат анализа. (См. «Руководство пользователя», раздел 4.9 «Вычисление концентрации»

Если расхождение между полученными и введенными концентрациями не превышает 30 %, ртутно-пленочные электроды считают пригодными к работе. После этого приступают к измерению при анализе проб в такой же последовательности.

#### *К.2 Выполнение измерений при анализе пробы на содержание никеля*

Одновременно рекомендуется проводить измерения двух параллельных и одной холостой пробы в трех стаканчиках.

Стаканчики с пробой анализируемого объекта, подготовленные для измерения по разделу «Подготовка пробы», помещают в электрохимическую ячейку, опускают электроды.

Запускают команду «<sup>П</sup>» Получение вольтамперограмм пробы» (см. Руководство пользователя раздел 4.6 «Запуск анализа пробы»). Снимают по 3 - 5 вольтамперограмм, проводят их разметку (см. «Руководство пользователя», раздел 4.3 «Разметка вольтамперных зависимостей»), удаление «выпадающих» кривых» (см. «Руководство пользователя», раздел 4.4 «Обработка вольтамперных кривых»),

В стаканчики с пробой с помощью пипетки или дозатора вносят добавки АС-2 никеля в таких объемах, чтобы высоты пиков на вольтамперограмме увеличились примерно в 2 раза.

Запускают команду « <sup>1,</sup> Получение вольтамперограмм пробы с добавкой». Снимают по 3 - 5 вольтамперограмм. Проводят их обработку так же, как и при измерении пробы.

В окне «Просмотр результатов измерения сигнала» ™ смотрят результаты разметки для всех типов вольтамперограмм во всех 3-х ячейках.

#### *Вычисление массовых концентраций элемента*

В таблице «Количество» <sup>6</sup>. для каждой активной ячейки указывают: массу навески или объем пробы, объем минерализата, пошедший на растворение оголённой пробы, и объем аликвотной части подготовленной к анализу пробы.

Нажимают кнопку - <sup>С</sup> Окно просмотра результатов анализа в главном окне на панели управления.

Нажимают кнопку [Приемлемость], в случае, когда результаты измерений параллельных проб приемлемы, вычисляется среднее арифметическое значение, которое принимают за результат анализа.

## *Создание документа*

Для сохранения документа на панели управления нажимают кнопку <sup>В или в</sup> главном меню выбирают пункт Документ/Сохранить в архиве. (См. «Руководство пользователя», раздел 5 «Работа с документом»).

Для печати вольтамперных кривых на принтере нажимают кнопку ® или в главном меню выбирают пункт Документ / Печать графиков (См. «Руководство пользователя», раздел 6 «Печать»),

Данные результата анализа могут быть распечатаны в виде протокола в формате Microsoft ® Word по существующему шаблону отчета (См. «Руководство пользователя», раздел 7.2). Так же возможно создание шаблона по требуемому типу оформления отчета (См. «Руководство пользователя», раздел 7.1).

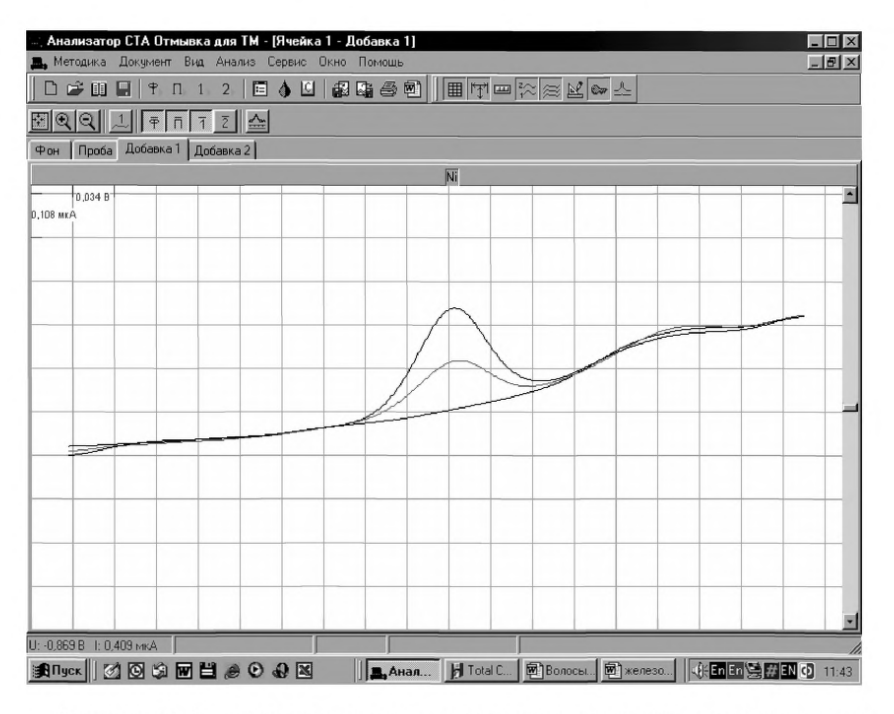

*Рисунок 14. Вольтамперограммы при регистрации аналитических сигналов определения никеля в растворе фонового электролита (1), в пробе (2) и в пробе с добавкой АС никеля (3)*

## ПРИЛОЖЕНИЕ Л

## *выполнение измерений с использованием КОМПЛЕКСА ВОЛЬТАМПЕРОМЕТРИЧЕСКОГО СТА для определения массовой концентрации СЕЛЕНА*

Определение массовой концентрации *селена* с использованием анализатора СТА на фоне раствора соляной концентрации концентрации 0,6 моль/дм<sup>3</sup> с при*менением инертного газа.*

Анализатор СТА готовят к работе в соответствии с «Руководством пользователя» и паспортом на данный прибор.

Электроды:

- индикаторный электрод *ртутно-пленочный на серебряной подложке* с толщиной пленки ртути 10 - 15 мкм и рабочей поверхностью 0,2 - 0,3 см<sup>3</sup>;
- электрод сравнения и вспомогательный электрод *хлорсеребряный,* заполненный хлоридом калия концентрации 1,0 моль/дм<sup>3</sup> с сопротивлением не более 30, кОм.

Сменные стаканчики из кварцевого стекла вместимостью 15 - 20 см<sup>3</sup>. Трубочки для подачи газа.

## *Л.1 Подготовка ртутно-графитового электрода, проверка стаканчиков, фонового раствора и электродов на чистоту*

В три чистых стаканчика вместимостью  $15-20$  см<sup>3</sup> вносят 10,0 см<sup>3</sup> соляной кислоты концентрации 0,6 - 0,8 моль/дм<sup>3</sup>, 0,5 см<sup>3</sup> азотнокислой ртути концентрации 100 мг/дм<sup>3</sup> и 0,2 см<sup>3</sup> сернокислой меди концентрации 100 мг/дм<sup>3</sup>. Стаканчики помещают в каждую из трех электрохимических ячеек анализатора СТА. Опускают в раствор индикаторные электроды (графитовые), электроды сравнения, вспомогательные электроды, азотные трубочки и подключают их к соответствующим клеммам прибора в каждой ячейке.

Загружают файл созданной заранее методики (например, «Se катодный»), в главном меню выбирают пункт **J^J** МЕТОДИКА / ОТКРЫТЬ) или создают новую методику.

Создание новой методики (см. «Руководство пользователя» раздел.3.1 «Создание новой методики»). В главном меню выбирают пункт **D Методика /** Новая методика.

Вводят следующие параметры.

 $\bf \Gamma{}pace$ 

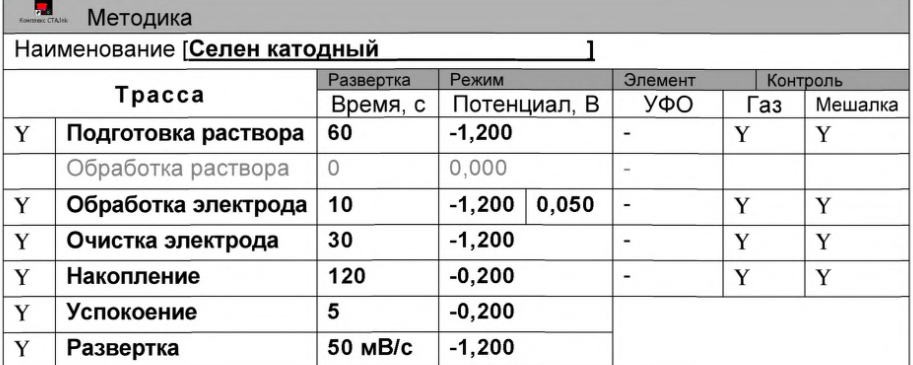

## Развертка

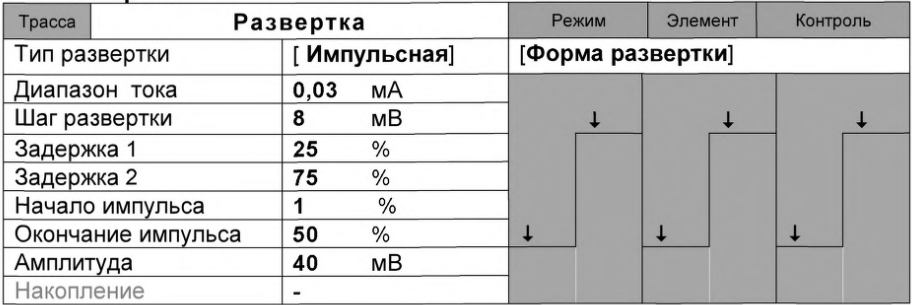

#### Режим

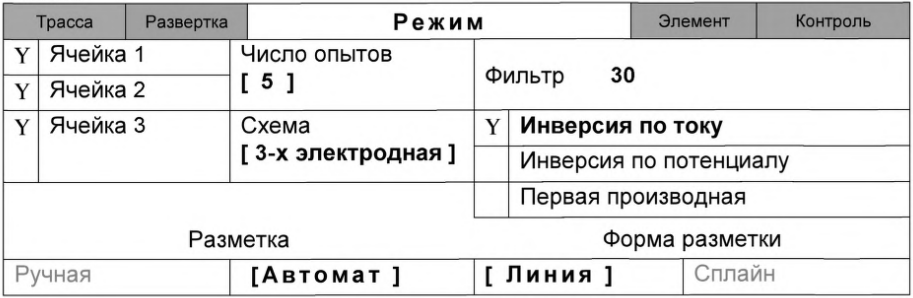

## Элемент

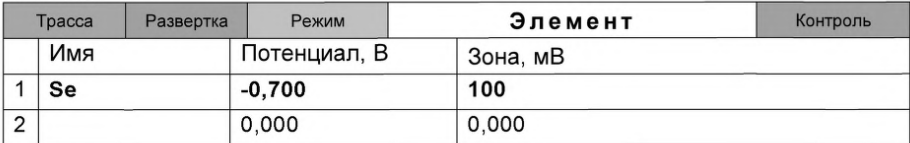

#### Контроль

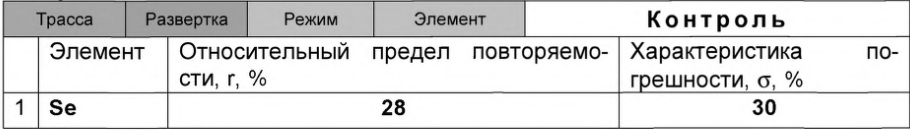

Сохраняют методику: или в команде главного меню «Сохранить методику» или панели управления **н** (например «Se катодный» ).

Измерение фона. Запускают команду «<sup>†</sup> ФОН» (см. «Руководство пользователя» раздел 4.2 «Запуск анализа фонового раствора»). Снимают по 3 - 5 вольтамперограмм. Проводят их разметку (см. «Руководство пользователя», раздел 4.3 «Разметка вольтамперных зависимостей»), удаление «выпадающих» кривых» (см. «Руководство пользователя», раздел 4.4 «Обработка вольтамперных кривых»,).

При наличии на вольтамперных кривых пиков определяемого элемента высотой более 0,001 мкА содержимое стаканчиков выливают, отмывают стаканчики и электроды так, чтобы в чистом фоне отсутствовали пики определяемого элемента (или были менее 0,001 мкА).

Проверка работы ртутно-графитового электрода по контрольной пробе селена. Вводят в чистые стаканчики, проверенные на чистоту, по 0,02 см<sup>3</sup> аттестованной смеси селена концентрации 10,0 мг/дм<sup>3</sup> (АС-1). Полученный раствор будет являться контрольной пробой с содержанием селена 0,020 мг/дм<sup>3</sup> при объеме пробы 10,0 см<sup>3</sup>.

Запускают команду « П**»** Получение вольтамперограмм пробы». Снимают по 3 - 5 вольтамперограмм. Проводят их разметку (см. «Руководство пользователя», раздел 4.3 «Разметка вольтамперных зависимостей»), удаление «выпадающих» кривых (см. раздел 4.4 «Обработка вольтамперных кривых» ).

Измерение пробы с добавкой (см. «Руководство пользователя», раздел 4.7 «Запуск анализа добавки»). Вносят в стаканчики с пробой еще одну добавку АС-1 селена объемом 0,02 см<sup>3</sup> той же концентрации. Запускают команду « <sup>1</sup> Получение вольтамперограмм пробы с добавкой» Снимают по 3 - 5 вольтамперограмм. Проводят их обработку аналогично А.2.5.2.

Расчет массовой концентрации селена в контрольной пробе. Заполняют

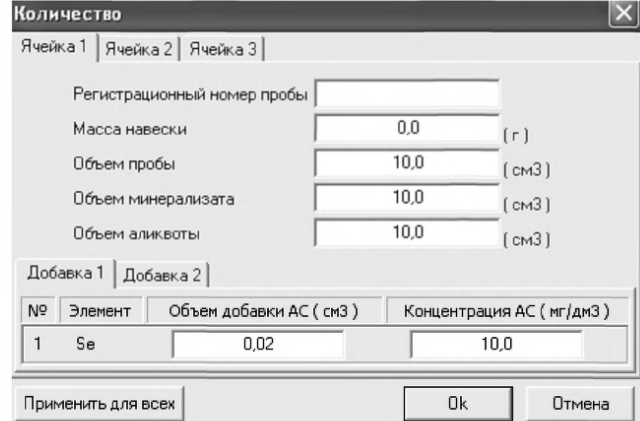

таблицу «**Количество»** • например:

Для перехода в таблицу «Концентрация» в главном окне на панели управления нажимают кнопку - С Окно просмотра результат анализа. (См. «Руково-

дство пользователя», раздел 4.9 «Вычисление концентрации»

Если расхождение между полученными и введенными концентрациями не превышает 20 %, ртутно-графитовые электроды считают пригодными к работе. После этого приступают к измерению при анализе проб в такой же последовательности.

Если расхождение между результатами в ячейках составляет более 20%, ртутно-графитовый электрод зачищают на фильтровальной бумаге, ополаскивают бидистиллированной водой и повторяют операции .

Растворы с контрольной пробой селена выливают из стаканчиков; электроды промывают; стаканчики промывают.

Результаты измерения сигналов. В окне «Результаты измерения сигналов» **В** отображаются результаты разметки для всех типов вольтамперограмм.

#### *Л.2 ИВ измерения при анализе реальной пробы на содержание селена*

Одновременно рекомендуется проводить измерения двух параллельных и одной холостой пробы в трех стаканчиках.

Стаканчики с пробой анализируемого объекта, подготовленные для измерения по разделу «Подготовка пробы», помещают в электрохимическую ячейку, опускают электроды.

Запускают команду «<sup>П</sup>» Получение вольтамперограмм пробы» (см. Руководство пользователя раздел 4.6 «Запуск анализа пробы»). Снимают по 3 - 5 вольтамперограмм, проводят их разметку (см. «Руководство пользователя», раздел 4.3 «Разметка вольтамперных зависимостей»), удаление «выпадающих» кривых» (см. «Руководство пользователя», раздел 4.4 «Обработка вольтамперных кривых»).

В стаканчики с пробой с помощью пипетки или дозатора вносят добавки по 0,02 см<sup>3</sup> аттестованной смеси селена концентрации 10,0 мг/дм<sup>3</sup> (АС-1) или другой АС в зависимости от предполагаемой концентрации селена в пробе, чтобы высоты пиков на вольтамперограмме увеличились примерно в 2 раза.

Запускают команду « <sup>1</sup> Получение вольтамперограмм пробы с добавкой». Снимают по 3 - 5 вольтамперограмм. Проводят их обработку так же, как и при измерении пробы.

В окне «Просмотр результатов измерения сигнала» **В** смотрят результаты разметки для всех типов вольтамперограмм во всех 3-х ячейках (после добавки).

#### *Вычисление массовых концентраций элемента*

В таблице «Количество» <sup>1</sup> для каждой активной ячейки указывают: массу навески, объем минерализата, пошедший на растворение озолённой пробы, и объем аликвотной части подготовленной к анализу пробы.

Нажимают кнопку - С Окно просмотра результатов анализа на панели управления.

Нажимают кнопку [Приемлемость], в случае, когда результаты измерений параллельных проб приемлемы, вычисляется среднее арифметическое значение, которое принимают за результат анализа.

*Сохранение документа.* Для сохранения документа на панели управления

нажимают кнопку **до или в главном меню выбирают пункт Документ/Сохранить в** архиве. (См. «Руководство пользователя», раздел 5 «Работа с документом»).

Для печати вольтамперных кривых на принтере нажимают кнопку **в** или в главном меню выбирают пункт Документ / Печать графиков (См. «Руководство пользователя», раздел 6 «Печать»).

Данные результата анализа могут быть распечатаны в виде протокола в формате Microsoft ® Word по существующему шаблону отчета (См. «Руководство пользователя», раздел 7.2). Так же возможно создание шаблона по требуемому типу оформления отчета (См. «Руководство пользователя», раздел 7.1).

# *ПРИЛОЖЕНИЕ М*

## *( Информационное)*

## Библиография

- [ 1 ] ТУ 25-04-1696-75 Вольтметр цифровой. Технические условия
- [2 ] ТУ 4215-001-20694097-98 Комплекс СТА аналитический вольтамперометрический. Технические условия
- [3 ] ТУ 25-1173.103-84 Аппарат для бидистилляции воды. Технические условия
- [ 4 ] ТУ 64-1.973-76 Щипцы тигельные. Технические условия
- [5 ] ТУ 2642-008-11764404-99 Бумага индикаторная универсальная. Технические условия
- [ 6 ] ТУ 6-09-2540-72 Трилон Б. Технические условия
- [ 7 ] ТУ 6-09-2502-77 Вода обессоленная. Технические условия
- [ 8 ] ТУ 6-09-3678-74 Калия хлорид ос. ч.. Технические условия
- [ 9 ] ТУ 2633-001-55841212-2002 Ацетон ос. ч. Технические условия
- [10] МИ 2335-95 Рекомендация. ГСИ. Внутренний контроль качества результатов количественного химического анализа
- [11] МИ 2334-2002 Рекомендация. ГСИ. Смеси аттестованные. Общие требования к разработке

## *ИНФОРМАЦИОННЫЕ ДАННЫЕ*

## РАЗРАБОТЧИКИ:

[МУ 08-47/197](http://files.stroyinf.ru/Index2/1/4293737/4293737953.htm)

- *Чеоемпей Е.Г. -* н.с. научно-исследовательской лаборатории микропримесей Томского политехнического университета; ООО ВНПФ «ЮМХ»; *Филичкина О.Г.* - н.с. научно-исследовательской лаборатории микропримесей
- Томского политехнического университета; ООО ВНПФ «ЮМХ»;
- *Каминская О.В. -* н.с. научно-исследовательской лаборатории микропримесей Томского политехнического университета; ООО ВНПФ «ЮМХ»;
- *Пичугина В.М. -* с.н.с. научно-исследовательской лаборатории микропримесей Томского политехнического университета; ООО ВНПФ «ЮМХ»;
- *Захарова Э.А. -* к.х.н., с.н.с. научно-исследовательской лаборатории микропримесей Томского политехнического университета; ООО ВНПФ «ЮМХ»;
- *Слепченко Г.Б. -* д.х.н.. с.н.с., зав. НИЛ микропримесей Томского политехнического университета, ООО ВНПФ «ЮМХ»;
- *Пикула Н.П.* к.х.н., доцент каф.физической и аналитической химии Томского политехнического университета, эксперт по аккредитации аналитических лабораторий (центров).
- *Щукина Т.И.* -\_н. с. научно-исследовательской лаборатории микропримесей Томского политехнического университета; ООО ВНПФ «ЮМХ